IceWarp Unified Communications

# Mail Service Reference

Version 10.4

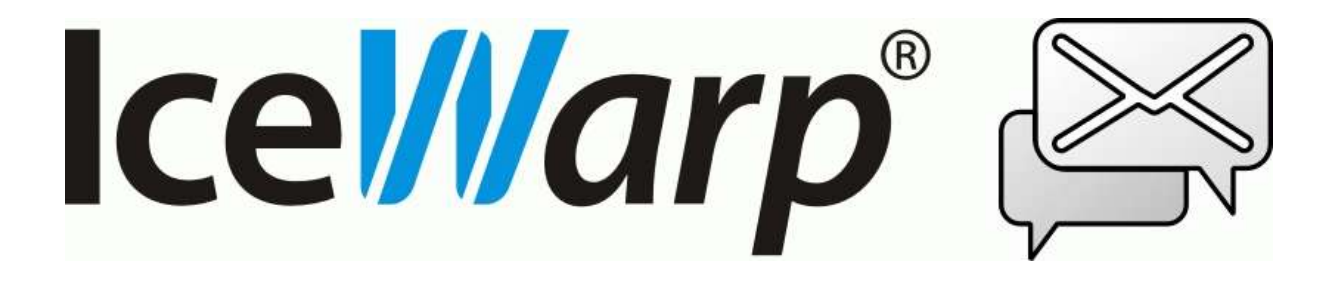

## **Contents**

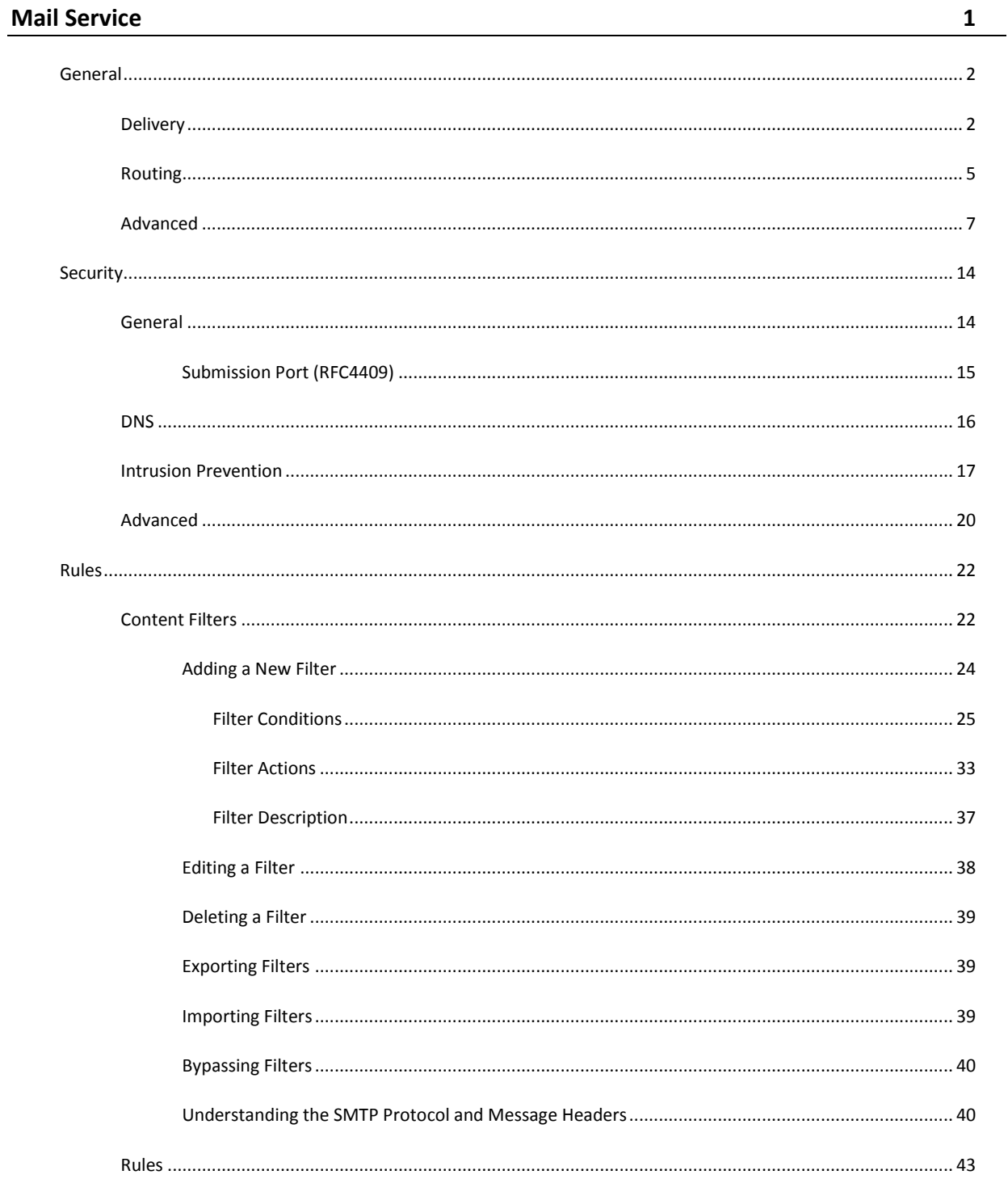

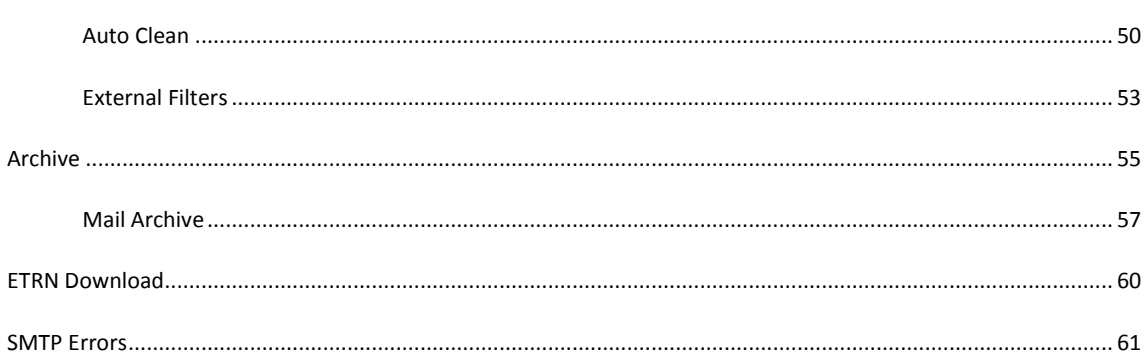

### CHAPTER 1

## **Mail Service**

The **Mail Service** node contains four sub-nodes:

- **SMTP Service** various settings for the SMTP service.
- **Security** comprehensive set of options for stopping unwanted use of your server, defining advanced options such as delays, policy banner server title, etc.
- **Rulers** allows you to define content filters, rules, auto clean and external filters.
- **Archive** allows you to define backup policy for received/sent e-mails.
- **ETRN Download** allows you to define ETRN (or ATRN) collection options.

#### **In This Chapter**

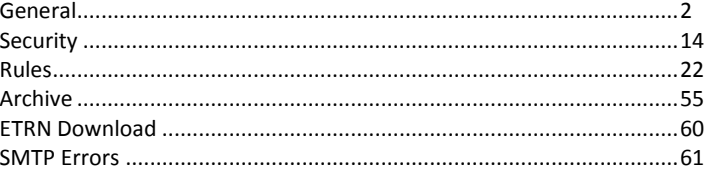

## <span id="page-5-0"></span>General

The SMTP (Simple Mail Transfer Protocol) service is the core of IceWarp Server's functionality, as it is the protocol used for sending messages from one server to another.

#### **In This Chapter**

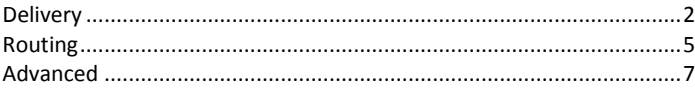

## <span id="page-5-1"></span>Delivery

г

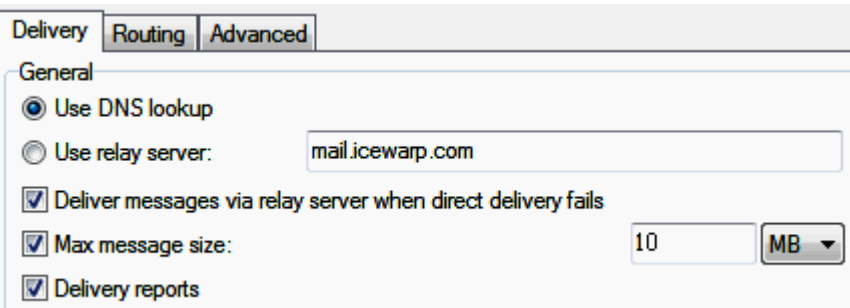

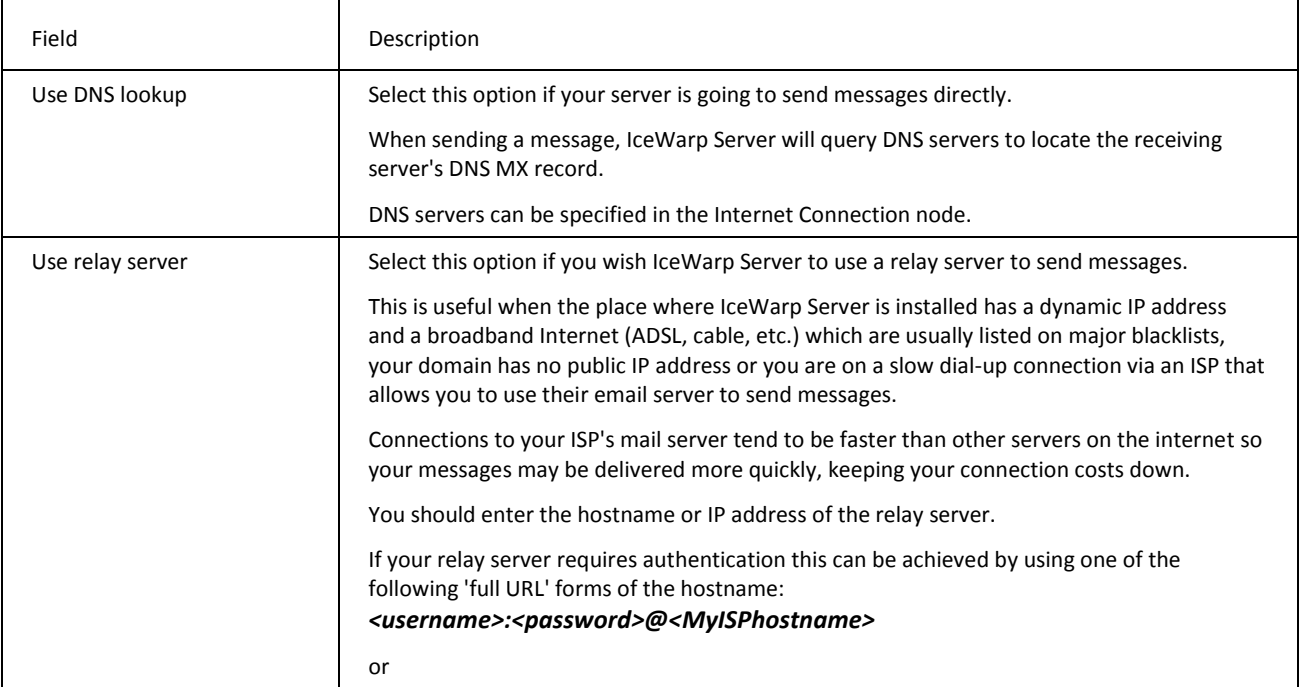

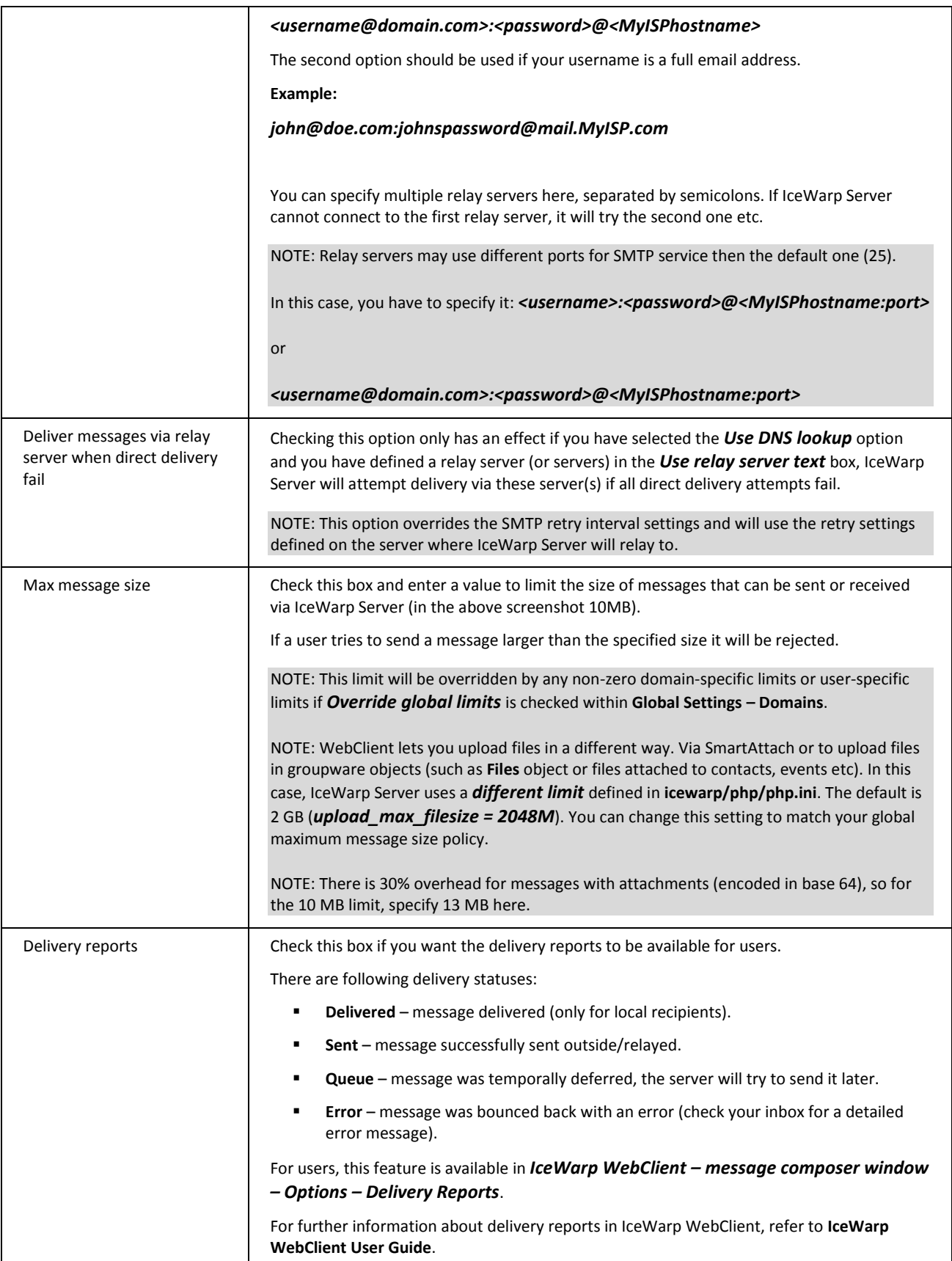

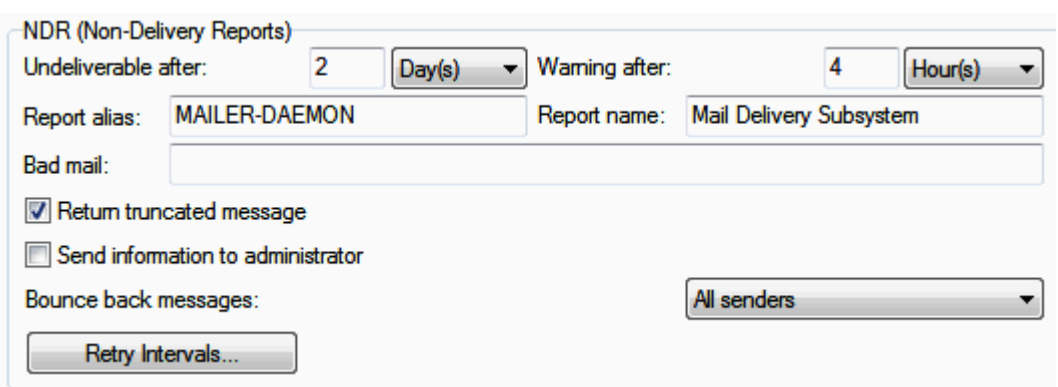

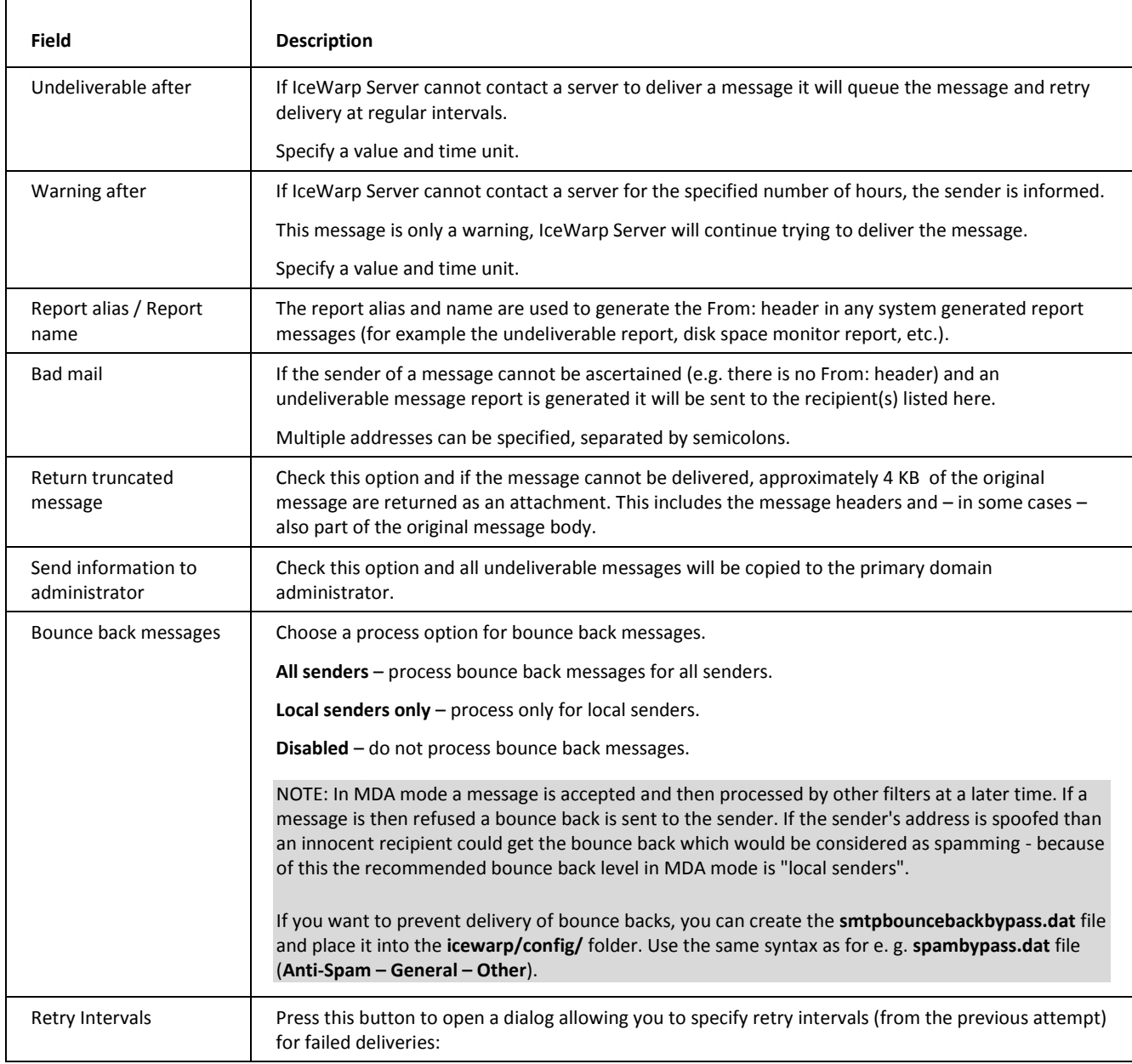

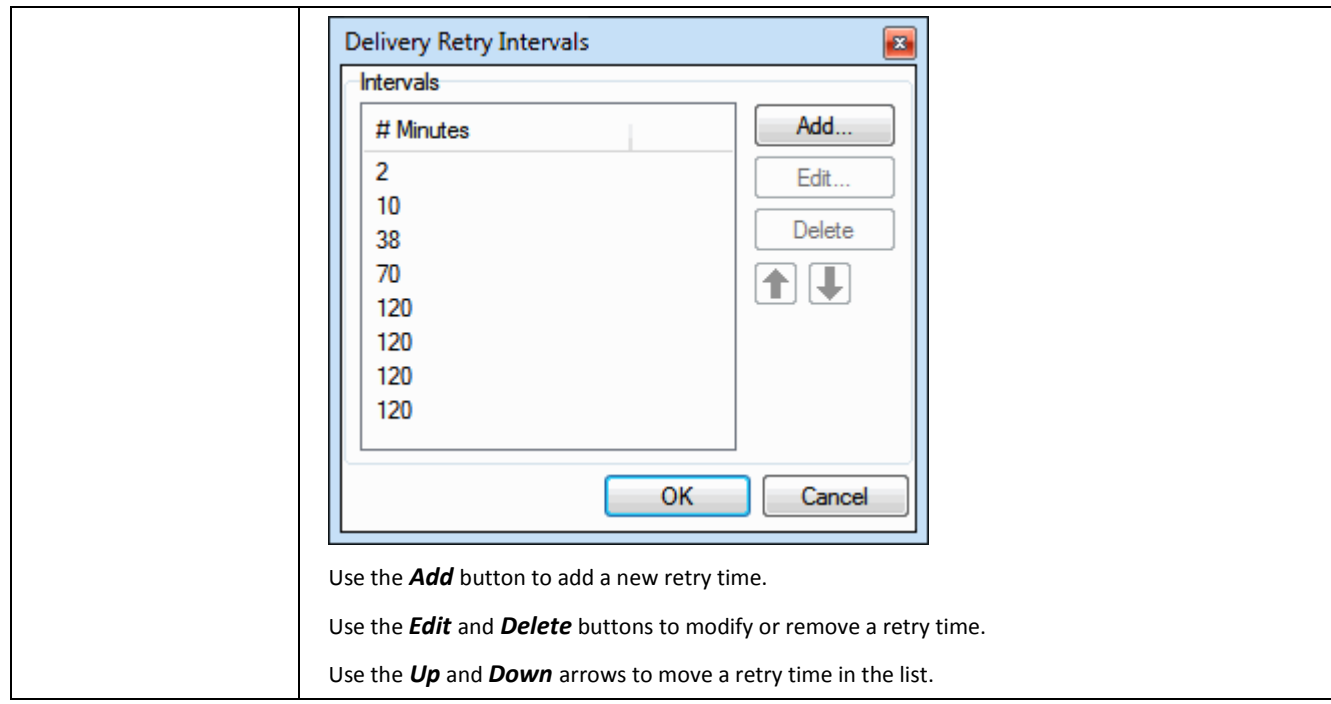

## <span id="page-8-0"></span>Routing

The SMTP Routing feature allows you to redirect messages based on the recipient address. Also, if your server's IP is blocked on a certain server, you can redirect emails to that destination using another SMTP server.

A list of routing rules is displayed:

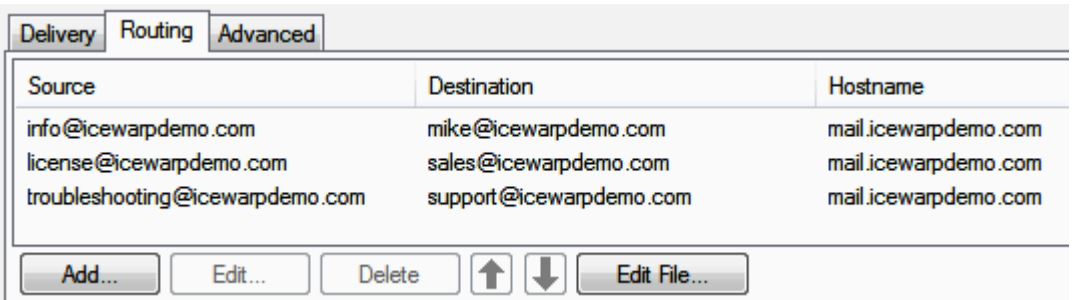

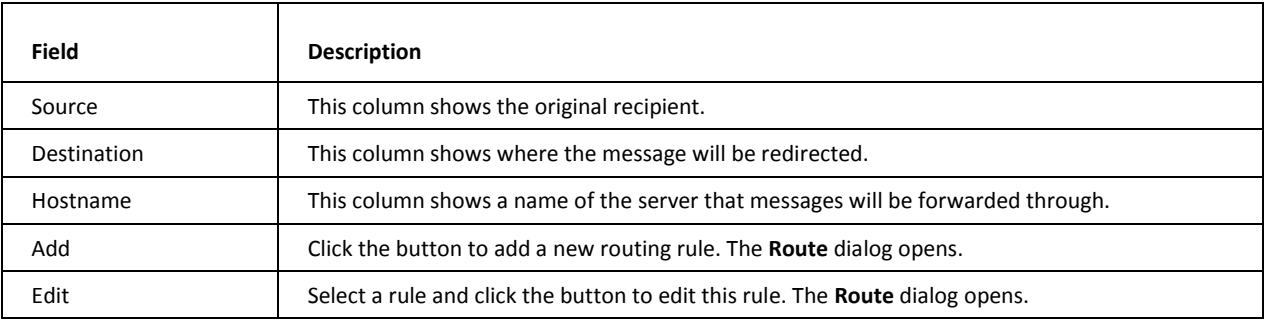

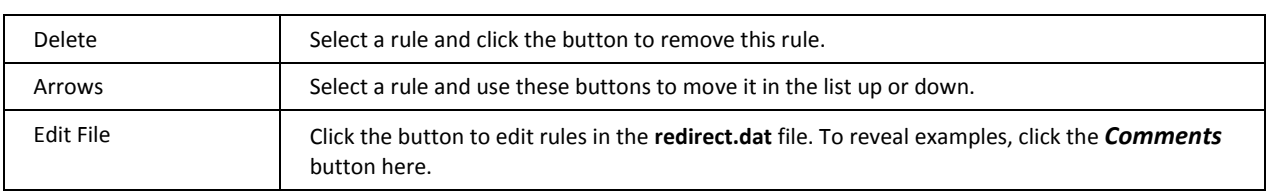

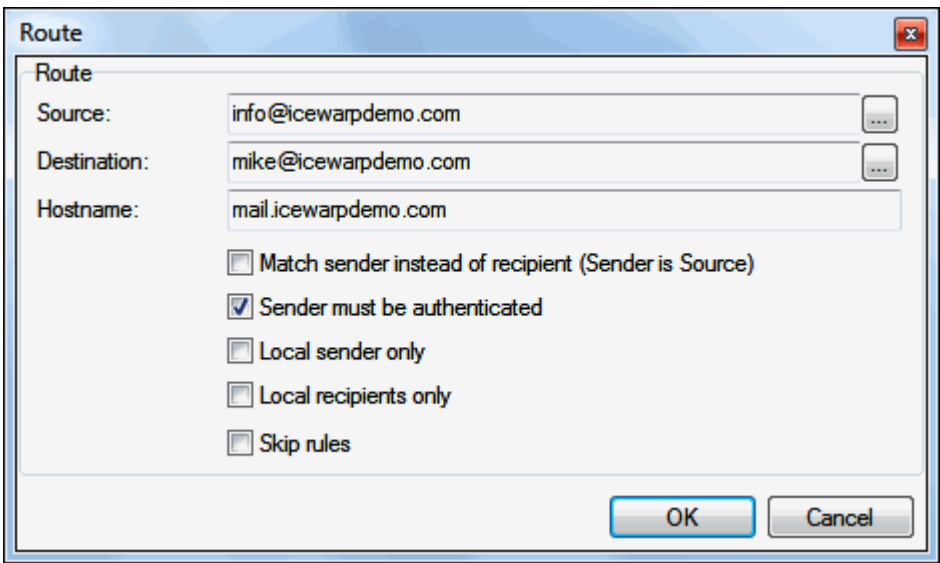

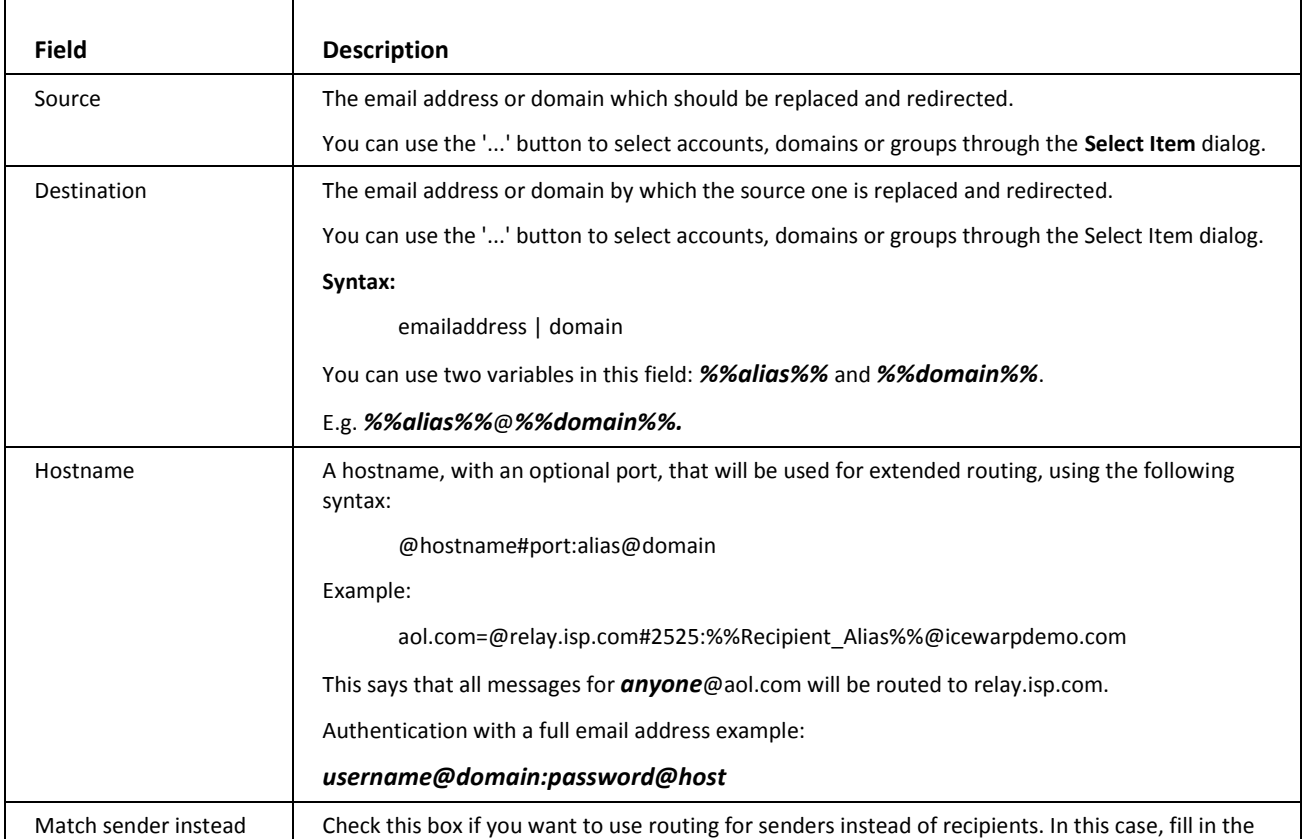

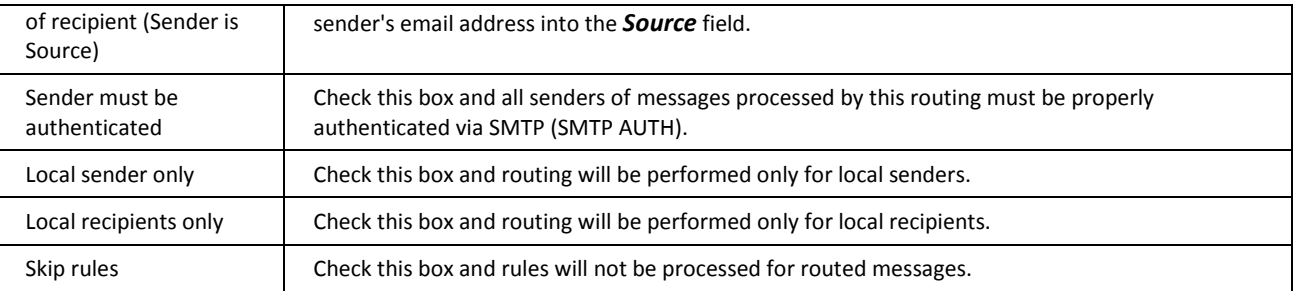

## <span id="page-10-0"></span>Advanced

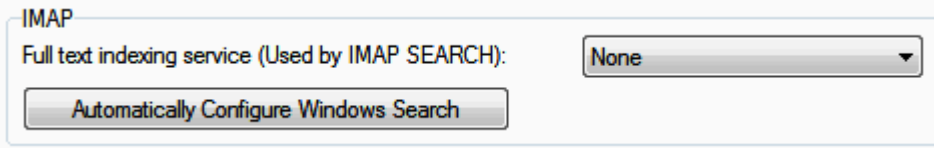

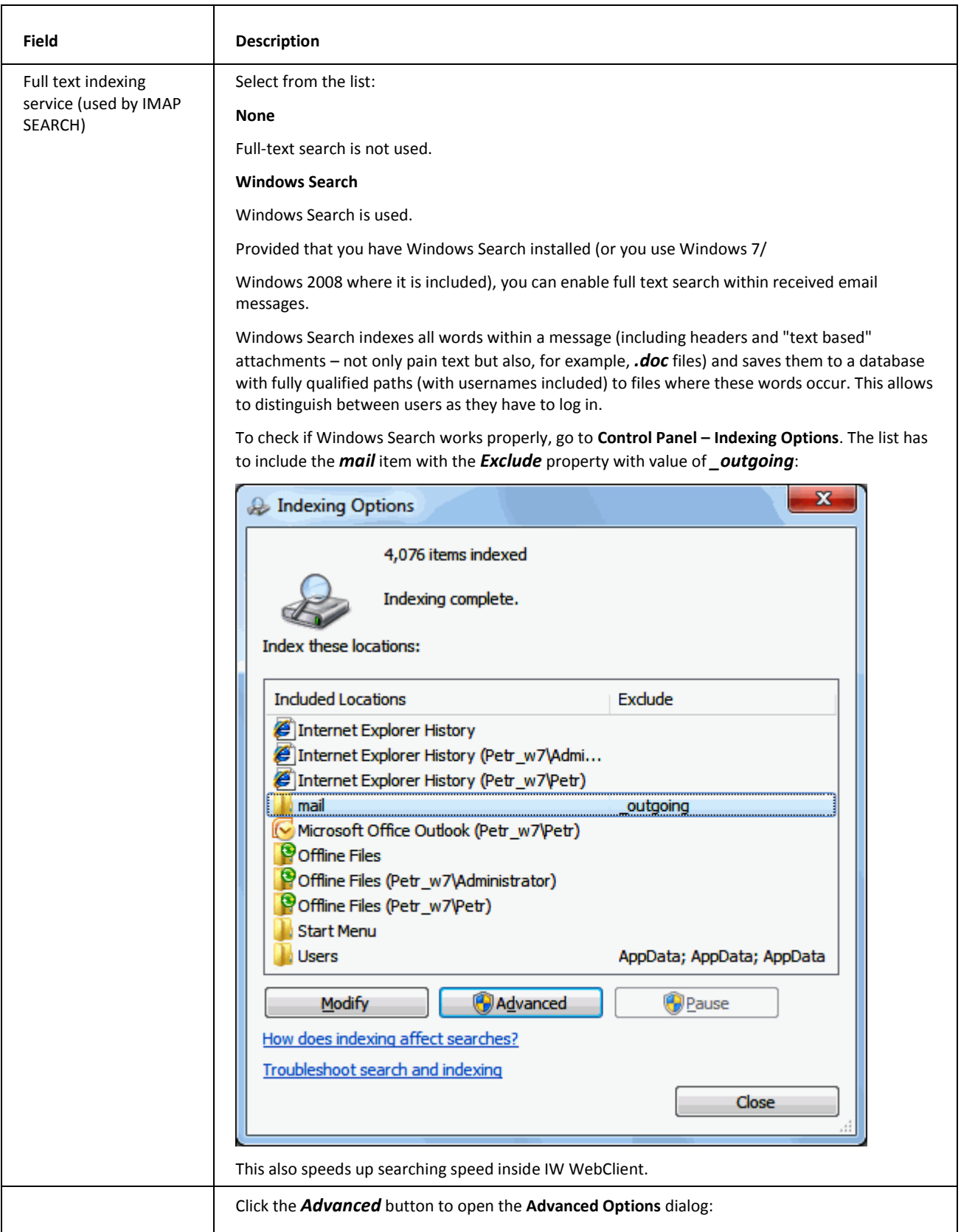

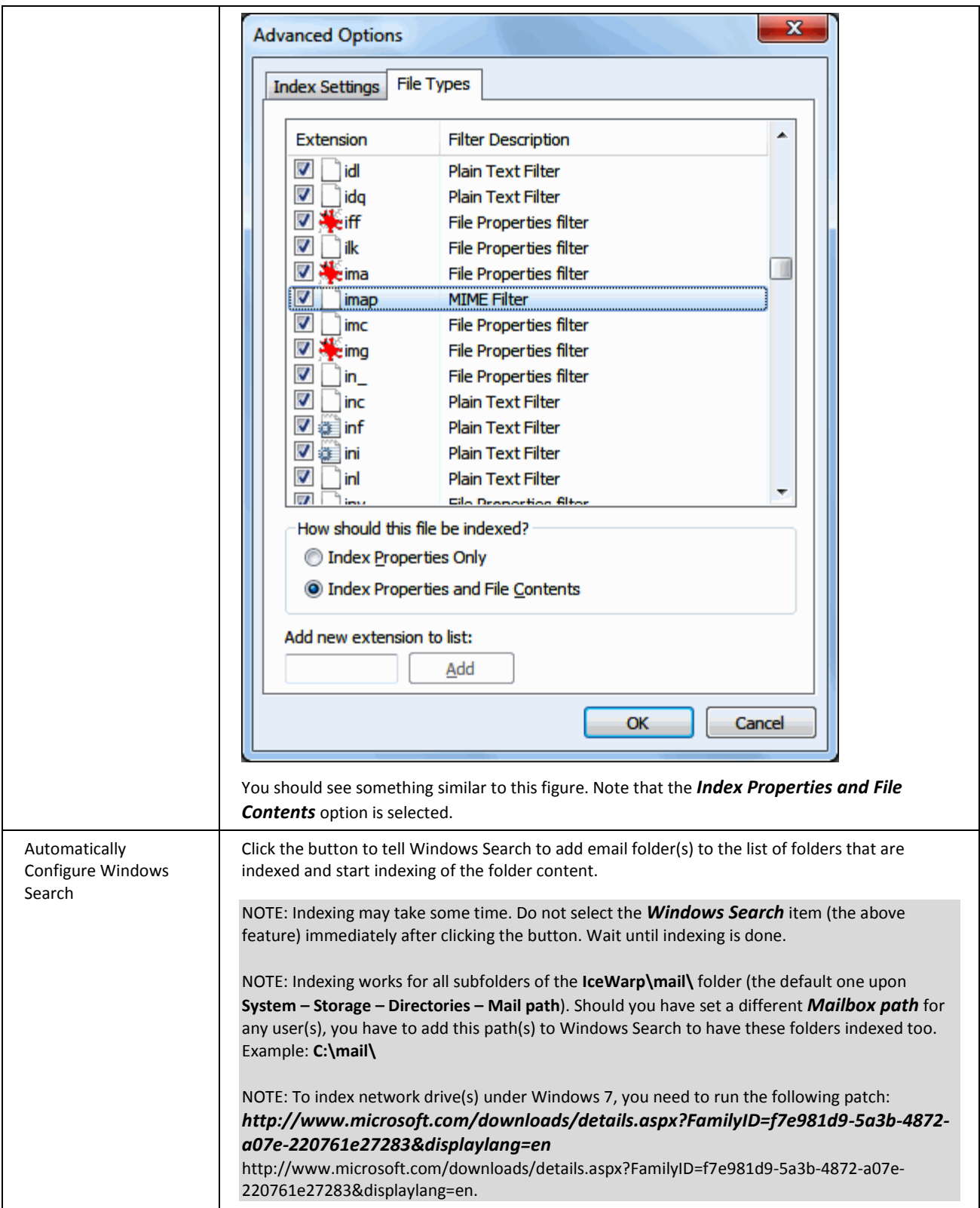

#### **MDA** Queue

Process incoming messages in MDA queue

Use MDA queue for internal message delivery

Maximum number of simultaneous threads:

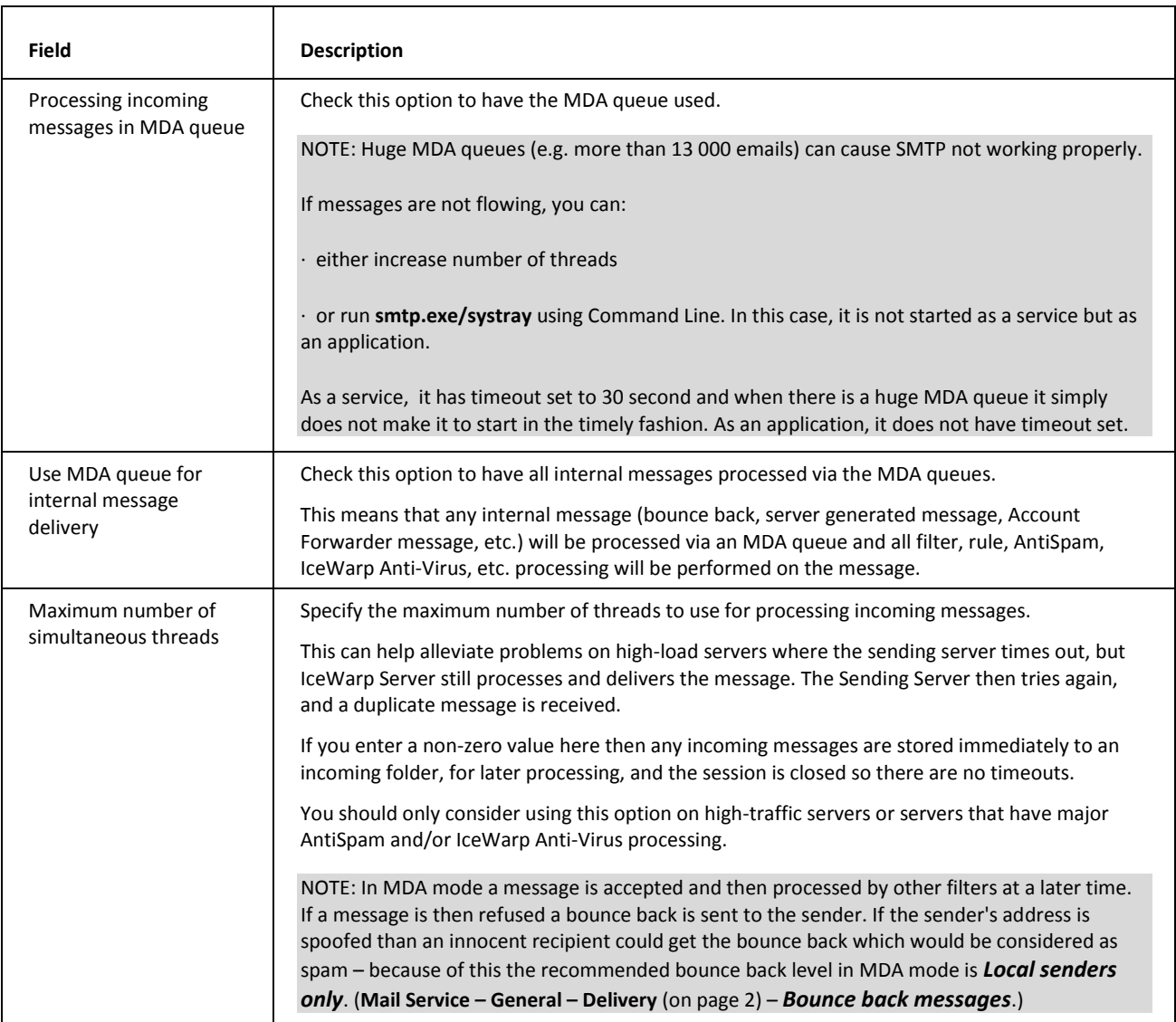

5

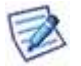

NOTE: Local messages logging is not done, unless local MDA is enabled.

NOTE: When MDA is set, the **<install\_dir>/mail/\_incoming** folder is used instead of the one defined under **System – Storage – Directories**.

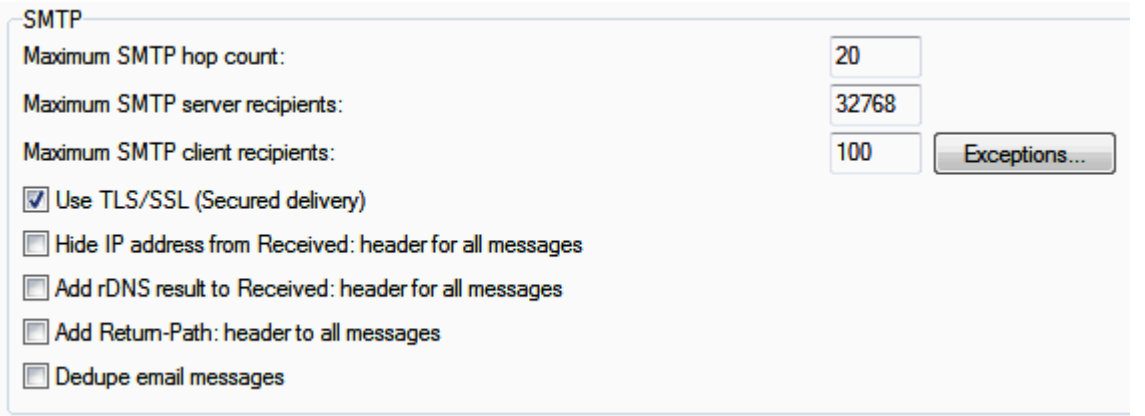

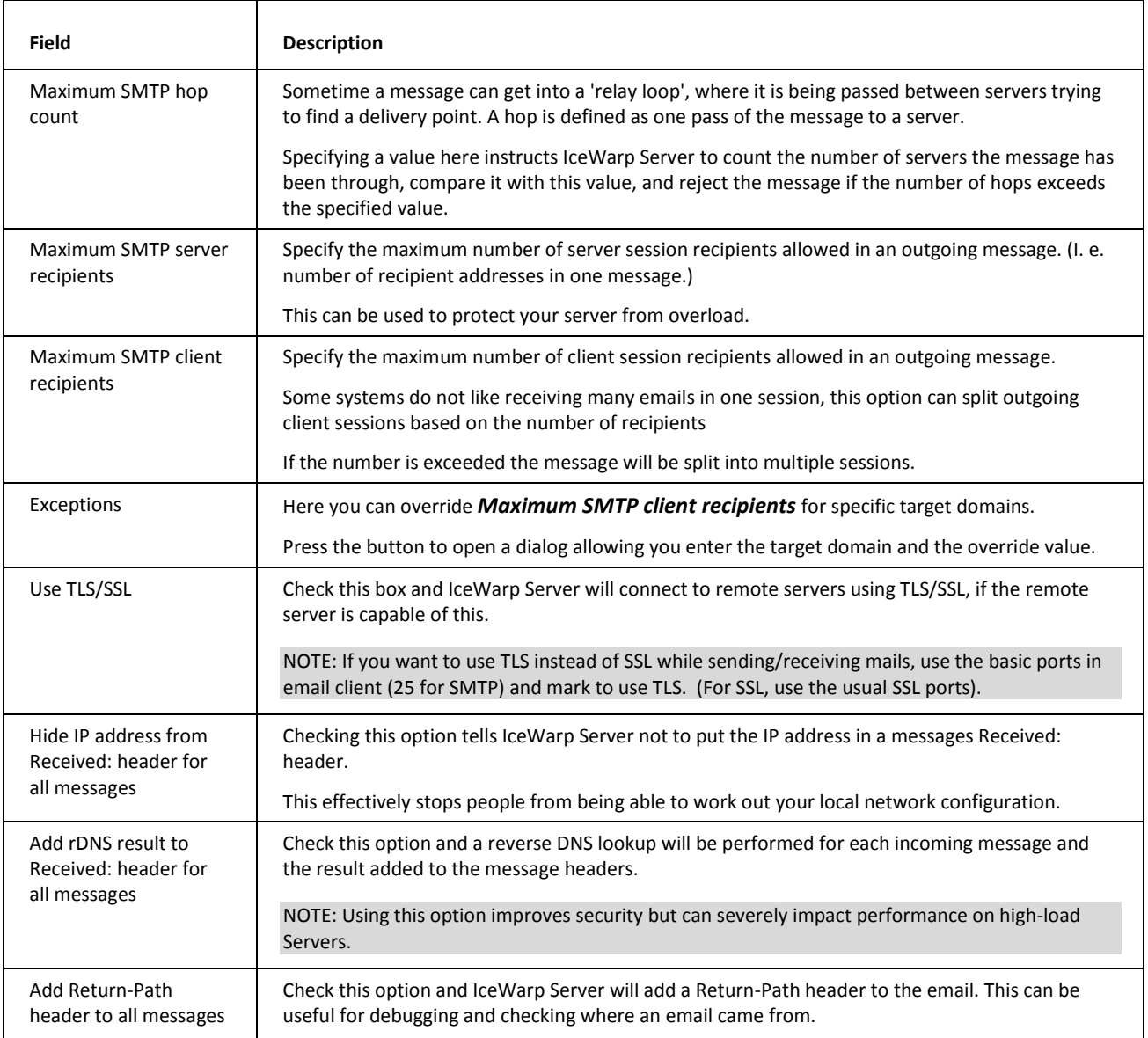

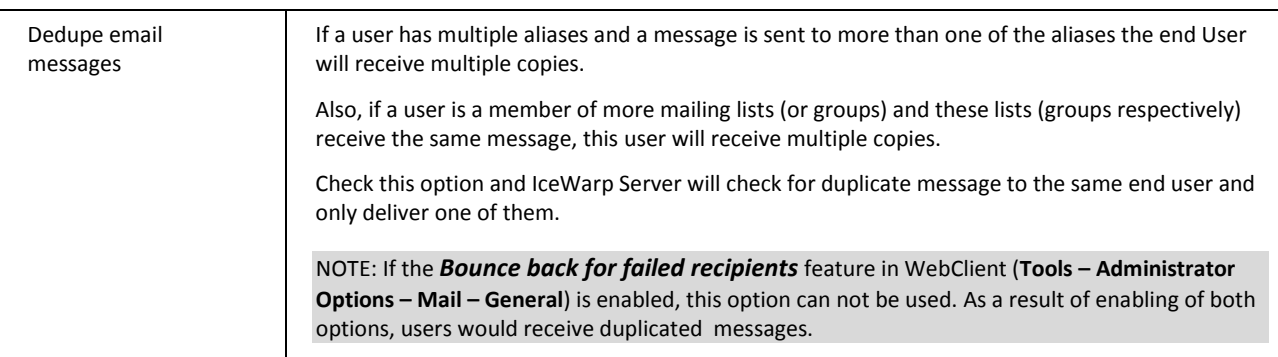

Header / Footer **Active** Header / Footer...

IceWarp Server can automatically insert a header and/or footer to messages using this option.

This will affect all domains within your server. If you want to specify different headers and footers for different domains you should use the domain-based **Header/Footer** button in **Domain – Options** – but you must enable the facility in this panel.

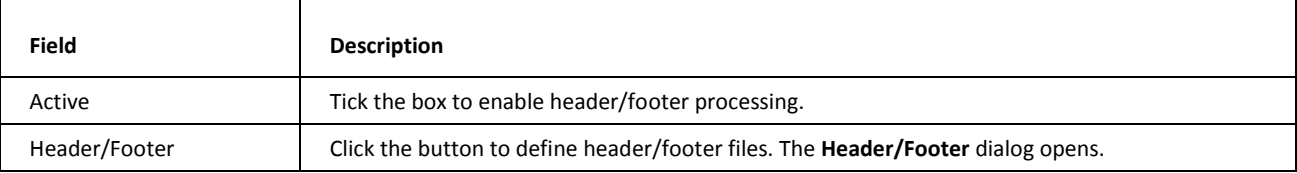

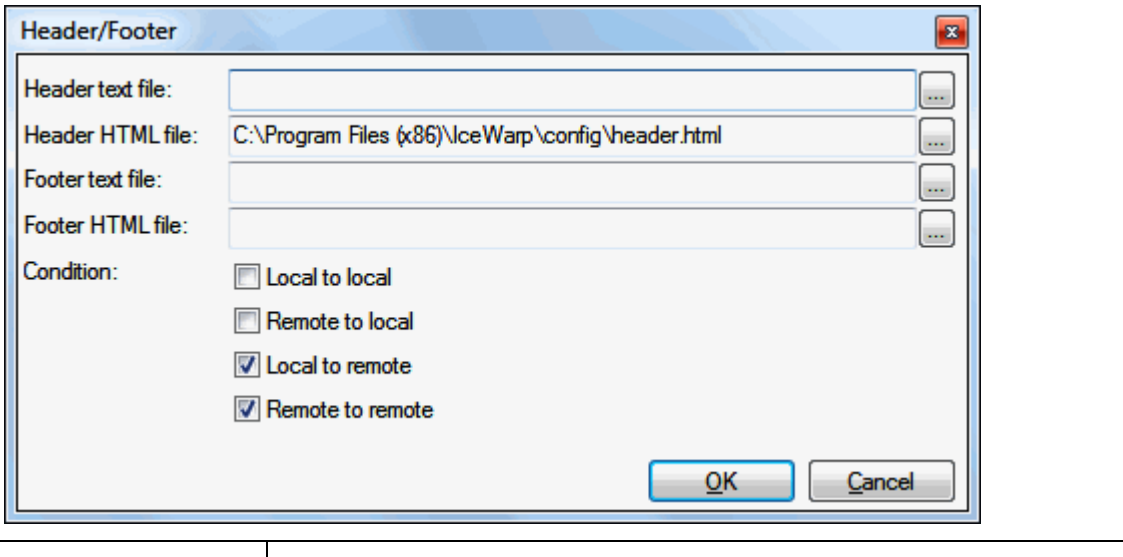

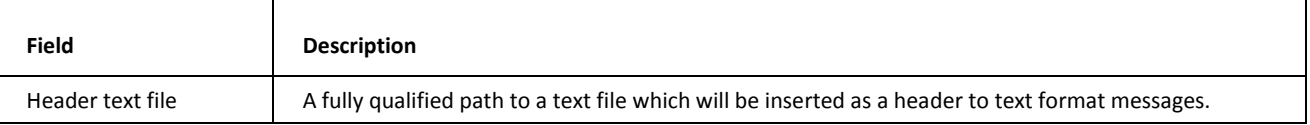

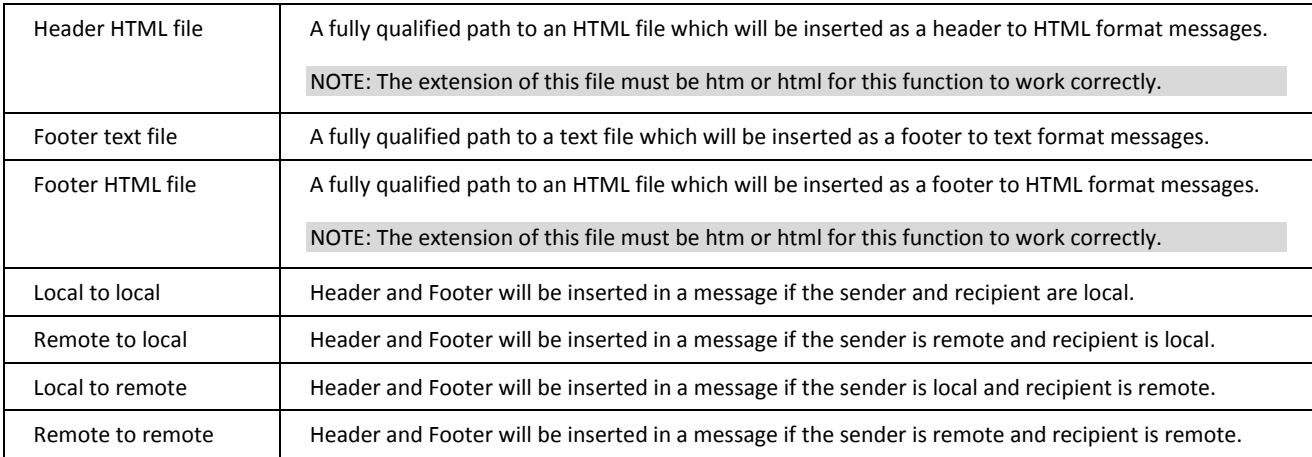

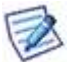

NOTE: If you are using HTML headers or footers you should **only** use HTML found within the <BODY> tag.

NOTE: It is recommended to specify both HTML and plain text files as IceWarp Server will add the appropriate header/footer according to message format.

## <span id="page-17-0"></span>Security

One of the more important areas of IceWarp Server, the SMTP Security options are designed to protect your server from unwanted access and use.

#### **In This Chapter**

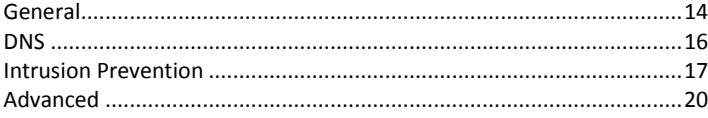

### <span id="page-17-1"></span>General

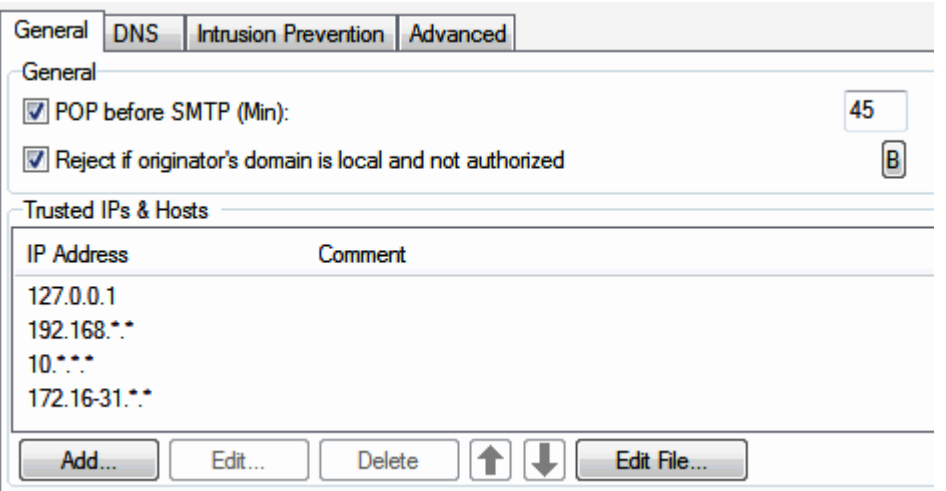

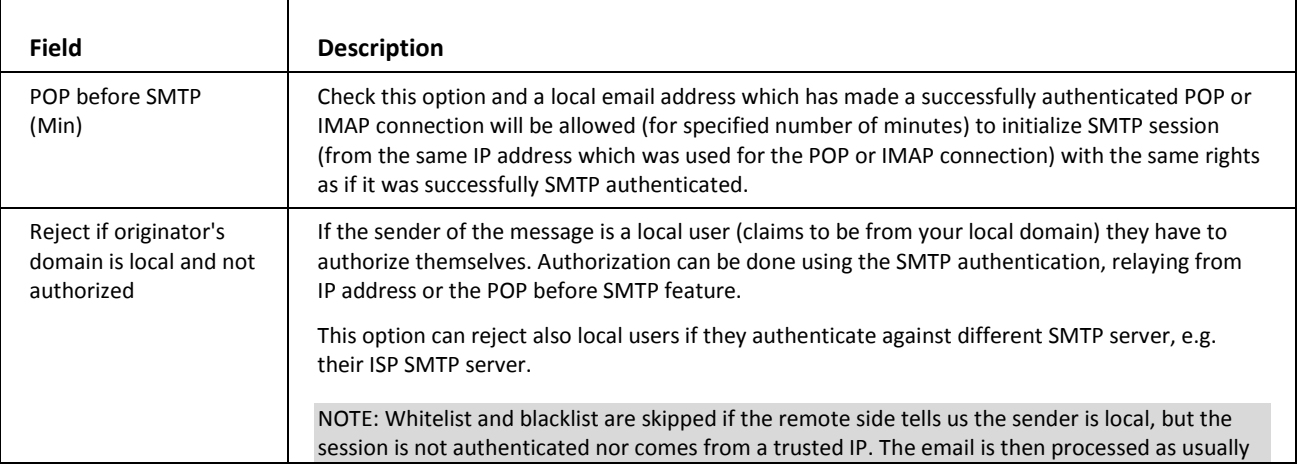

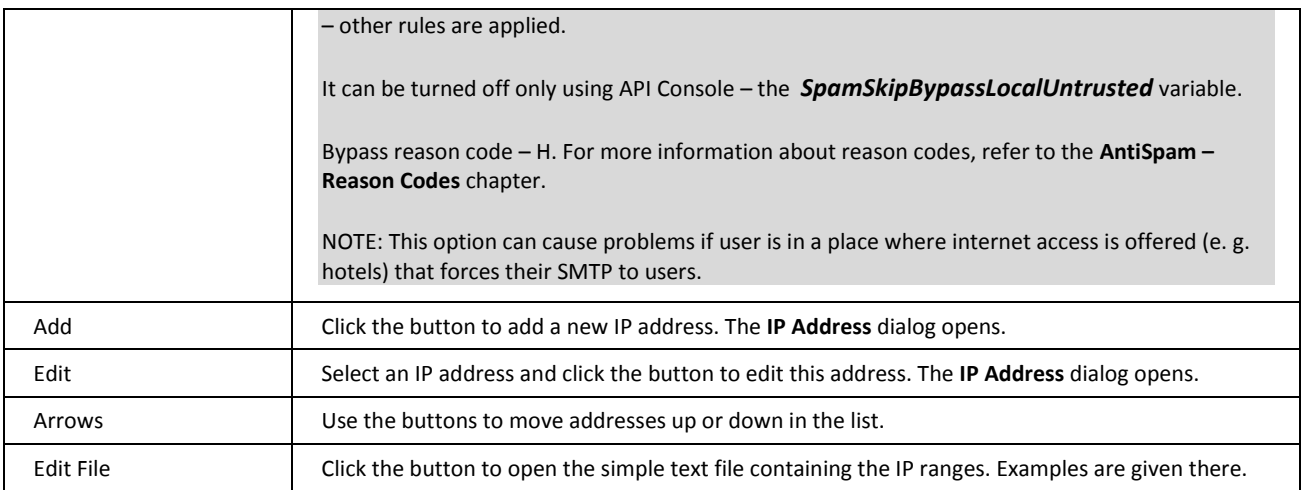

The **Trusted IPs** list shows the IP address ranges you consider trustworthy. SMTP connections from these IP addresses will be allowed without authentication.

NOTE: This list of trusted IPs is also used by the AntiSpam Engine's Whitelist as a bypass list, if the "Whitelist trusted IPs and authenticated sessions" option is checked in Antispam/Whitelist/General.

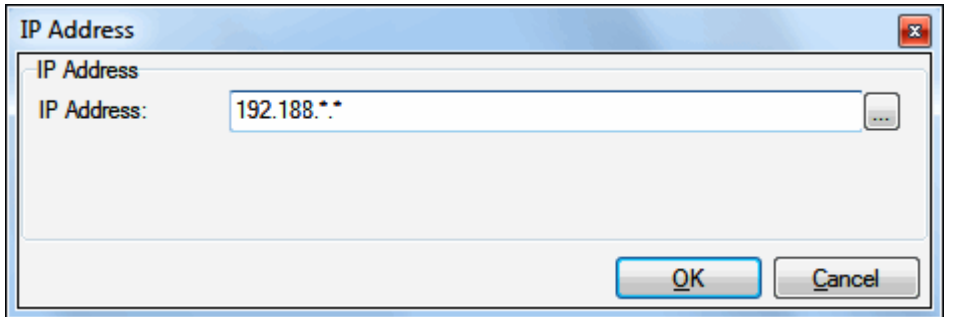

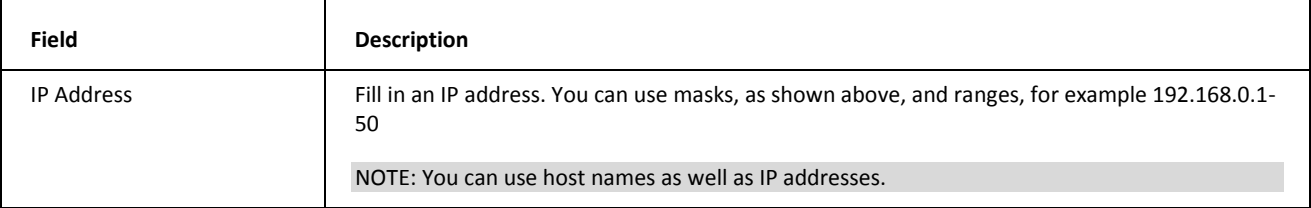

### Submission Port (RFC4409)

This port is used as a way to avoid SMTP abuse. Users are forced to use port *587* that requires authentication. In this case, the standard port 25 is used *only* for communication that is not authenticated (between SMTP servers). It means that all possible spam attempts etc. go via antispam and antivirus filters/rules set on the server for unauthenticated communication.

If you want to use this feature:

1. Enable SMTP AUTH via API:

tool modify system *c\_mail\_smtp\_delivery\_messagesubmission 1*

2. Inform users to change their email clients (account properties/advanced) to use port 587 for SMTP.

3. Check whether the SMTP service has set the *2nd basic service* field set to 587. (**System – Services – General – SMTP dialog – Properties tab**). If not, change it.

NOTE: Since WebClient requires authentication by default, it is also necessary to change the port in the *SMTP Server* field (**Console – WebClient – Genera**l). E. g. *mail.icewarpdemo.com:587*.

### <span id="page-19-0"></span>**DNS**

/!\

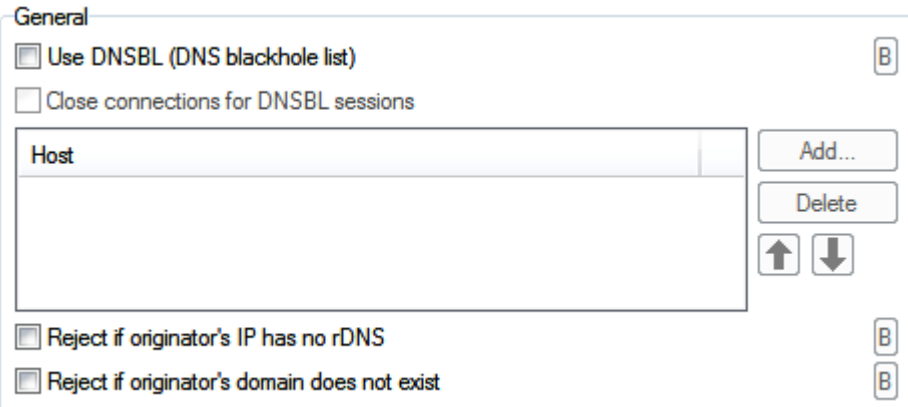

A DNSBL is basically a DNS server which only lists IP addresses of known spammers.

If you query an address against a DNSBL server and get a positive result then the address is most likely that of a known spammer.

This can be used as an AntiSpam technique.

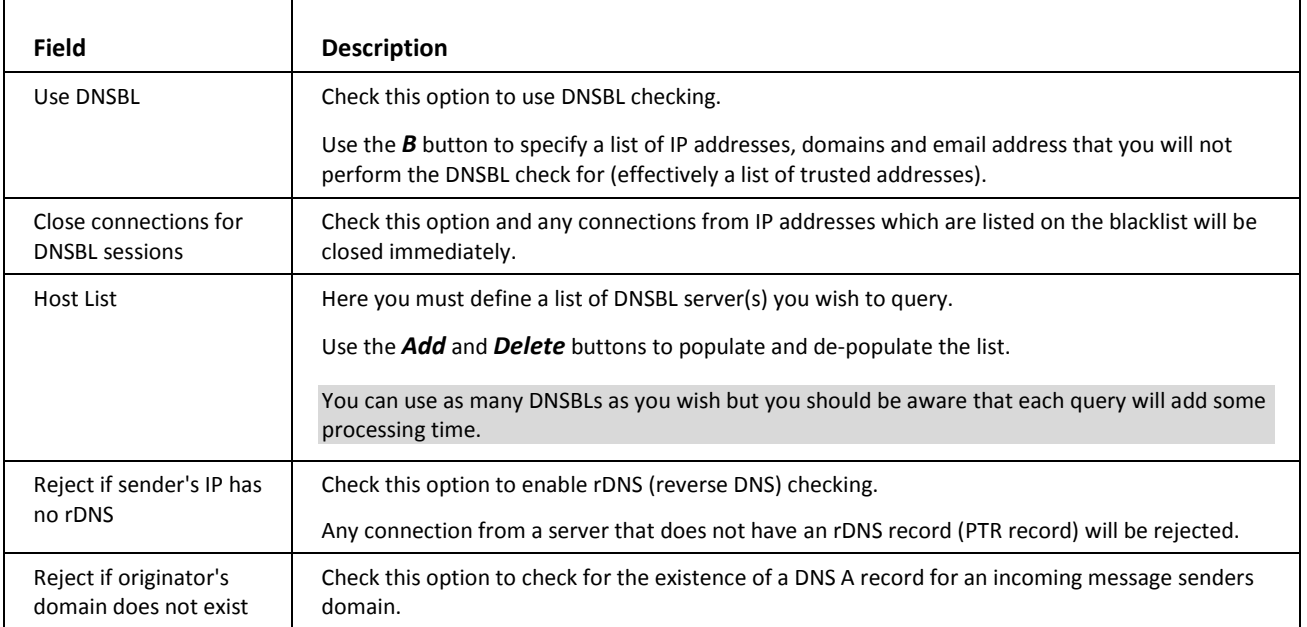

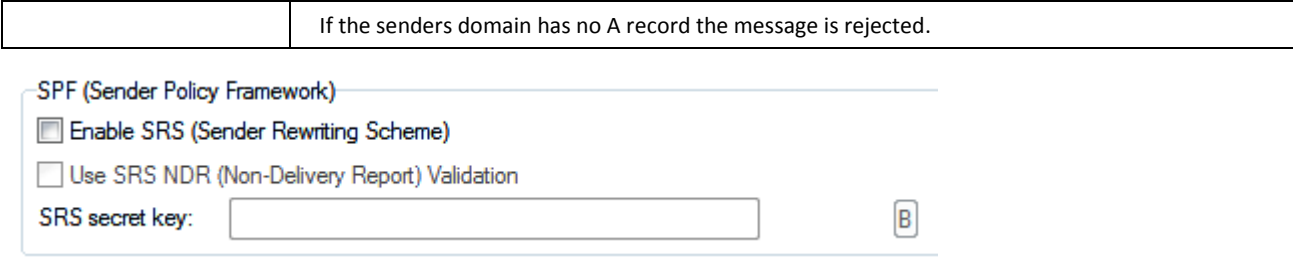

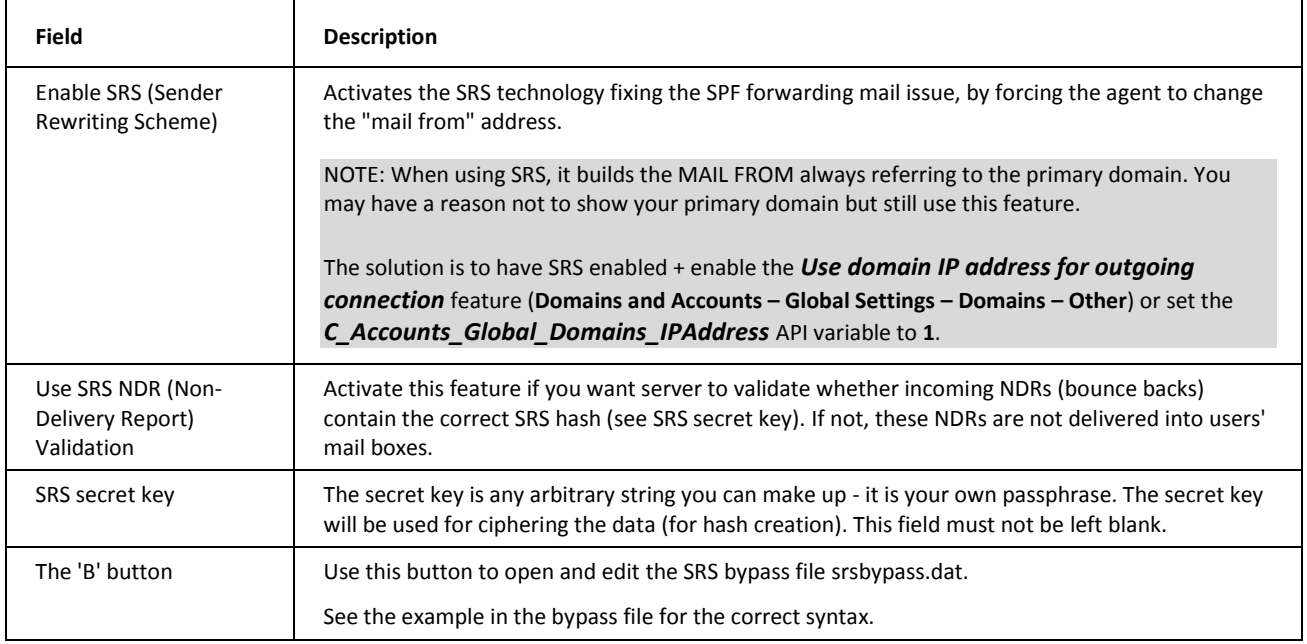

### <span id="page-20-0"></span>Intrusion Prevention

Intrusion Prevention allows you to block any IP addresses performing suspicious activities.

This option serves e. g. as protection against spammers who are trying to spam your IceWarp Email Server accounts based on email address dictionary attacks or DoS (Denial of Service) ones.

Most of these rules do not affect authenticated users, except # of connections per minute and RSET (since authentication is lost when RSET command is sent).

There is an option to create a "bypass list" of IP addresses which will never be blocked.

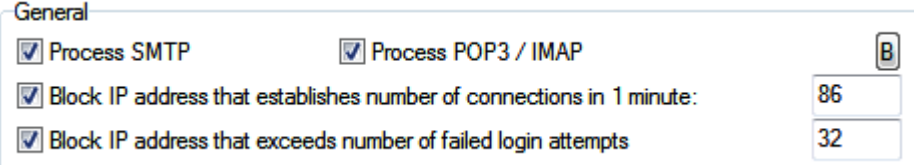

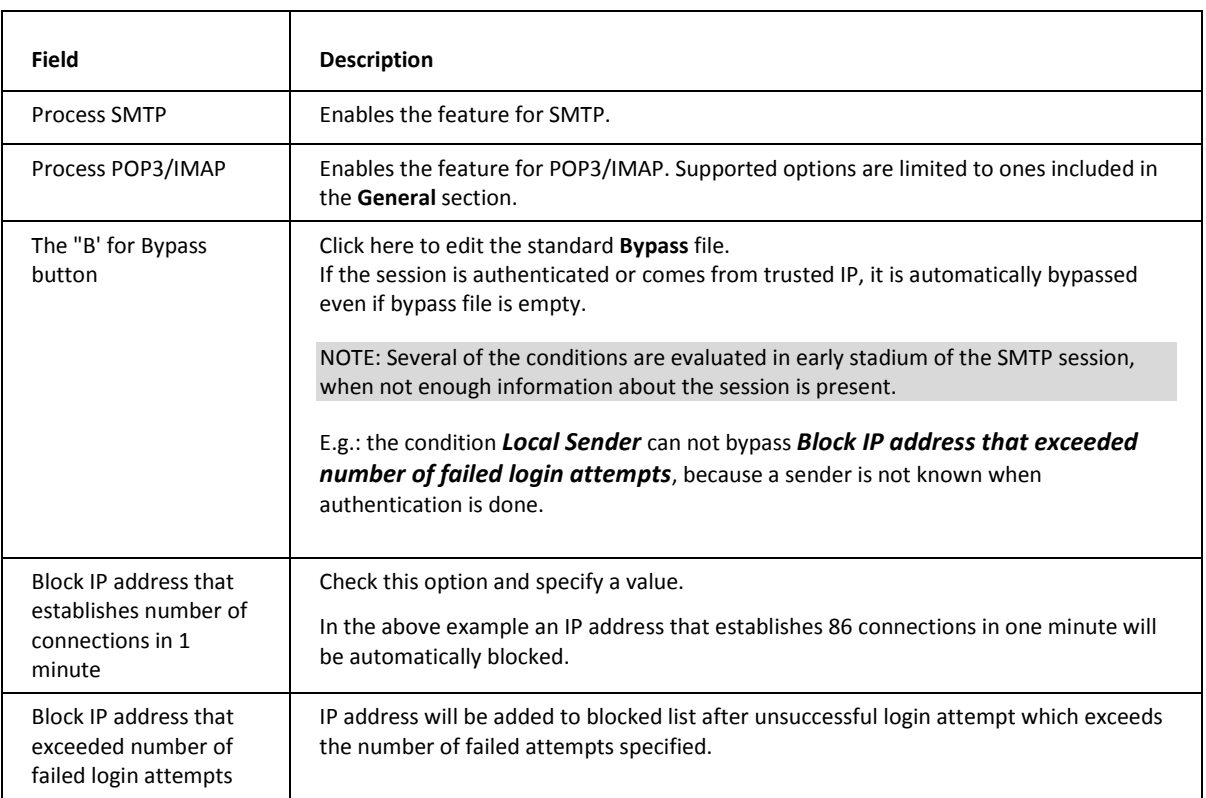

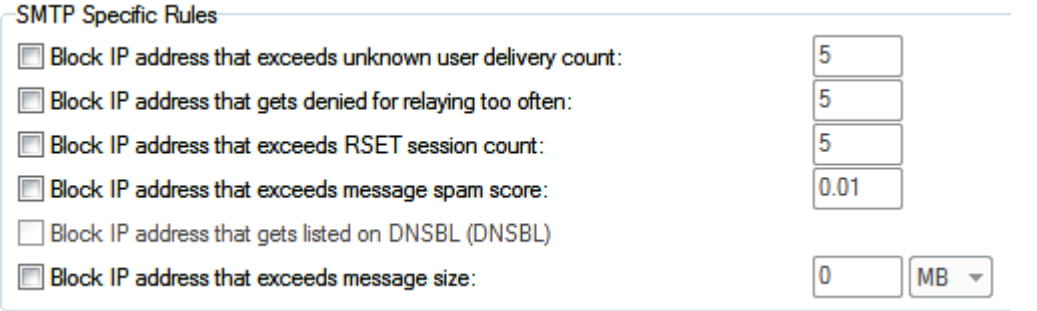

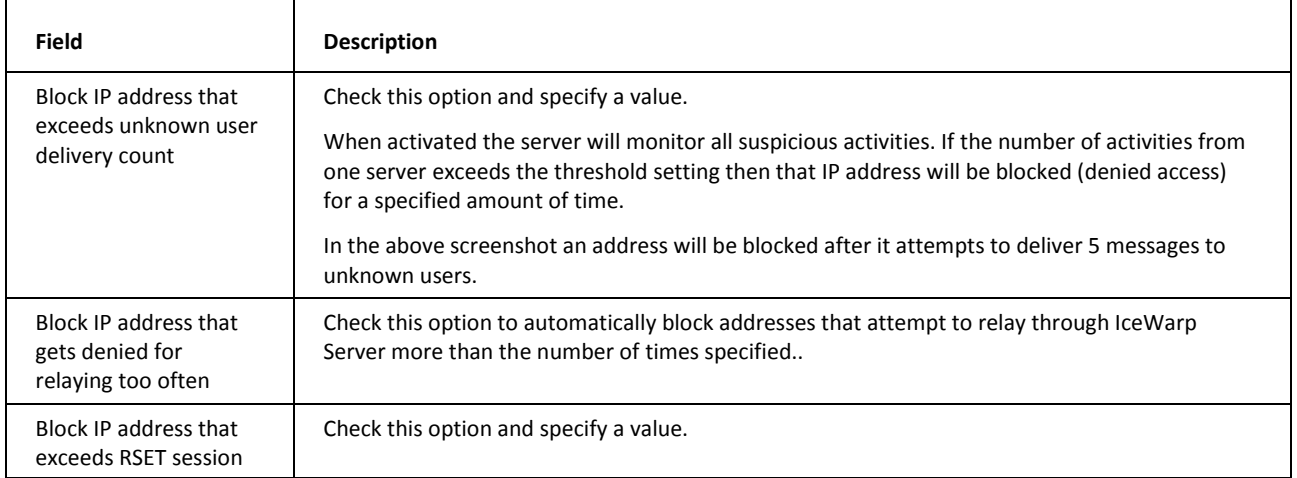

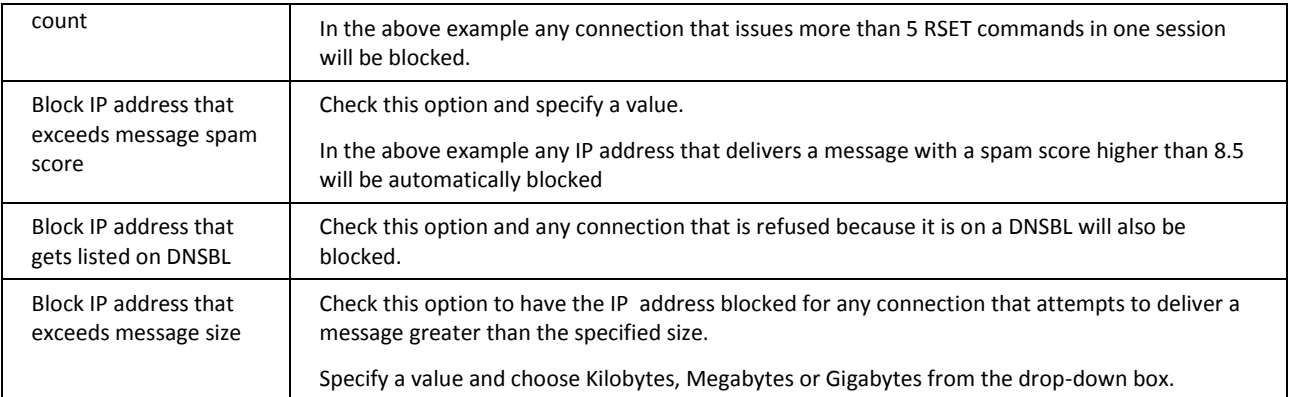

NOTE: This check differs from the standard SMTP "maximum message size" check in that the connection is closed *as soon as the size threshold is reached* and the IP address blocked. This is useful for stopping potential bandwidth abusers who send large messages.

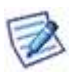

For example with the settings shown above, someone sends a 1GB message to one of your users. As soon as the system has received the first 100MB it will close the connection and block the IP address for 4 hours. The sending SMTP server may try to re-send the message but it will be denied access until the 4 hours is up, at which point the first 100MB will be accepted then the block happens again. Eventually the sending SMTP server will give up trying to send the message.

The effect on your server is that instead of having a high bandwidth usage for a 1GB duration it will have high bandwidth usage every 4 hours for a 100MB duration until the sending server gives up, freeing your bandwidth for other send/receive operations in the meantime.

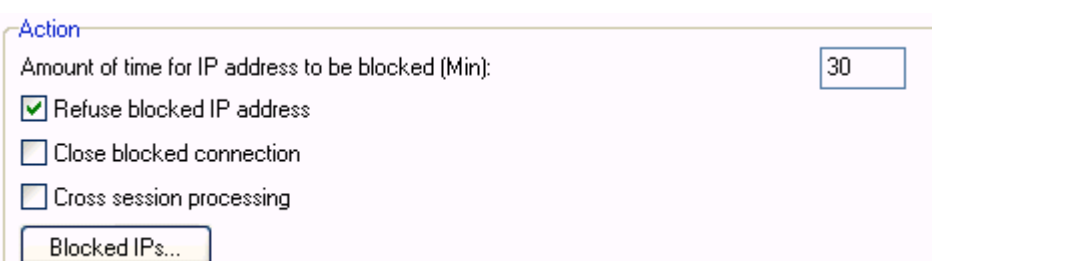

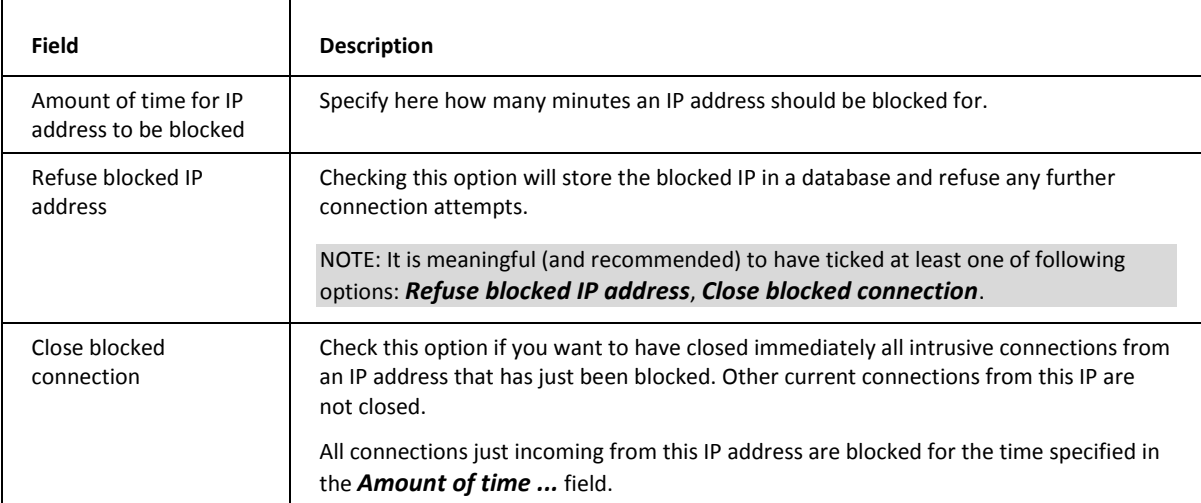

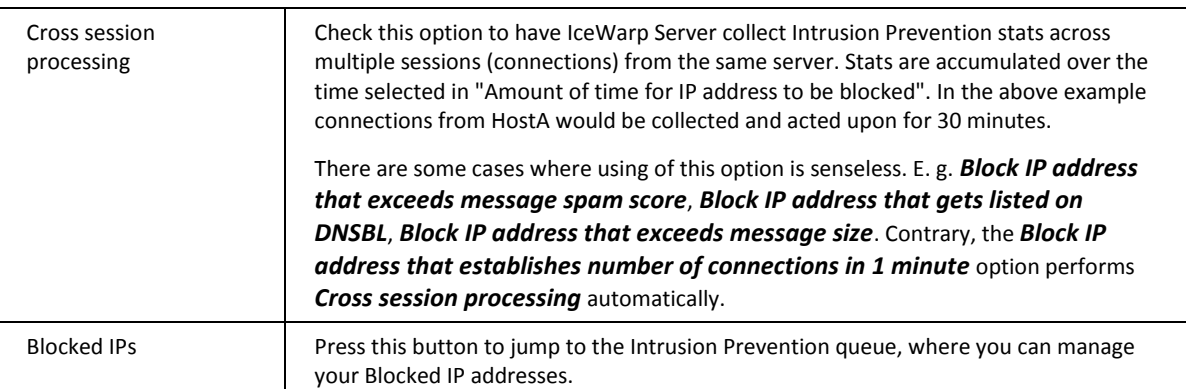

#### **Intrusion Prevention Reason Codes**

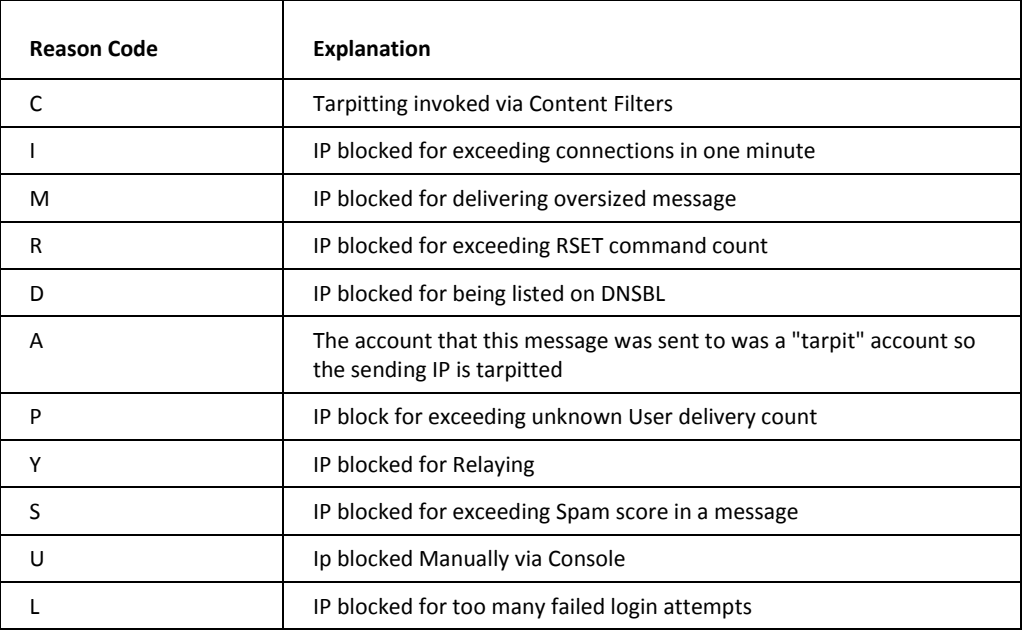

## <span id="page-23-0"></span>Advanced

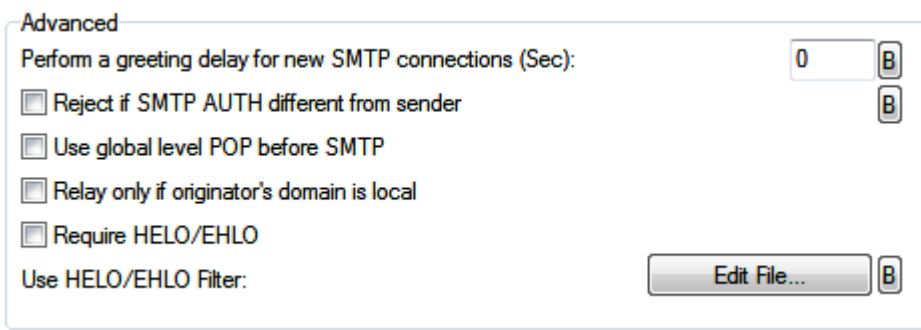

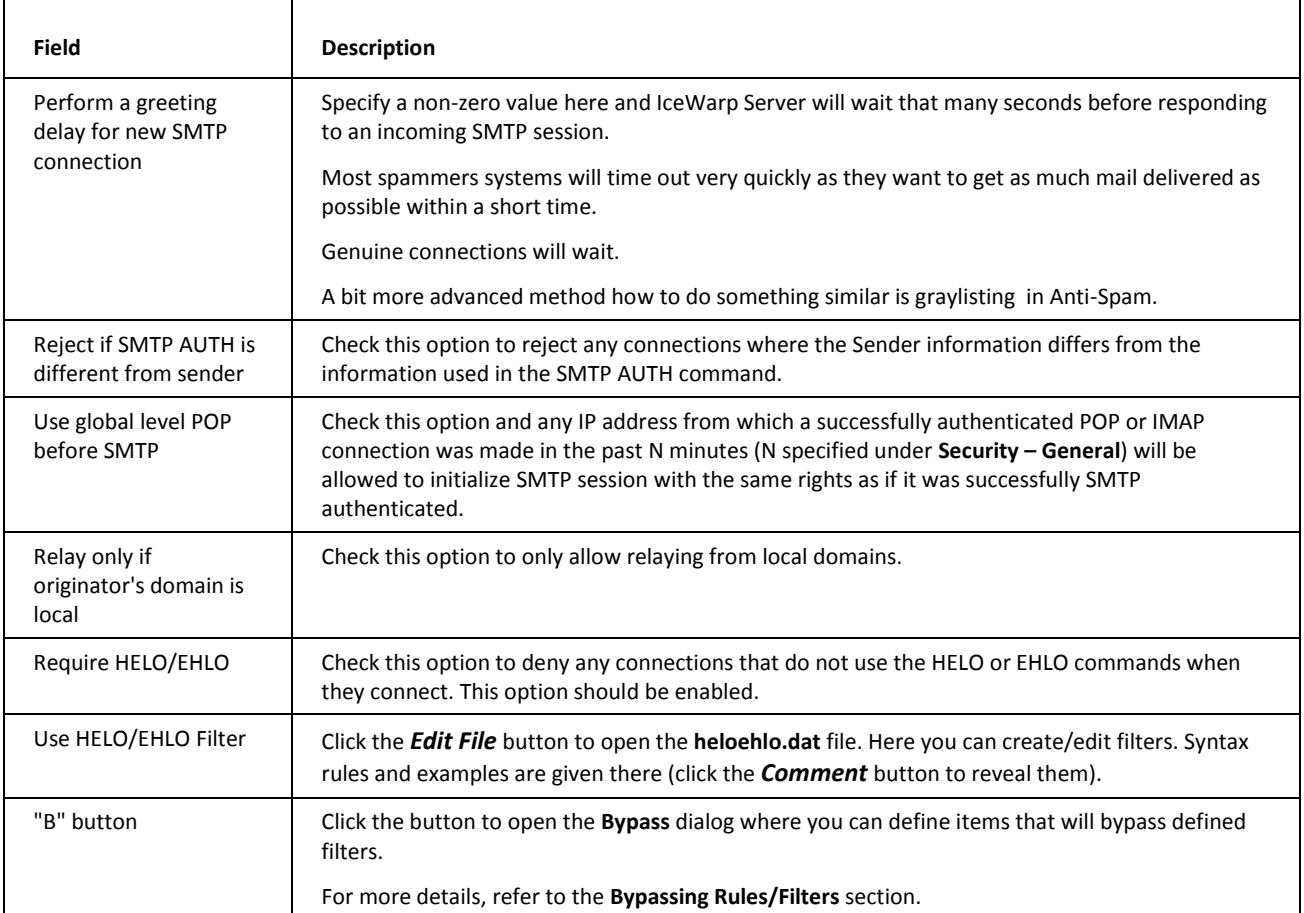

#### Other

SMTP Policy Banner...

Server Title...

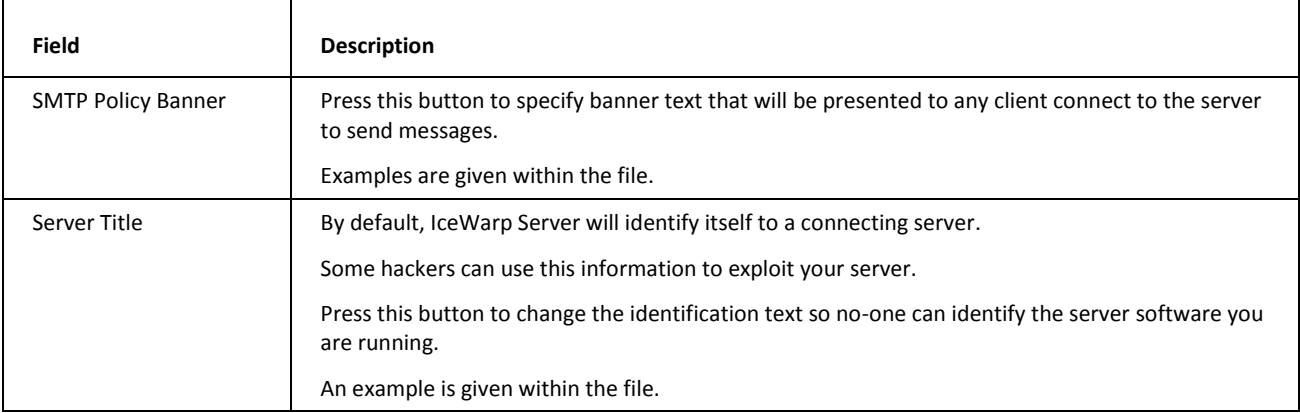

## <span id="page-25-0"></span>Rules

These rules can help you to catch spam and viruses.

If you want to filter messages using advanced rules and make adjustments to messages we recommend using *Content Filters* (on page [22\)](#page-25-1). The basic difference between rules and content filters consists in the fact that rules are used for received messages whilst content filters can be defined for both received and sent messages (unless defined differently within the filter itself).

If you just want to restrict message acceptance using keywords it is better to use Black & White Lists.

Additionally, you can design your own filters and create your own filters in any programming language and then call such filters in *External Filters* (on pag[e 53\)](#page-56-0) dialog.

#### **In This Chapter**

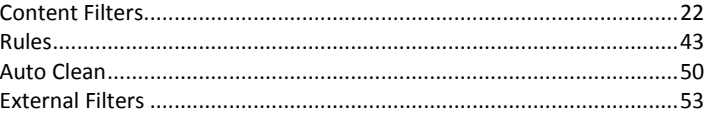

### <span id="page-25-1"></span>Content Filters

**Content Filters** (CF) are able to parse message content (headers and body) and perform various actions based on the results.

CFs basically work on the server level, however you can set a CF to only act on messages from selected users, domains, etc.

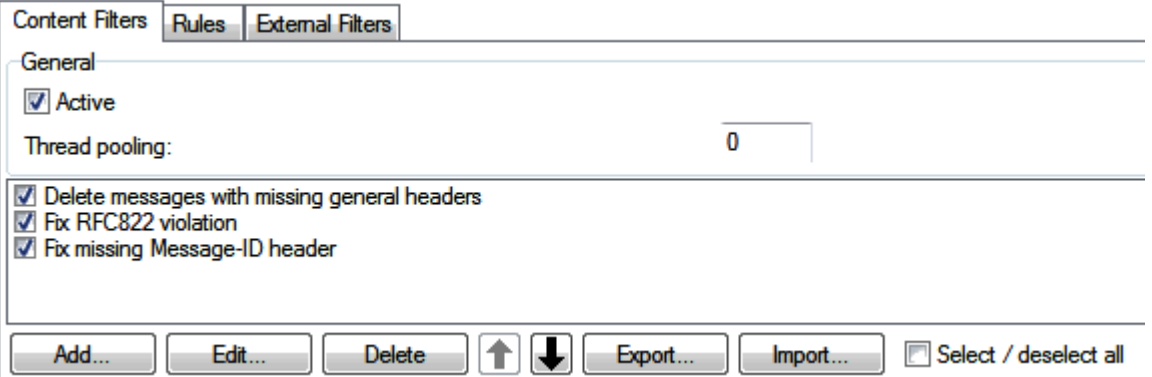

The three filters shown in the above screenshot are pre-defined within IceWarp Server and are discussed later in this section.

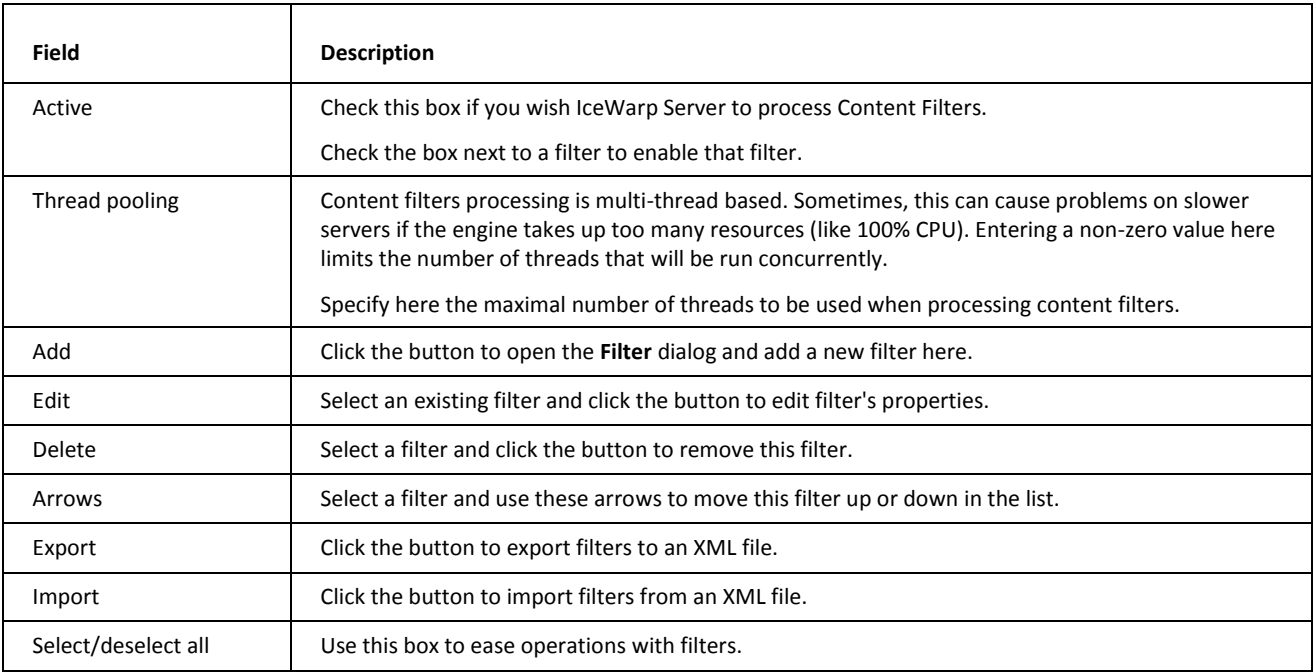

The buttons at the bottom of the screen are briefly described here and in detail later in this chapter.

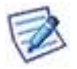

TIP: Select a rule in the list and hold CTRL while you press the **Add** button, the new rule is positioned above the selected one.

### <span id="page-27-0"></span>Adding a New Filter

Pressing the **Add** button opens the **Rule** dialog which allows you to define a new filter:

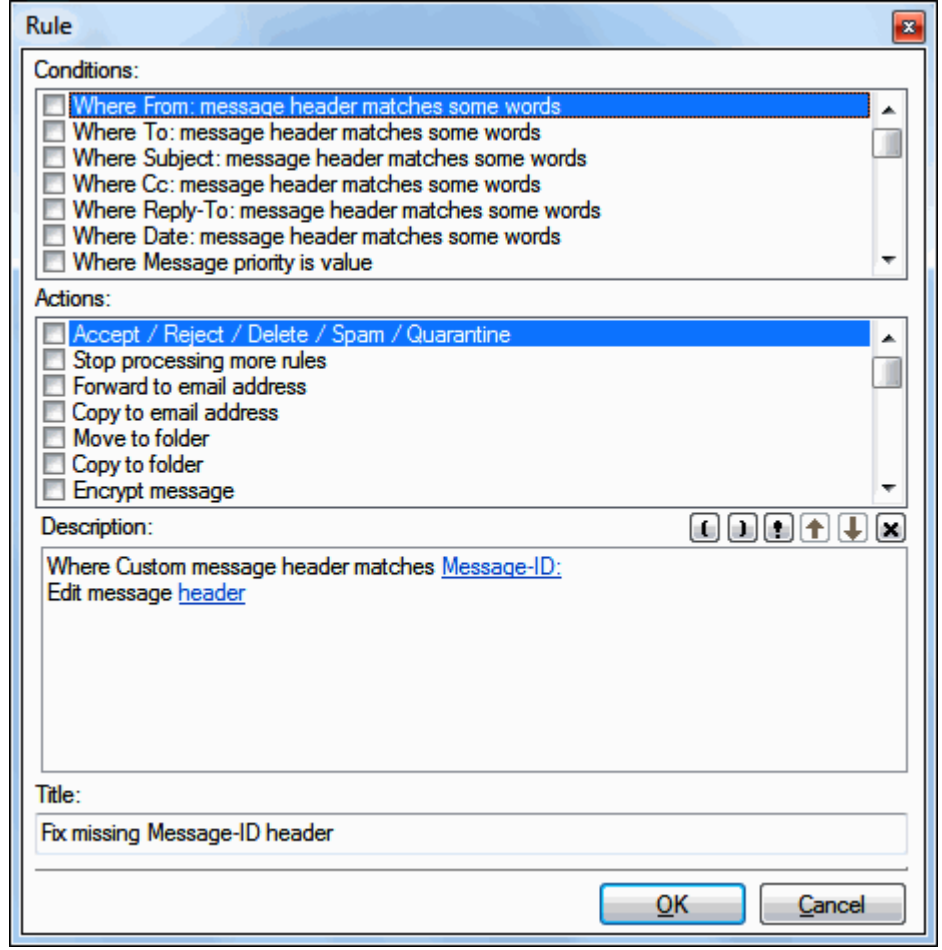

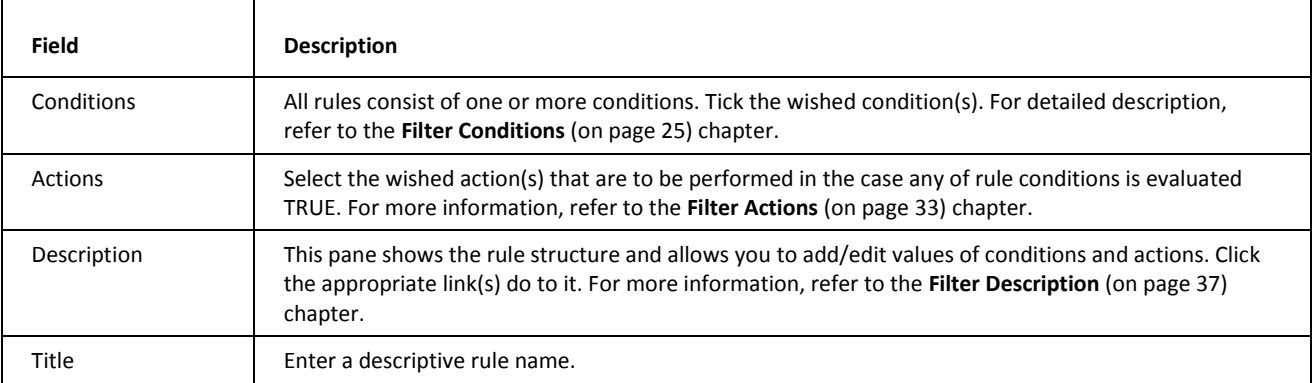

#### <span id="page-28-0"></span>Filter Conditions

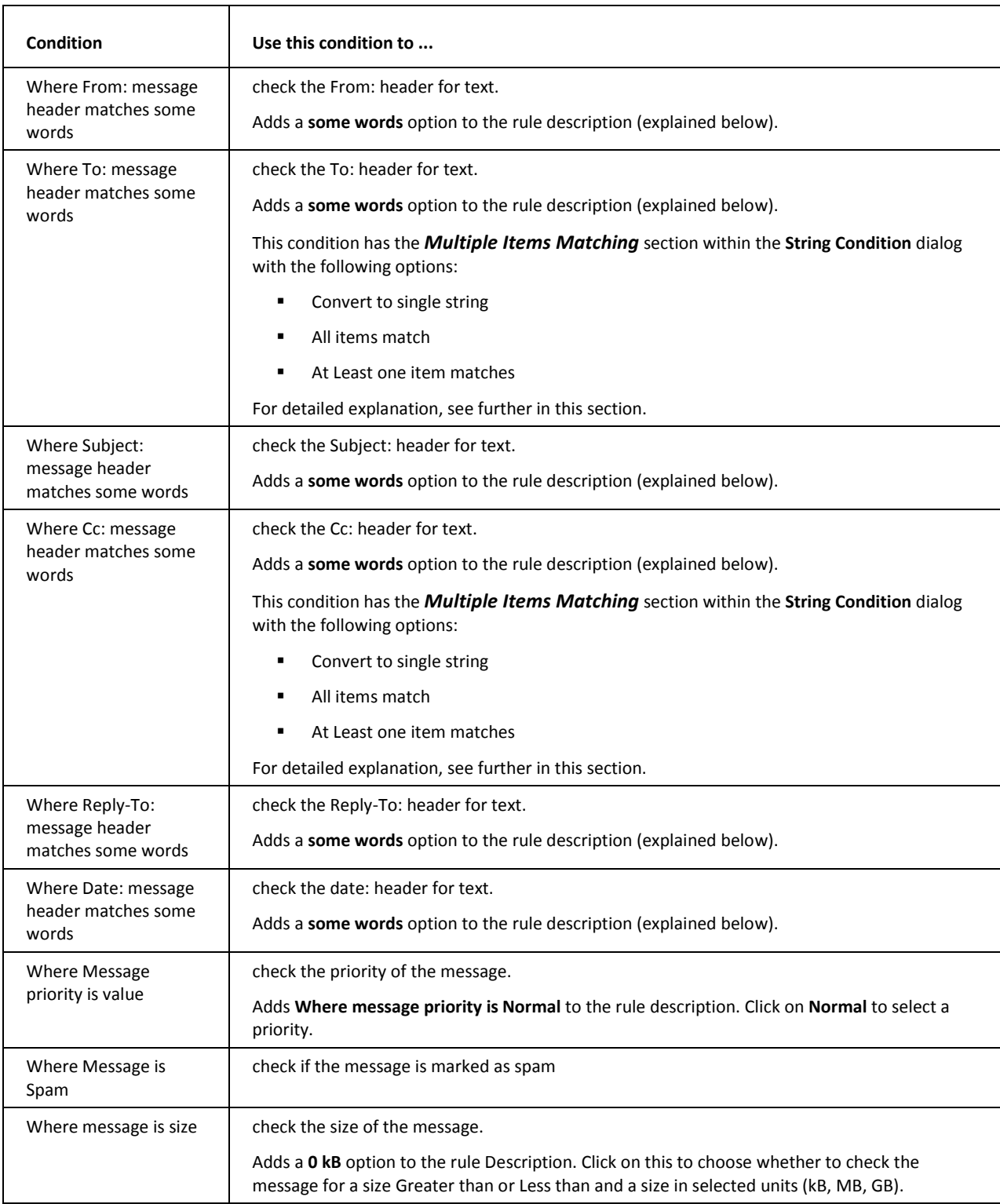

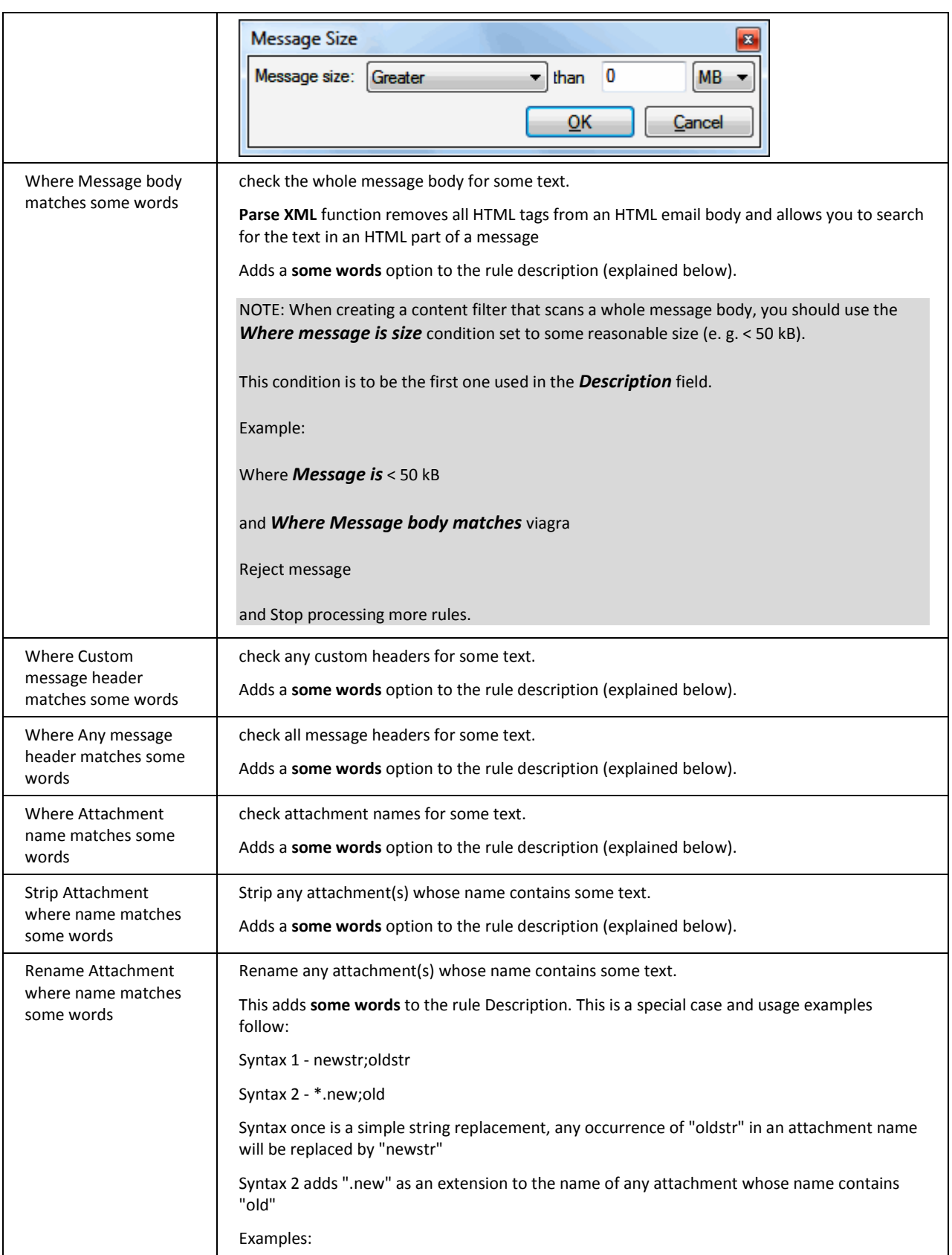

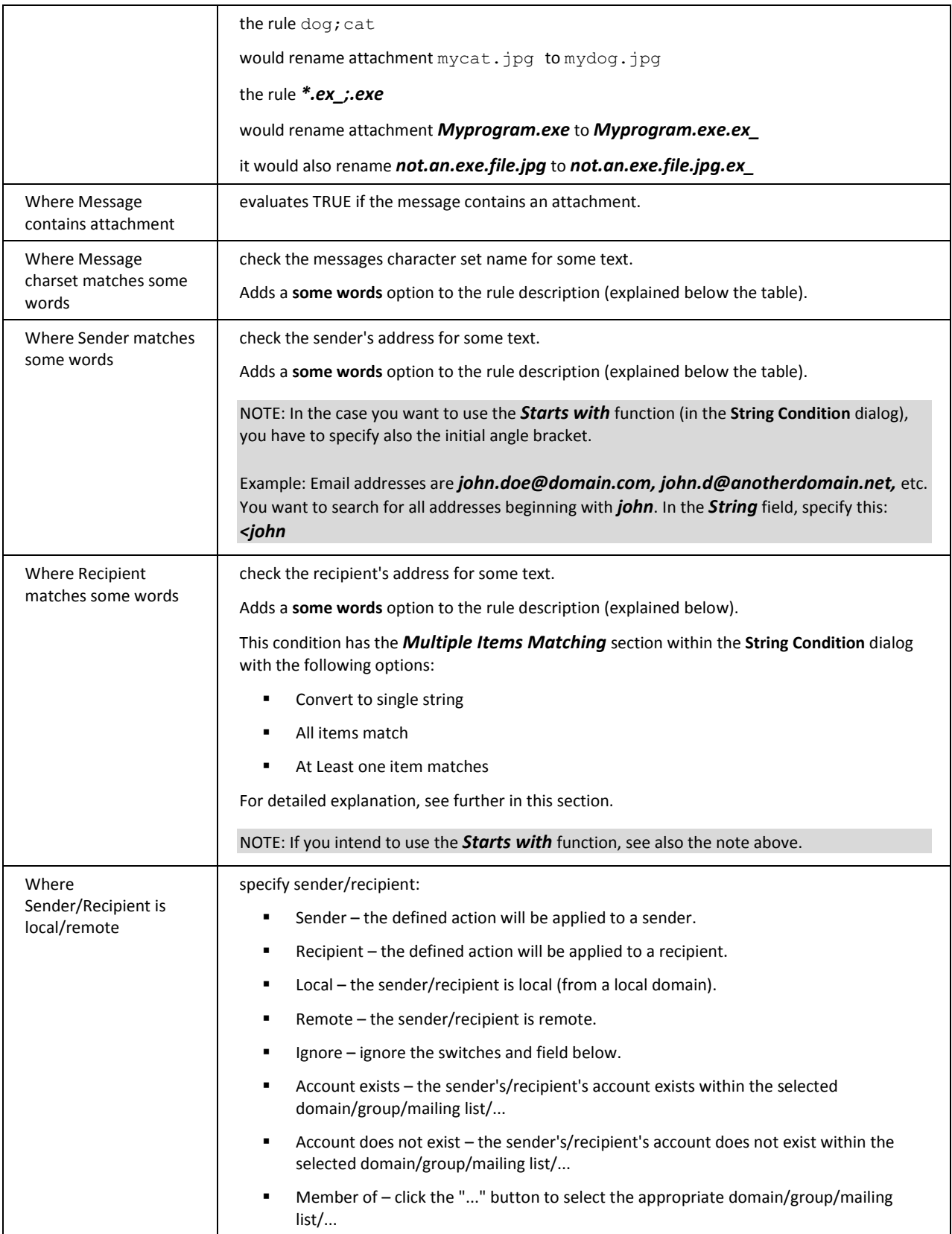

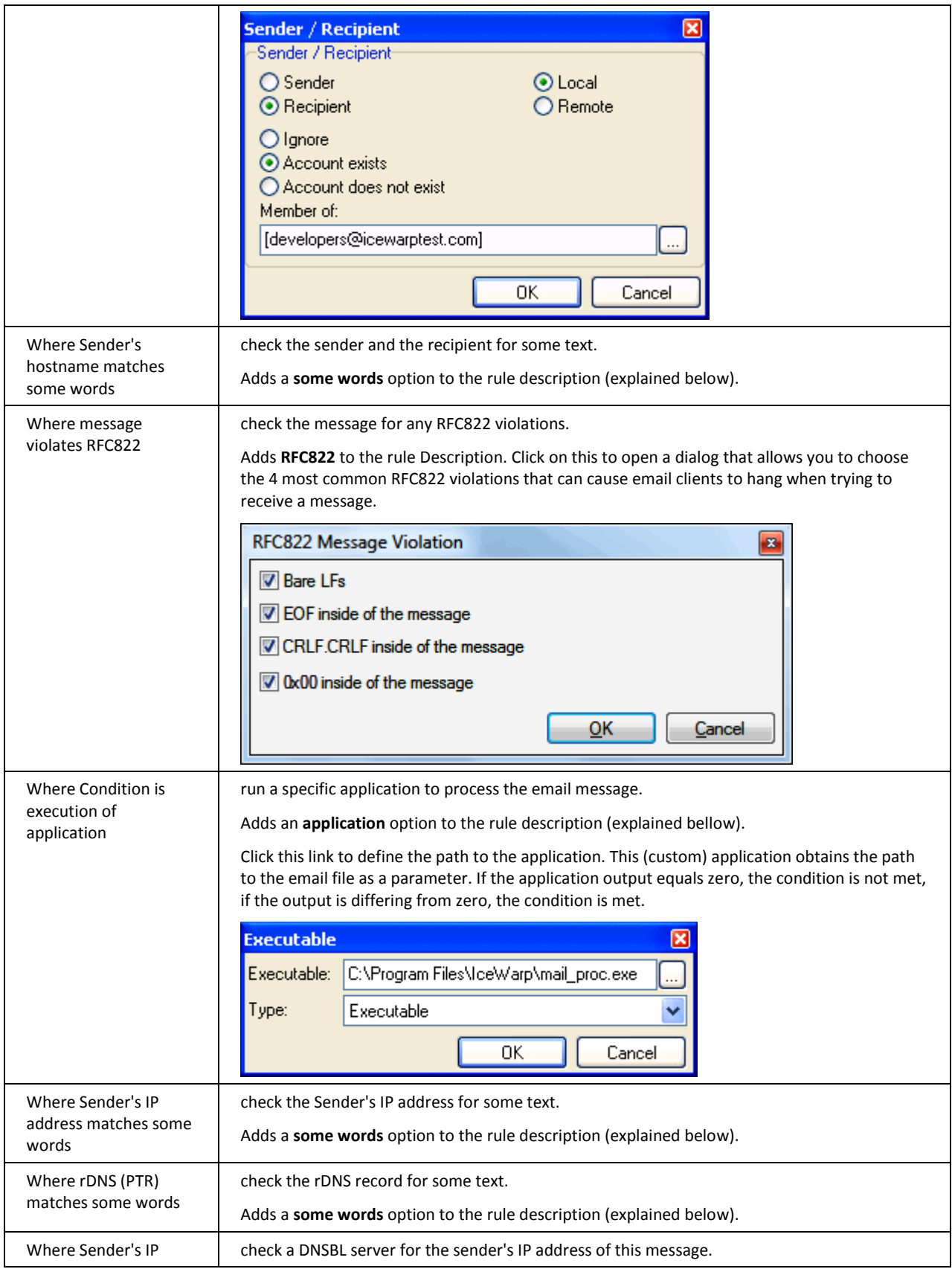

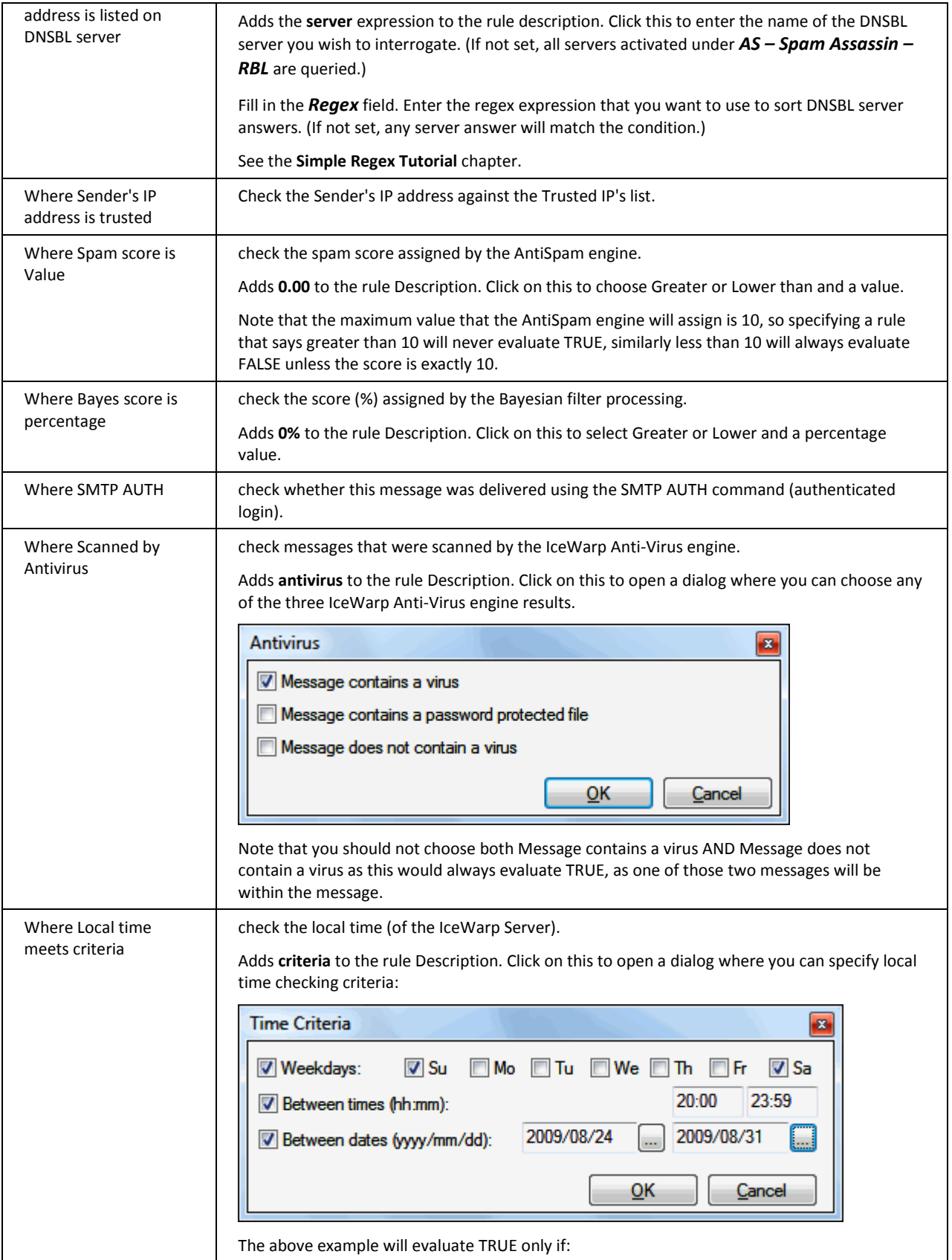

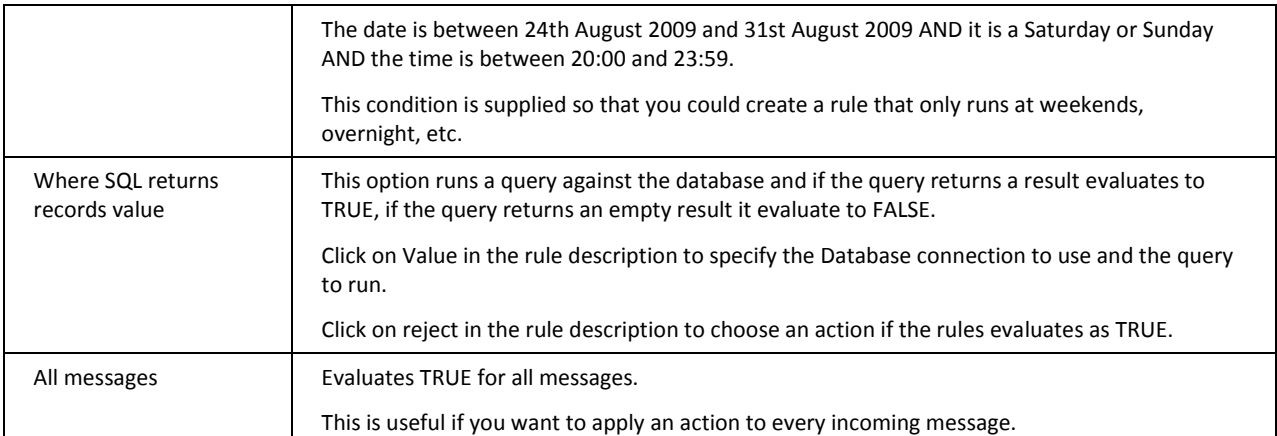

When **some words** is added to a rule **Description** you should click it to define the text you wish to check for. The **String Condition** dialog is presented:

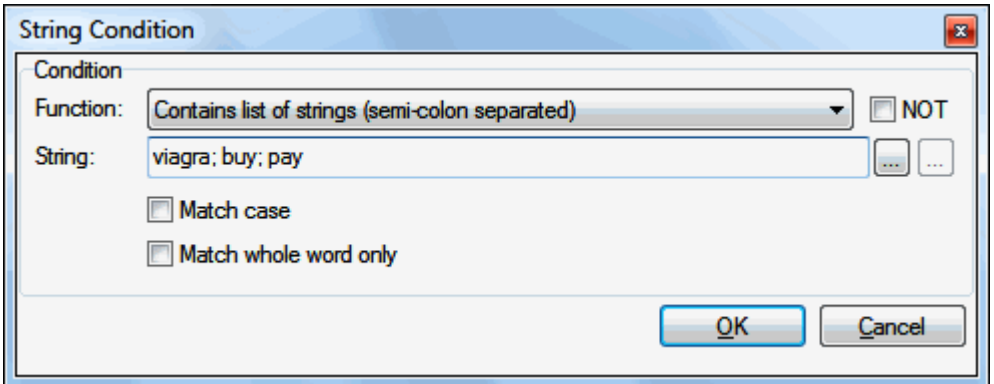

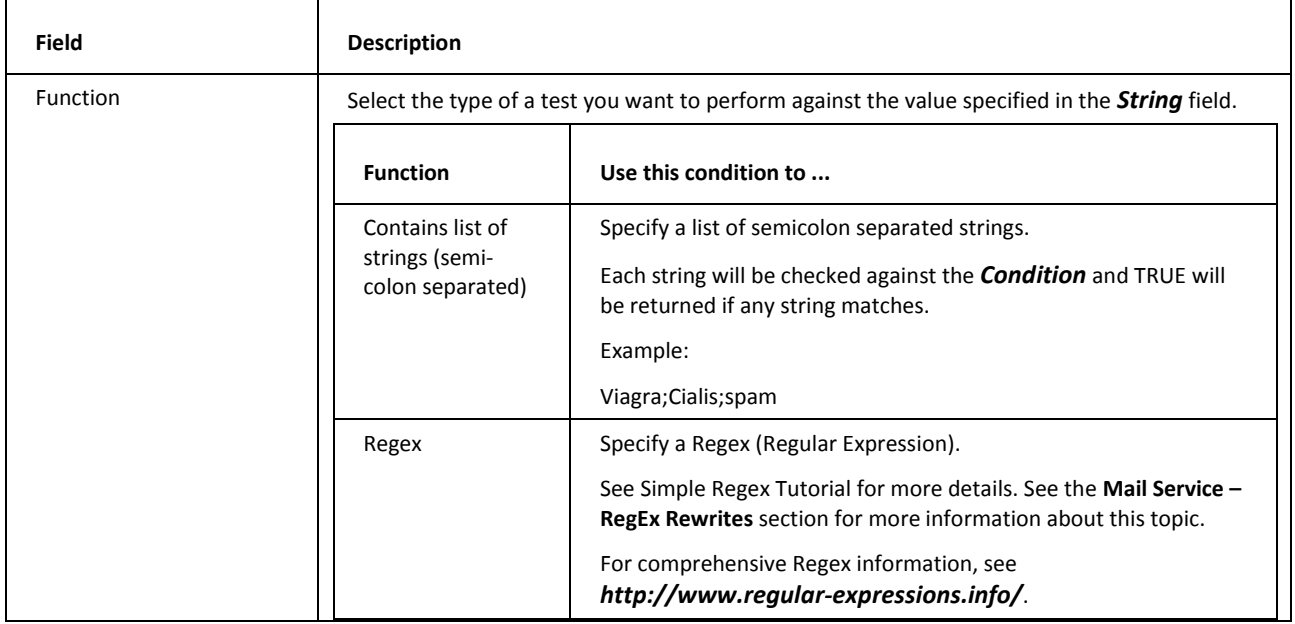

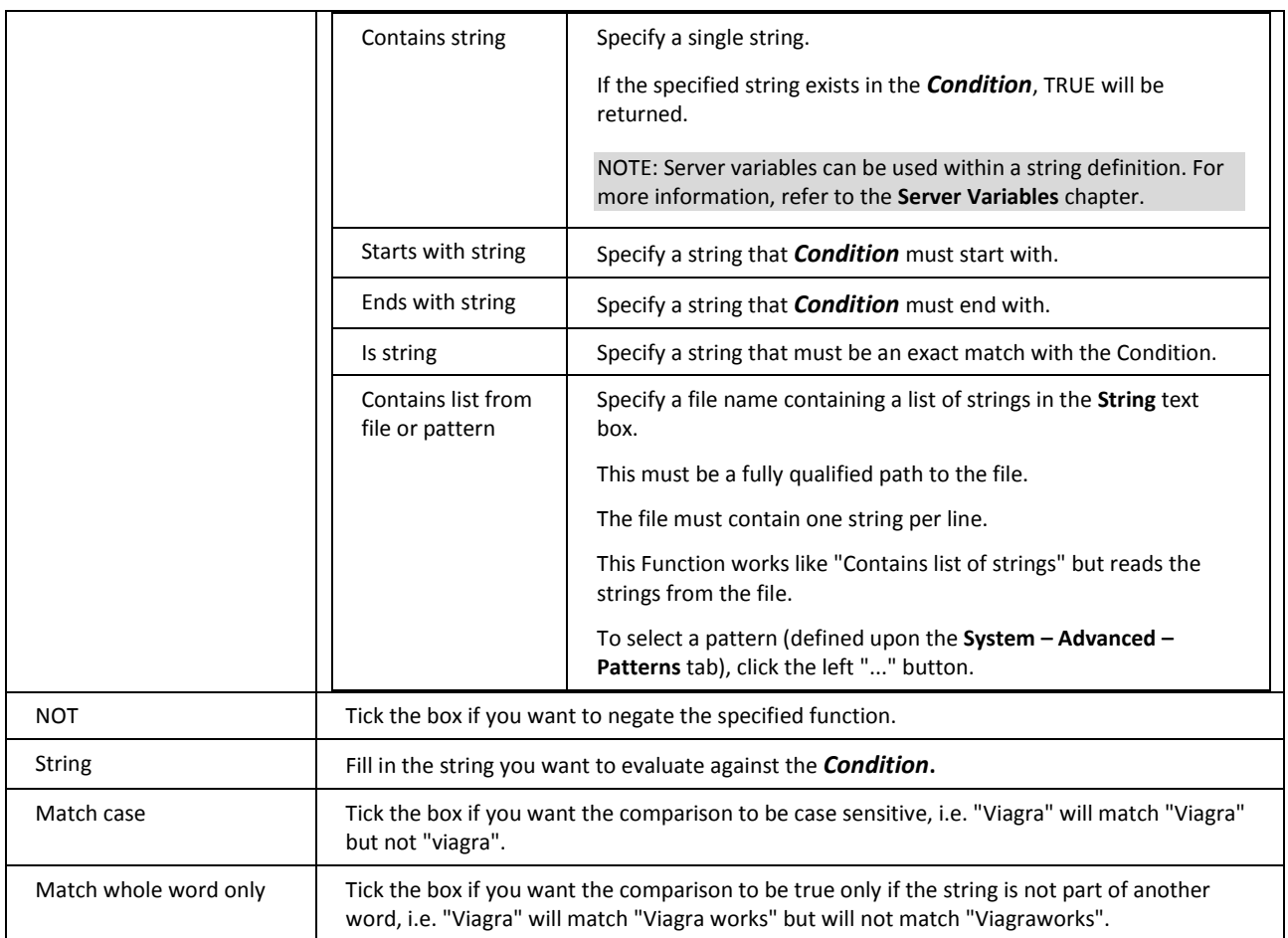

#### **Multiple Items Matching**

This extended dialog is available for conditions related to the *To*, *CC*, *Recipient* and *Attachment* headers.

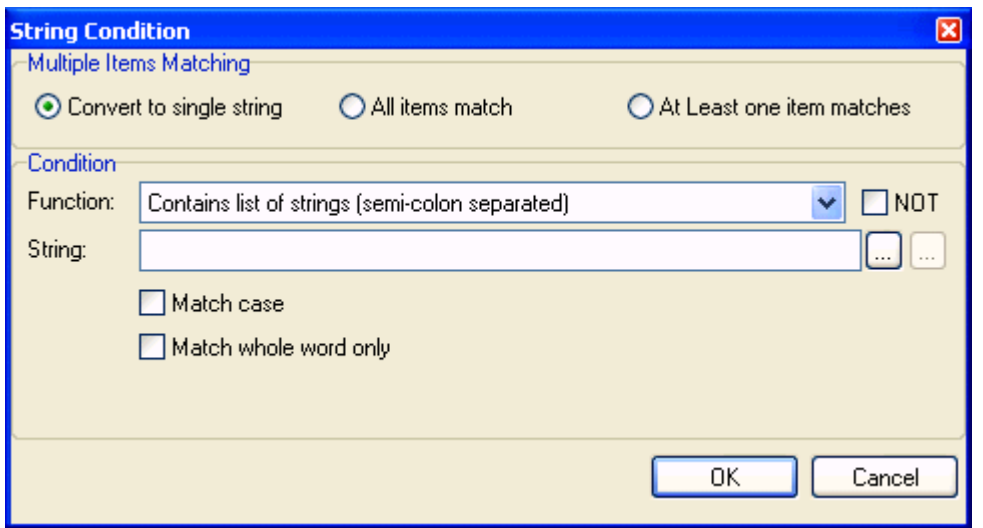

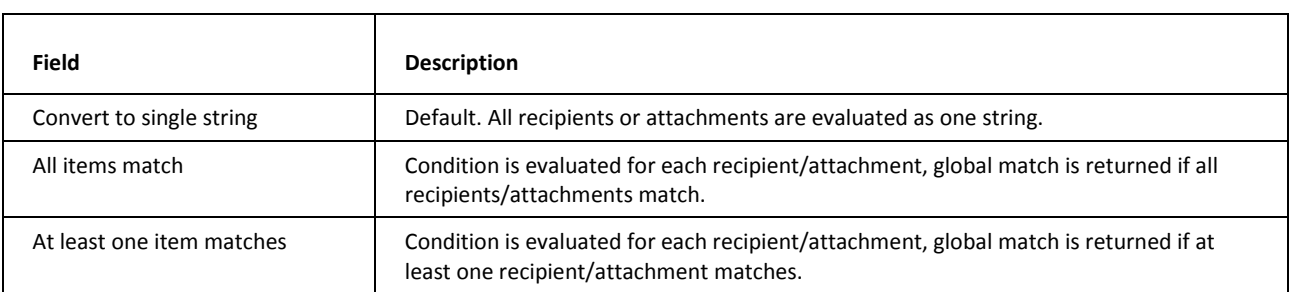

#### **Example #1**

Let's have two recipients: *a@d1.com* and *a@d2.com*

Condition: contains string *@d1*

- **If Convert to string** is used, "<a@d1.com>;<a@d2.com>;" string is constructed and tested. Result is **MATCH**.
- If *All items match* is used, <a@d1.com> is tested, result is match, then <a@d2.com> is tested, result is not match. Global result is *NOT MATCH.*
- If *At least one item matches* is used, <a@d1.com> is tested, result is match, then <a@d2.com> is tested, result is not match. Global result is *MATCH.*

#### **Example #2:**

Let's have two recipients: *a@d1.com* and *a@d2.com*

Condition: does *NOT* contain string @*d1*

- If *Convert to string* is used, "<a@d1.com>;<a@d2.com>;" string is constructed and tested. Result is *NOT MATCH.*
- If *All items match* is used, <a@d1.com> is tested, result is not match, then <a@d2.com> is tested, result is match. Global result is *NOT MATCH.*
- If *At least one item matches* is used, <a@d1.com> is tested, result is not match, then <a@d2.com> is tested, result is match. Global result is *MATCH.*

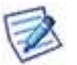

NOTE: This works and will work for **Content Filters** only.

#### **Example #3**

You may want to restrict some users to receiving only e. g. .doc and .pdf files.

Use these conditions:

- *Where Recipient matches:* user1@domain.com; user2@domain.com plus select the *Convert to single string* option.
- and *Where Attachment name matches* (plus tick the *NOT* box): .doc;.pdf plus select the *At least one item matches* option.

And use the following actions:

*Reject message*

and *Stop processing more rules.*

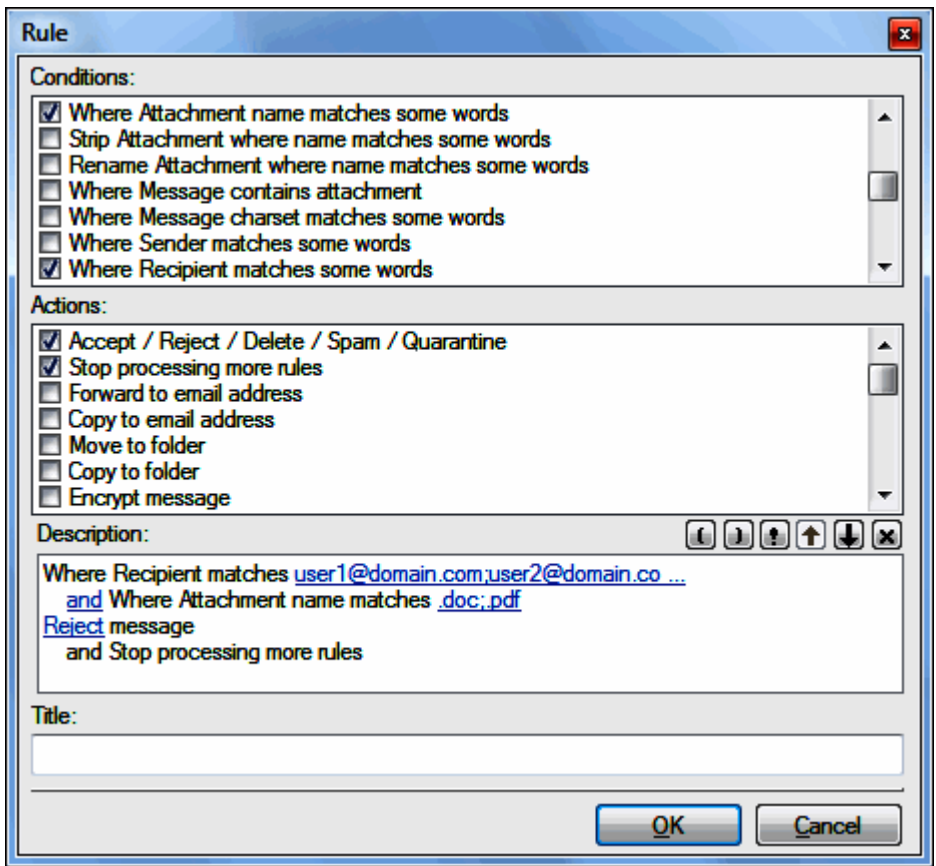

#### <span id="page-36-0"></span>Filter Actions

When a rule is evaluated as true you have the following **actions** which you can apply to the message.

Multiple actions can be applied.

Checking an action will modify the **Rule Description** and may inset a clickable option to refine the action.

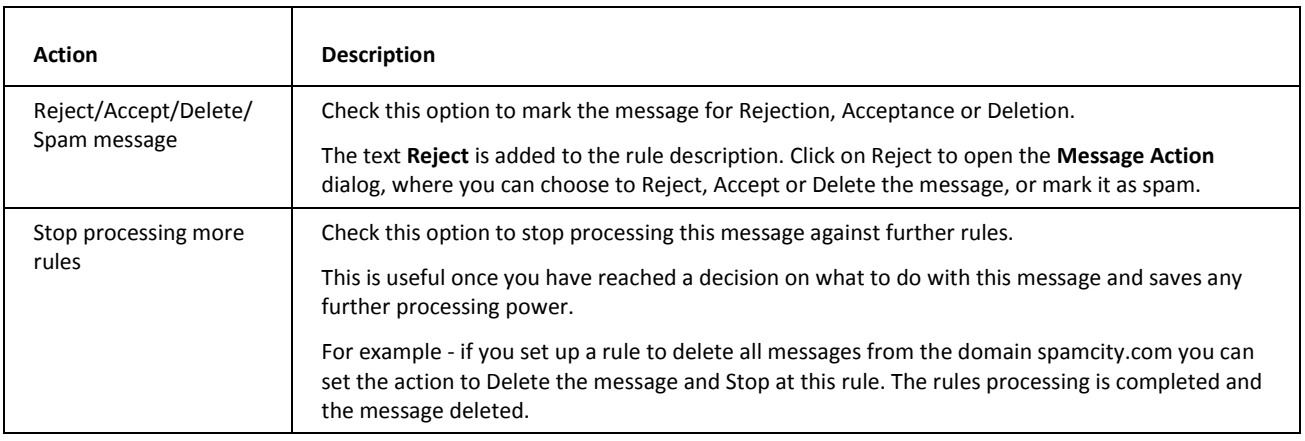

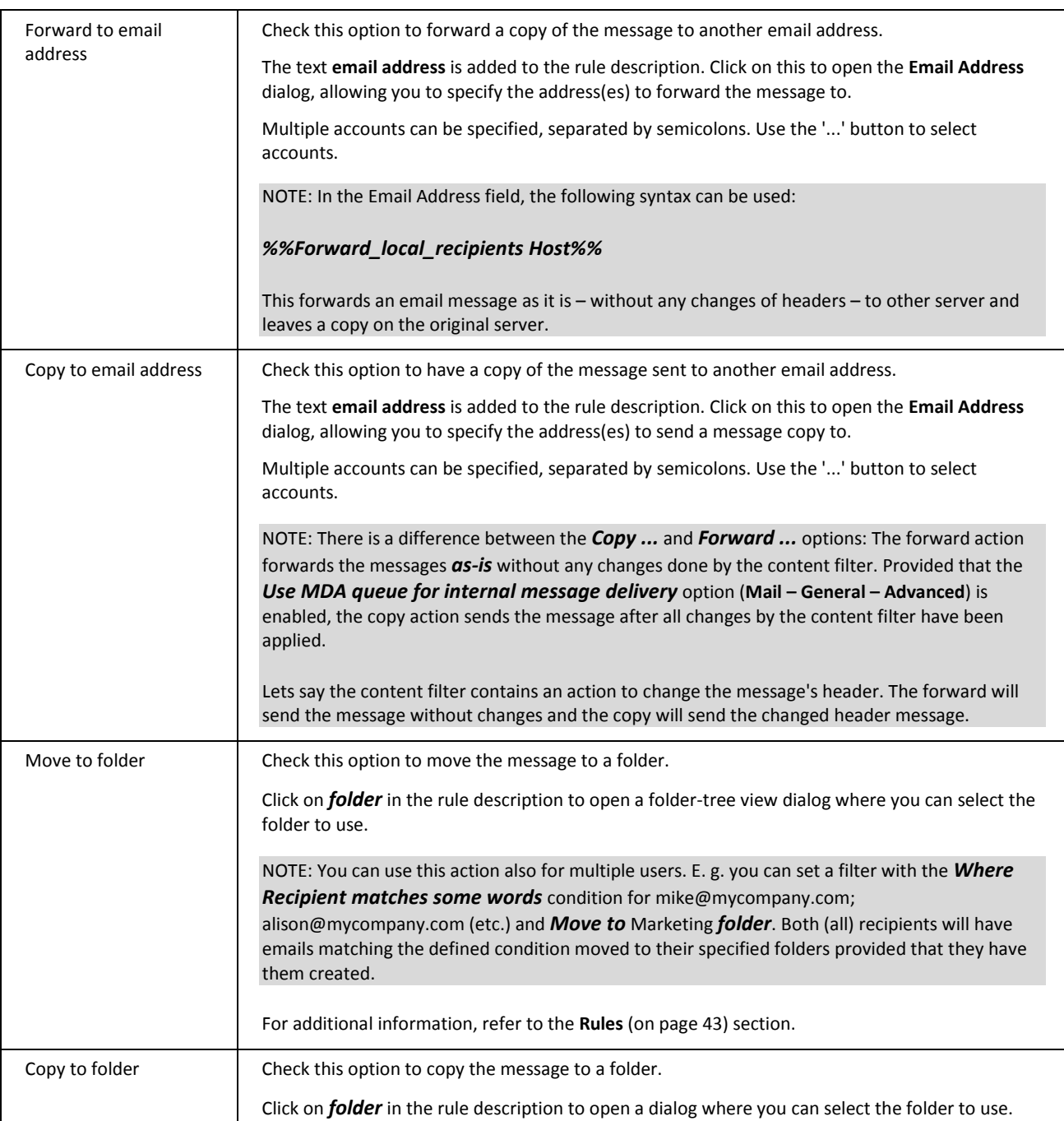

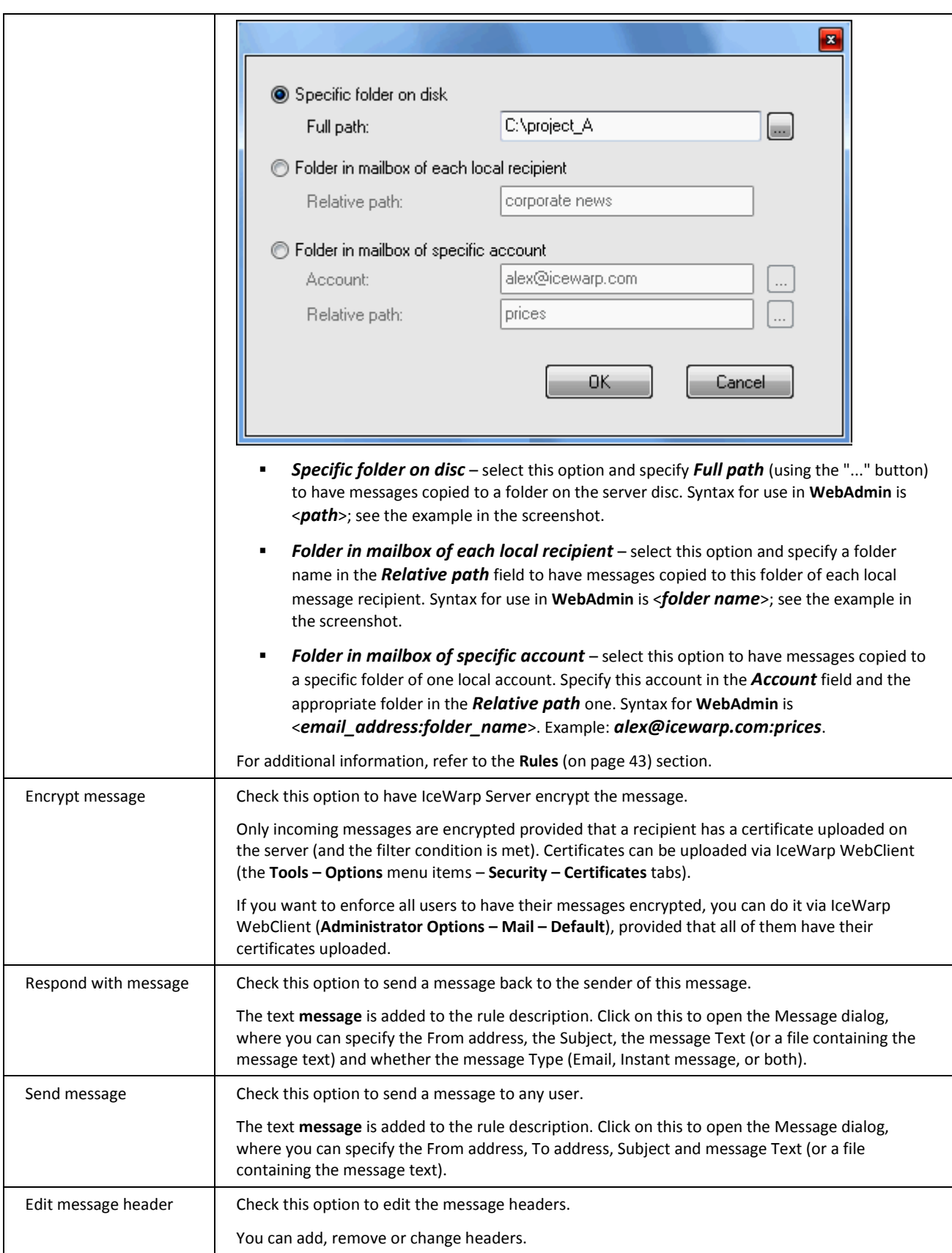

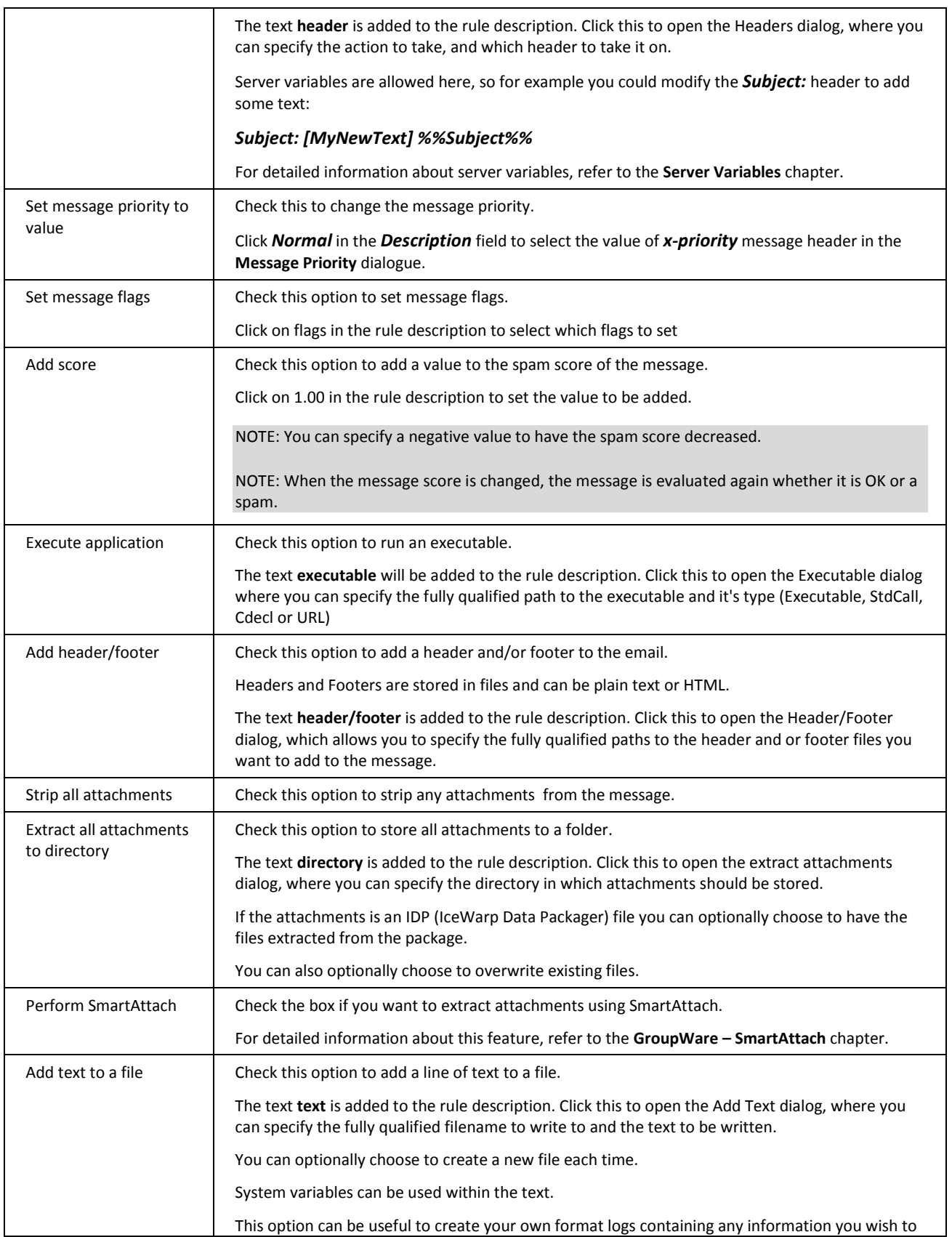

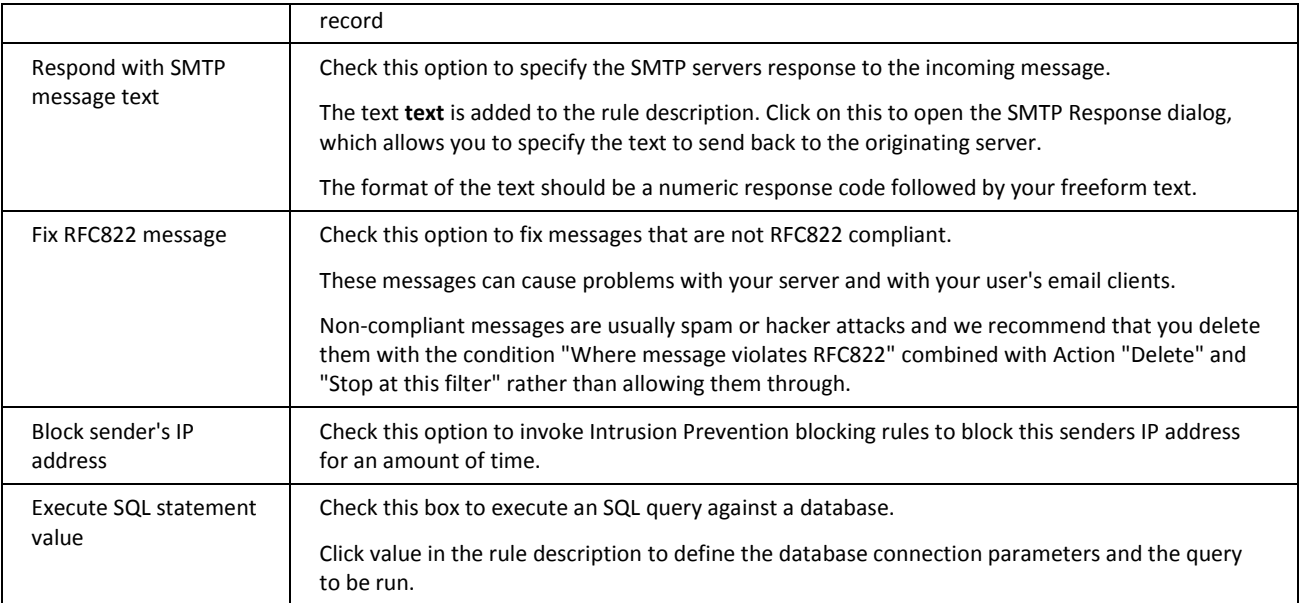

### <span id="page-40-0"></span>Filter Description

Once you have built your rule there is a description of the rule in the lower pane of the **Rule** dialog.

This section discusses the description and the ways you can use it.

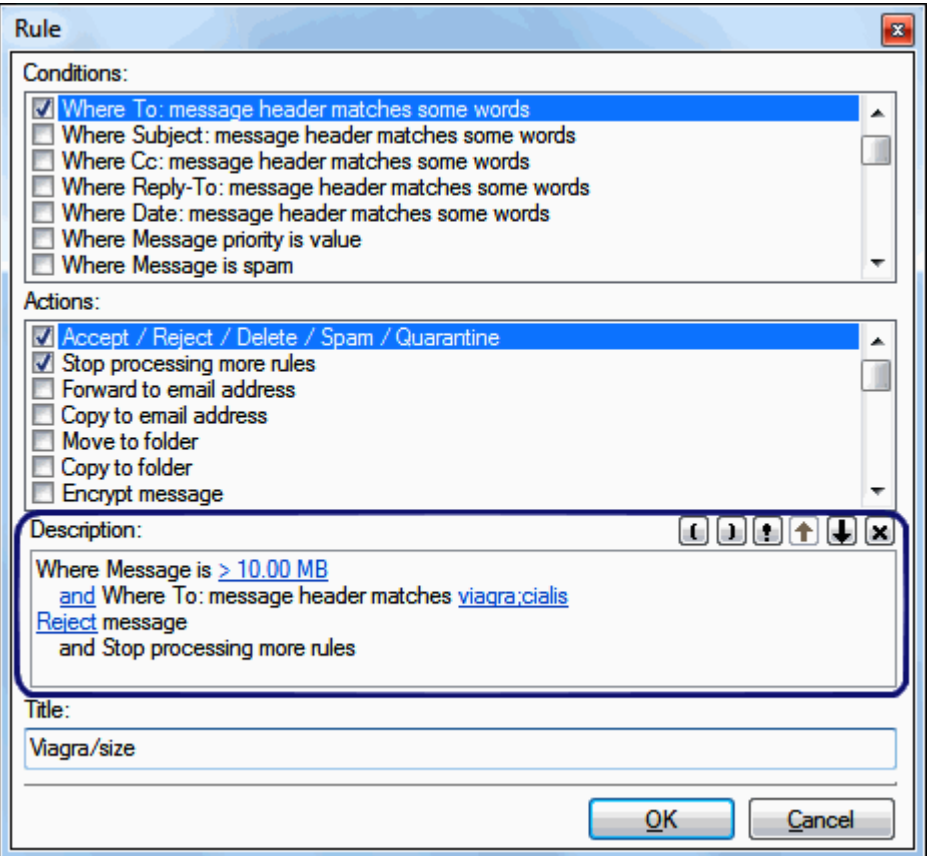

All conditions are initially combined with logical *and* operations, these can be changed to logical *or* operations (and vice versa) by clicking the operator word.

Brackets can be inserted in the description field by placing a cursor where you want to have a bracket and pressing the appropriate button. "**(**" or "**)**". Using brackets, you can to change the order of condition evaluation. E.g.: condition 1 *and* (condition 2 *or* condition 3).

A condition can be negated by placing your cursor before the condition and pressing the exclamation mark "**!**" button.

Conditions can be moved up and down the list by placing your cursor within the condition and using the up and down arrows.

A condition can be deleted from the rule by placing the cursor within the condition and pressing the delete button – "**X**".

### Editing a Filter

Pressing the *Edit* button opens the currently selected rule for editing.

The same **Rule** dialog opens as for adding a rule. The difference is that all conditions and actions will be selected as appropriate and the rule description will be populated.

Please refer to the **Adding a New Filter (on pag[e 24\)](#page-27-0)** chapter for full information.

### Deleting a Filter

Pressing the *Delete* button will delete the currently selected rule.

A confirmation dialog is presented.

### Exporting Filters

The *Export* button opens the **Export** dialog where you can select rules to be exported to an XML file.

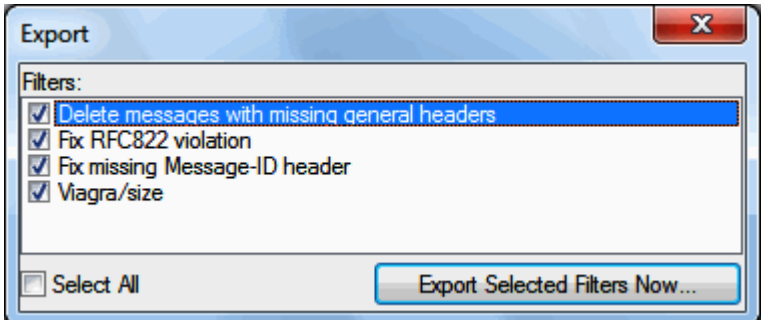

Check all the rules that you want to export and press the *Export Selected Filters Now* button.

A standard file dialog allows you to save your XML file.

This can be useful as a backup copy of your filters or if you want to copy your filters from one IceWarp Server to another.

### Importing Filters

The *Import* button opens a standard file browser dialog to locate and open your XML file of exported filters.

Once the XML file is opened, you will be presented with the **Import** dialog.

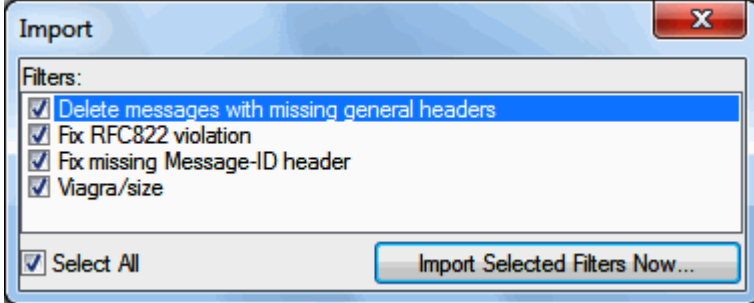

You should check the filters you wish to import and press the *Import Selected Filters Now* button.

### Bypassing Filters

If you want to bypass existing filters, you can create/use the **IceWarp/config/cfbypass.dat** file.

For more information about its syntax, refer to the **IceWarp/examples/bypass.dat.html** file.

### Understanding the SMTP Protocol and Message Headers

To implement Rules properly, you should understand the structure of an emails and how they are transferred via the SMTP protocol.

An email is transferred over the network using the SMTP protocol as a plain text file with a header and body part.

Instead of the term email, we will use the term **"message**". A "message" is a plain text file which contains an email and all of its attachments and other parts.

Confusion is often caused by the fact that the SMTP sender and recipient can be completely different to the From and To information displayed in an email client.

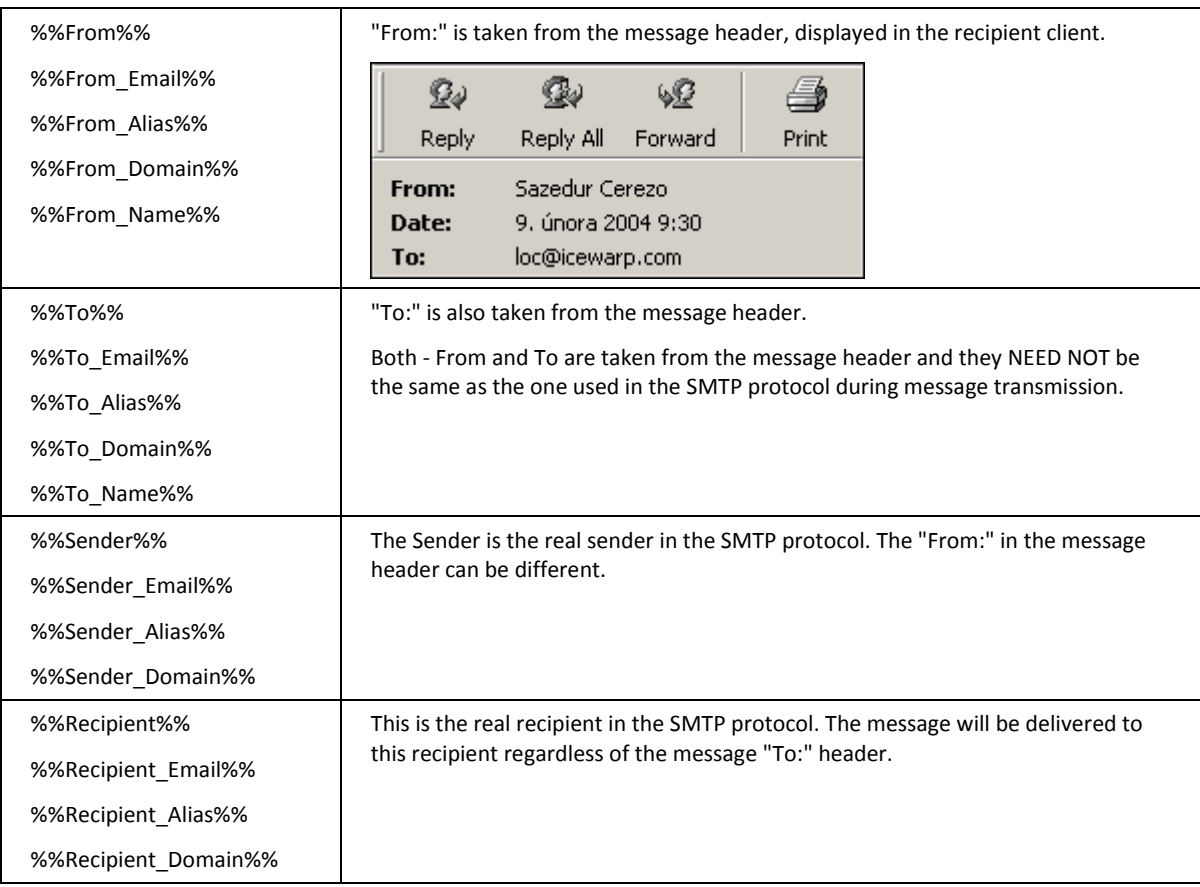

To understand the difference, look at the IceWarp Server system variables, which are related to messages.

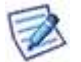

An Email client displays the information from the message header, while the delivery of the message is given by the information in the SMTP protocol.

#### **Example:**

The following is an extract from the SMTP log:

The message delivered from xxx@icewarpdemo.com to the admin@icewarpdemo.com - SMTP protocol:

127.0.0.1 [000009F8] Wed, 10 Mar 2004 21:41:16 +0100 Connected

127.0.0.1 [000009F8] Wed, 10 Mar 2004 21:41:16 +0100 >>> 220 mail.icewarpdemo.com ESMTP Merak 7.2.4; Wed, 10 Mar 2004 21:41:16 +0100

127.0.0.1 [000009F8] Wed, 10 Mar 2004 21:41:16 +0100 <<< MAIL From:**xxx@icewarpdemo.com**

127.0.0.1 [000009F8] Wed, 10 Mar 2004 21:41:16 +0100 >>> 250 2.1.0 <xxx@icewarpdemo.com>... Sender ok

127.0.0.1 [000009F8] Wed, 10 Mar 2004 21:41:16 +0100 <<< RCPT To:**admin@icewarpdemo.com**

127.0.0.1 [000009F8] Wed, 10 Mar 2004 21:41:16 +0100 >>> 250 2.1.5 <admin@icewarpdemo.com>... Recipient ok

127.0.0.1 [000009F8] Wed, 10 Mar 2004 21:41:16 +0100 <<< DATA

127.0.0.1 [000009F8] Wed, 10 Mar 2004 21:41:16 +0100 >>> 354 Enter mail, end with "." on a line by itself

127.0.0.1 [000009F8] Wed, 10 Mar 2004 21:41:16 +0100 \*\*\* <xxx@icewarpdemo.com> <admin@icewarpdemo.com> 1 1605 00:00:00 OK

127.0.0.1 [000009F8] Wed, 10 Mar 2004 21:41:16 +0100 >>> 250 2.6.0 1605 bytes received in 00:00:00; Message accepted for delivery

127.0.0.1 [000009F8] Wed, 10 Mar 2004 21:41:16 +0100 <<< QUIT

127.0.0.1 [000009F8] Wed, 10 Mar 2004 21:41:16 +0100 >>> 221 2.0.0 mail.icewarpdemo.com closing connection

SYSTEM [000009F8] Wed, 10 Mar 2004 21:41:16 +0100 Disconnected

It shows that the message is from xxx@icewarpdemo.com and should be delivered to admin@icewarpdemo.com.

The following shows the actual headers of the message

Received: from servcom2.DOMAINE.local ([213.223.244.1])

by mail.icewarp.com (Merak 7.2.1) with ESMTP id CRA73883

for <loc@icewarp.com>; Mon, 09 Feb 2004 09:28:40 +0100

Received: from metallography ([219.95.18.216]) by servcom2.DOMAINE.local with Microsoft SMTPSVC(5.0.2195.5329);

Mon, 9 Feb 2004 09:30:12 +0100

**From: "Sazedur Cerezo"<locloc@YAHOO.COM**>

**To: loc@icewarp.com**

Subject: loc: H\*G\*H-Lo0k Younger Whl1e L0slnq We19ht

Mime-Version: 1.0

Content-Type: text/html; charset=us-ascii

Content-Transfer-Encoding: 7bit

Return-Path: locloc@YAHOO.COM

Message-ID: <SERVCOM2QFgkASNplKc000165d3@servcom2.DOMAINE.local>

X-OriginalArrivalTime: 09 Feb 2004 08:30:15.0039 (UTC) FILETIME=[F10A78F0:01C3EEE6]

Date: 9 Feb 2004 09:30:15 +0100

This shows that the headers say that the message is from "Sazedur Cerezo" and is sent to loc@icewarp.com.

This is the information that is displayed in the email client:

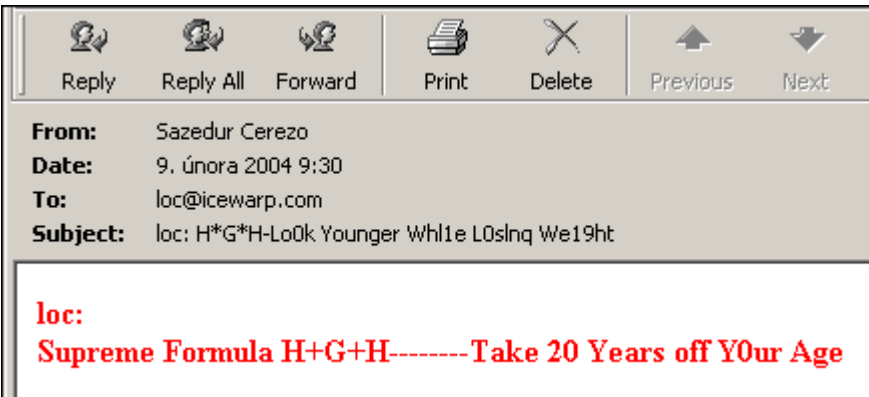

**From & To** used in the Content Filter Condition correspond to the From: and To: of the HEADER of the message, while the **Sender & Recipient** are taken from SMTP protocol.

## <span id="page-46-0"></span>Rules

This dialog is the same for all accounts and domains.

Selecting **Mail Service – Rules** – **Rules** tab with a domain or user selected gives you access to the **Rules** list, allowing you to perform maintenance on the rules.

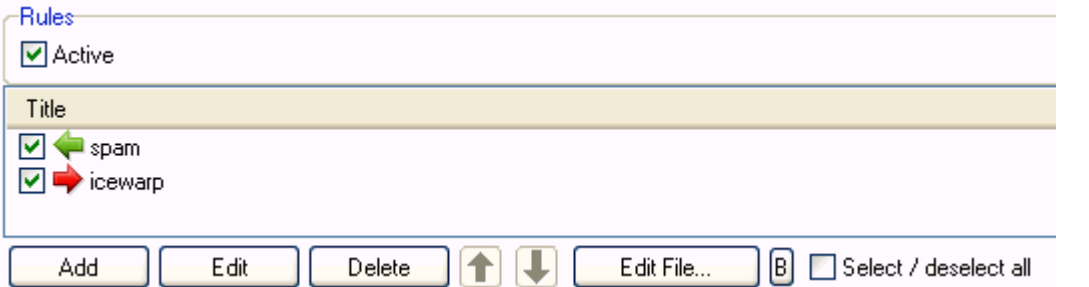

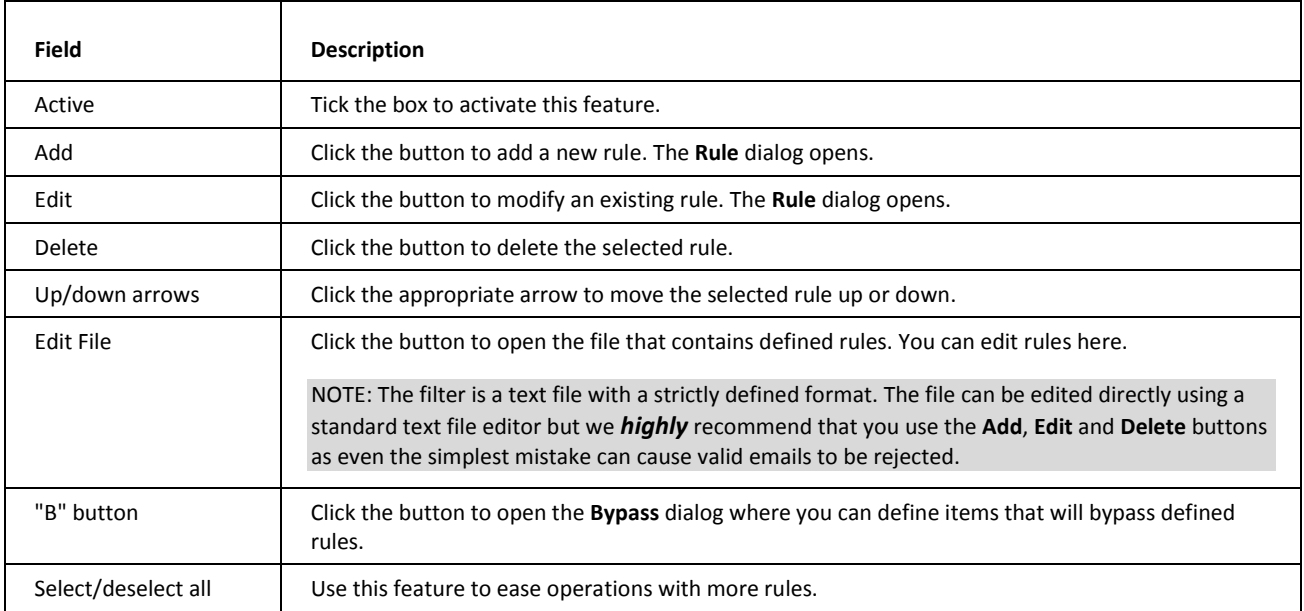

Multiple rules can be selected for deletion by holding the *Ctrl* key and clicking multiple rules.

A range of rules can be selected by clicking the first rule of the range and then clicking the last one while holding down the *Shift* key.

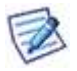

NOTE: Rules can be activated and de-activated by checking/un-checking the box to the left of the rule. This is useful for testing purposes or to disable a rule for a time without deleting it.

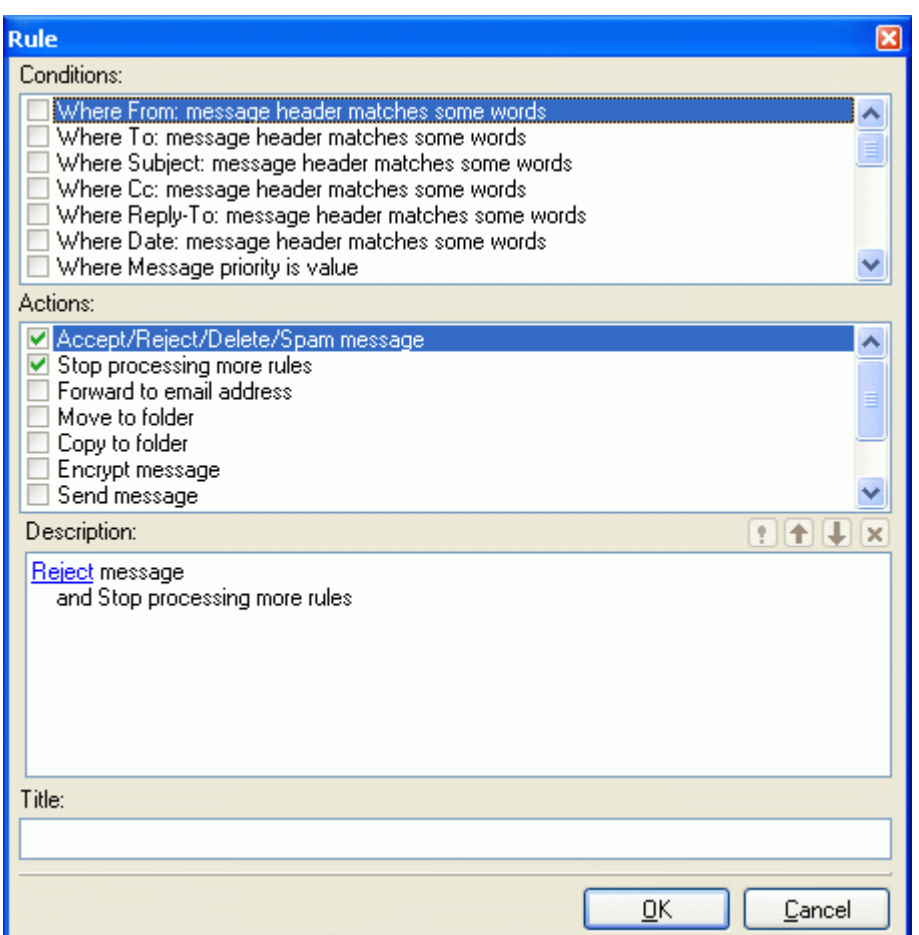

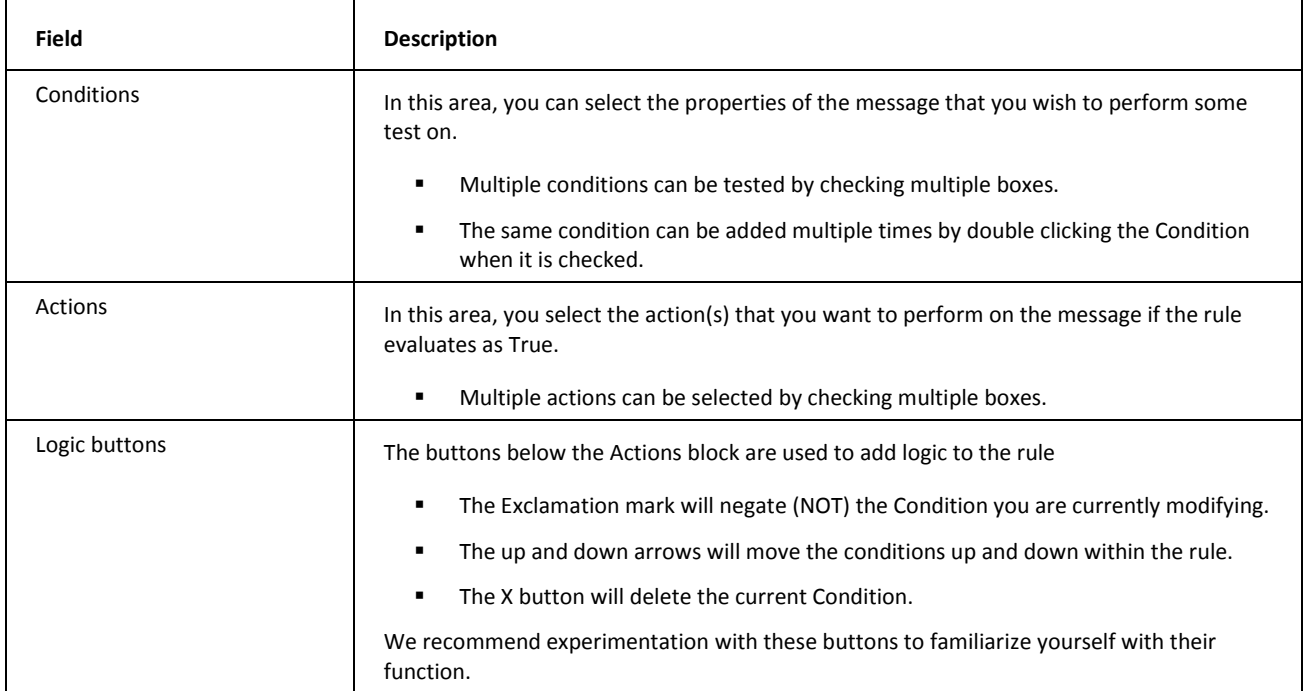

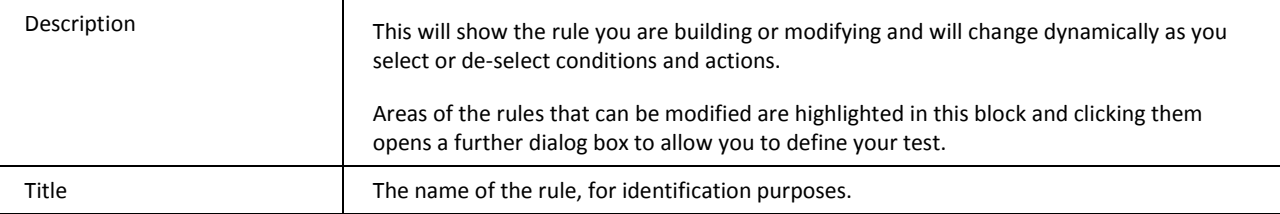

The following table details individual conditions and actions.

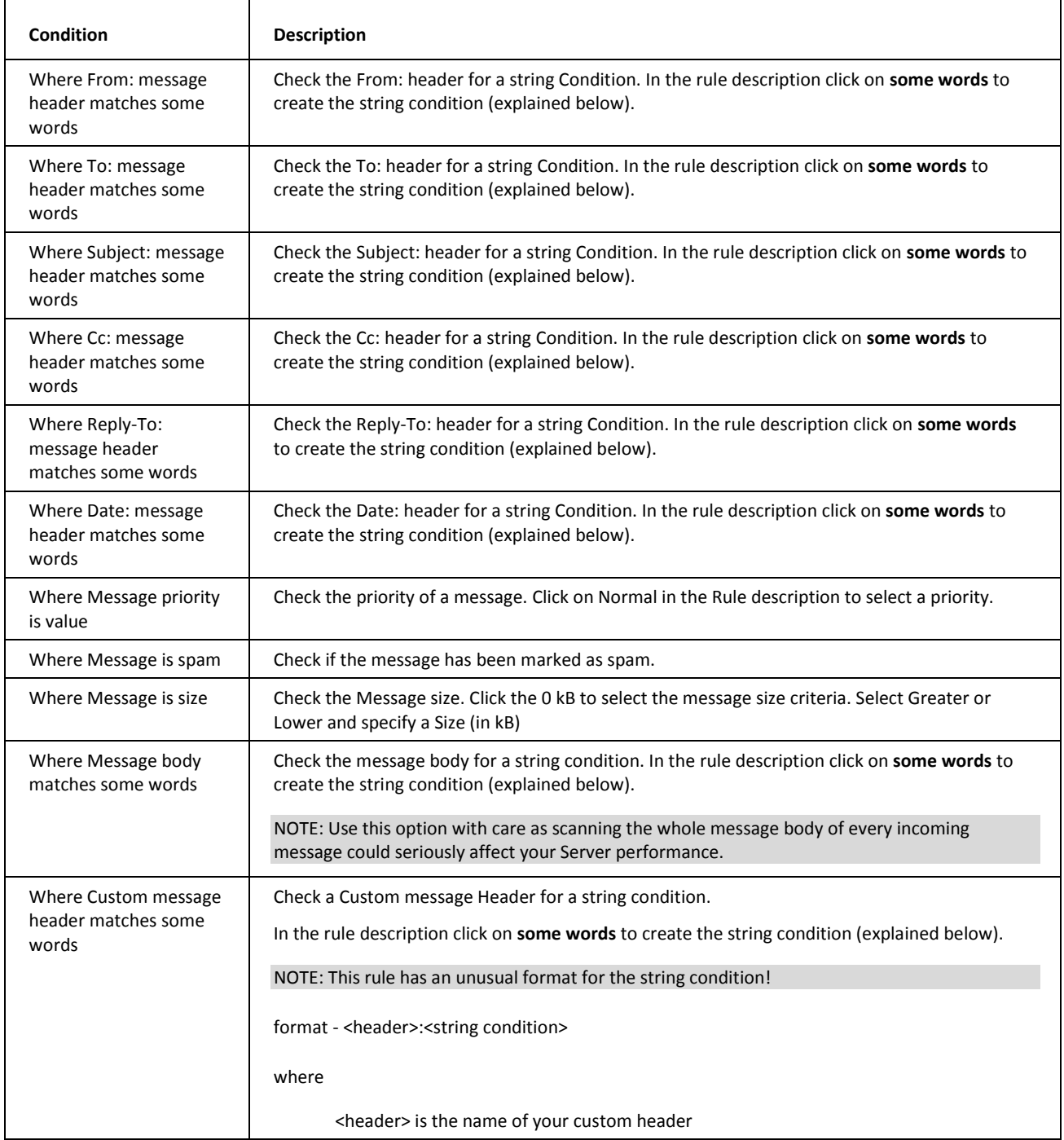

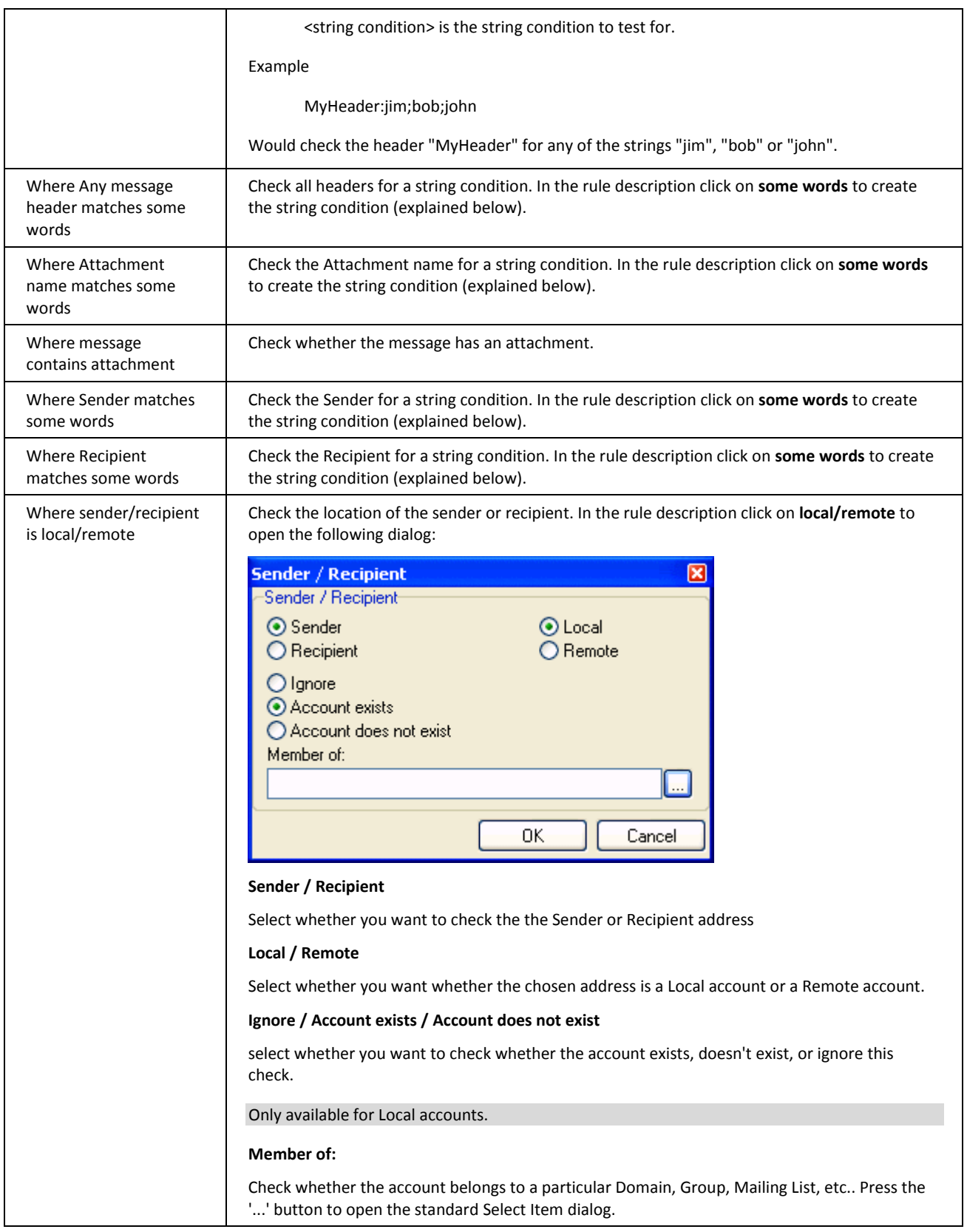

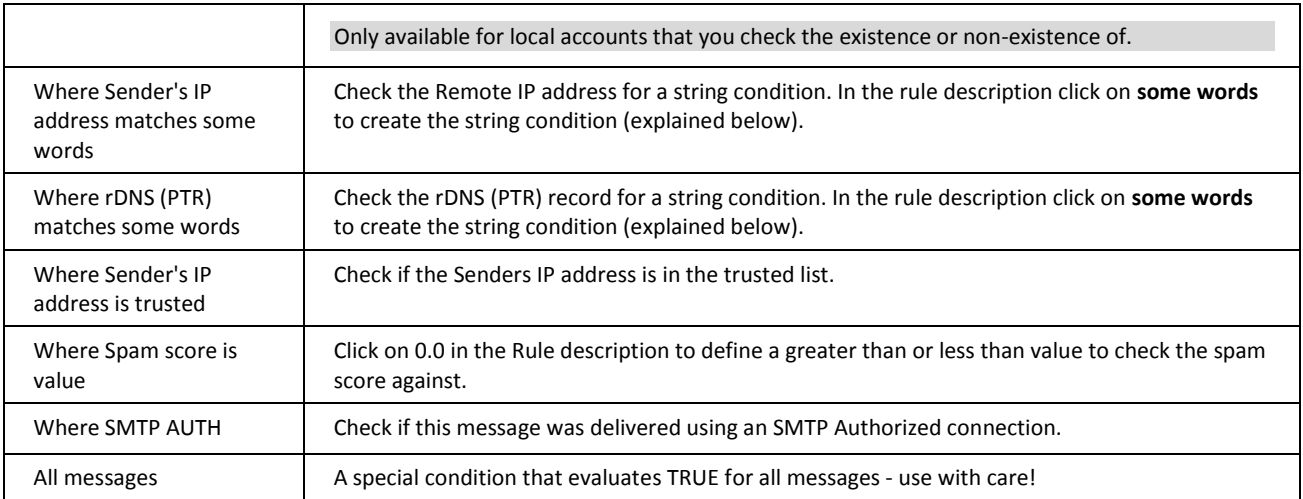

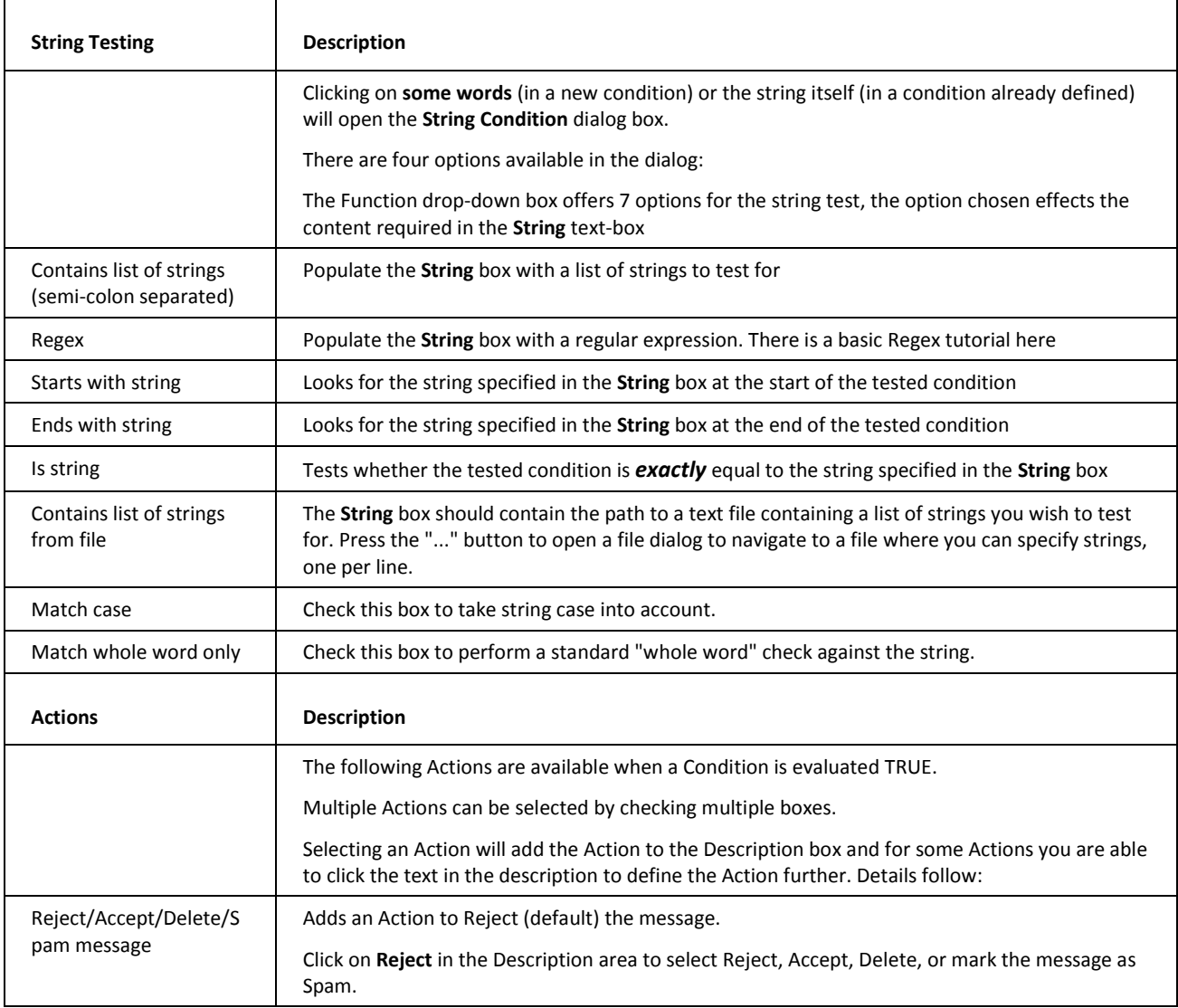

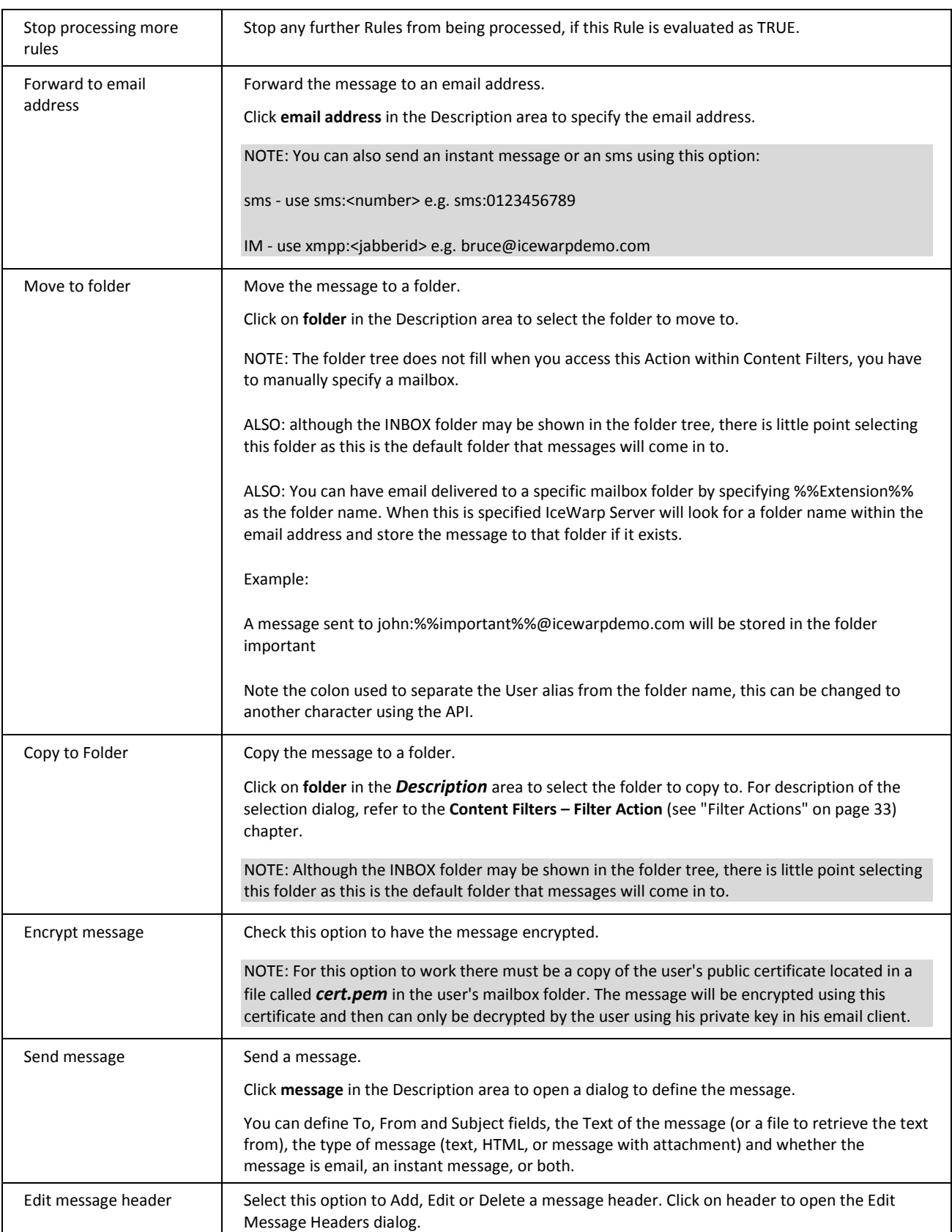

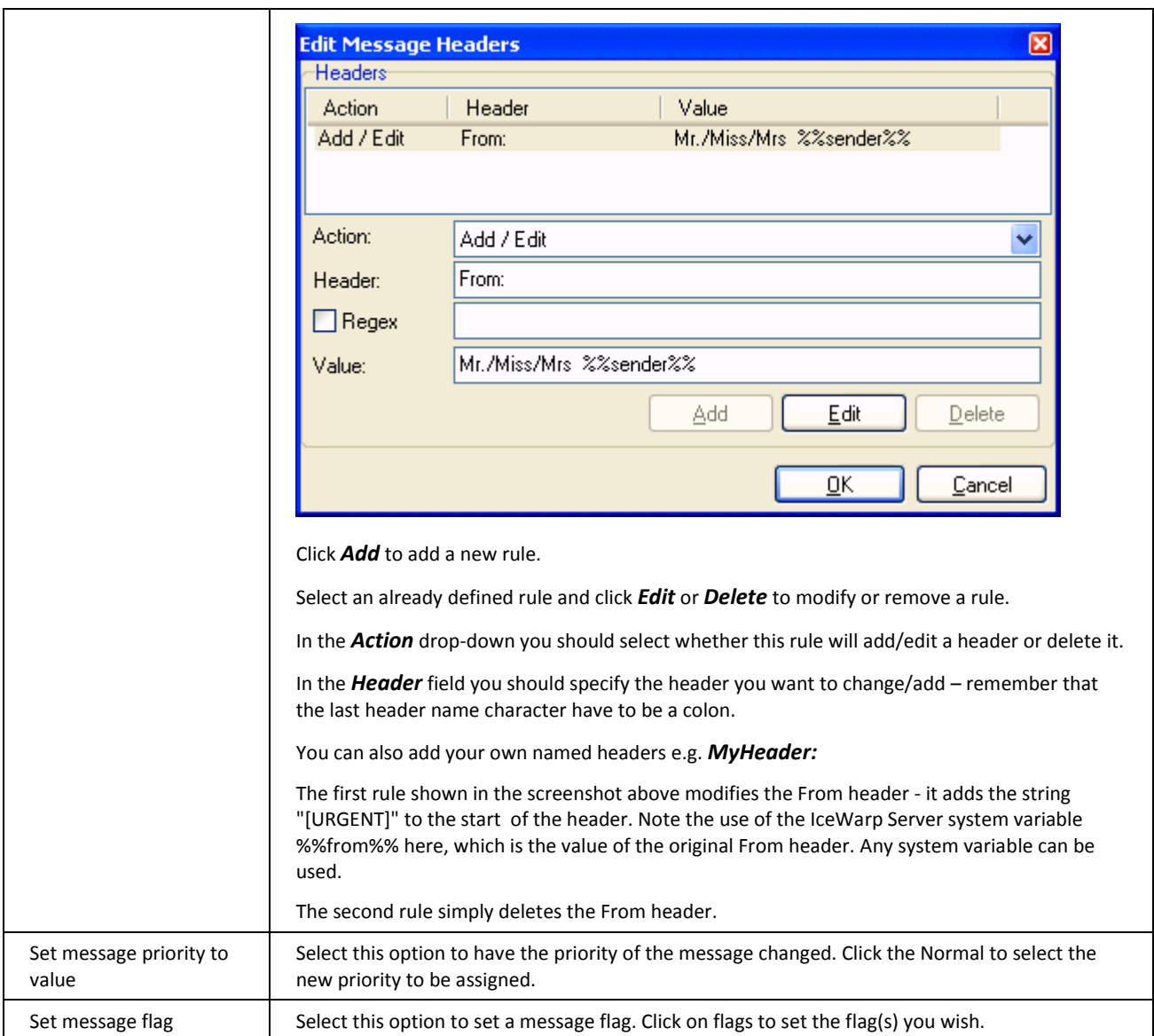

## <span id="page-53-0"></span>Auto Clean

This feature allows you to "clean" mailboxes. All actions defined here are performed every midnight.

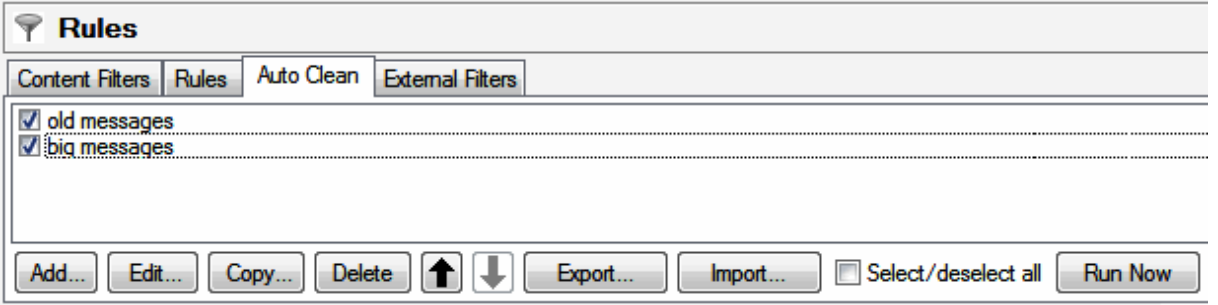

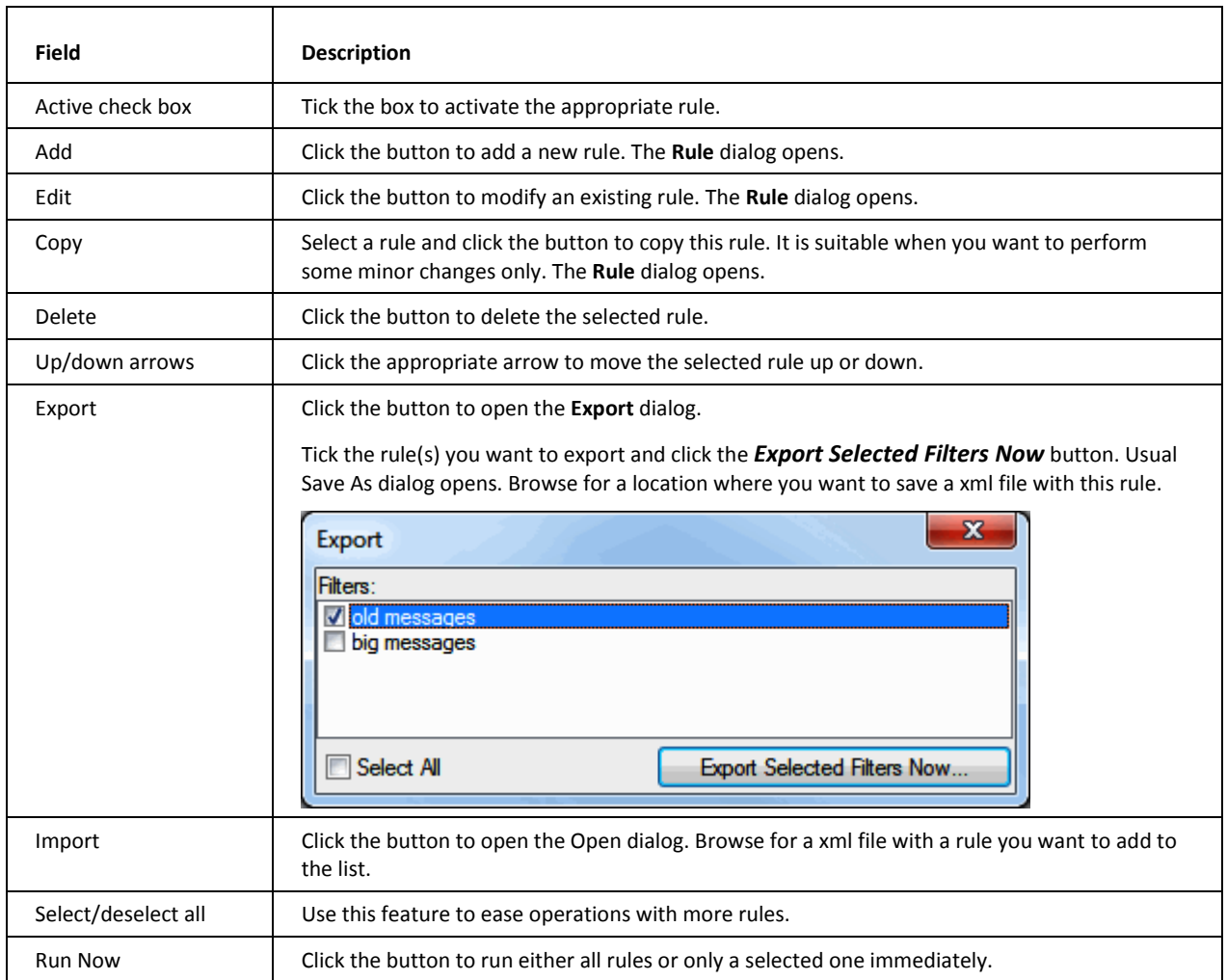

### **Rule dialog**

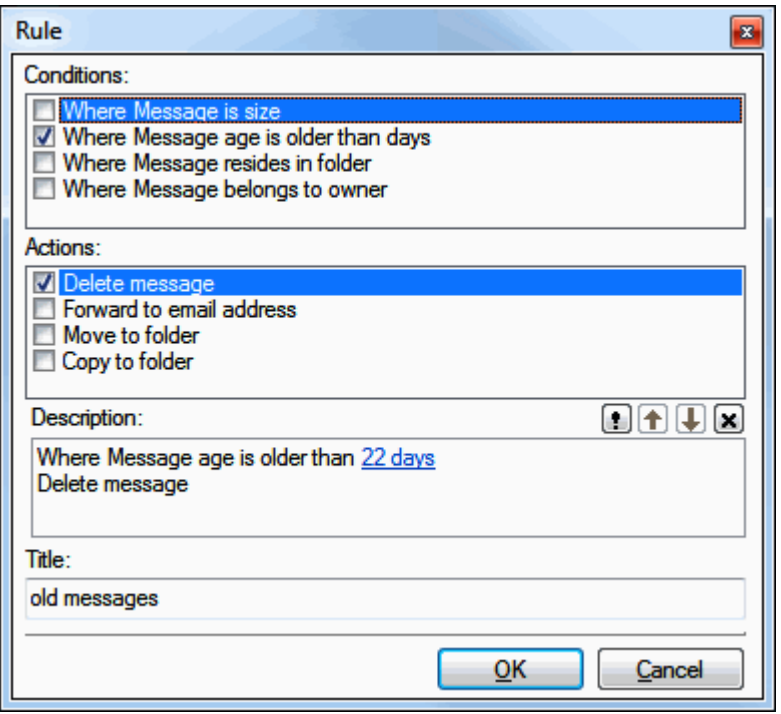

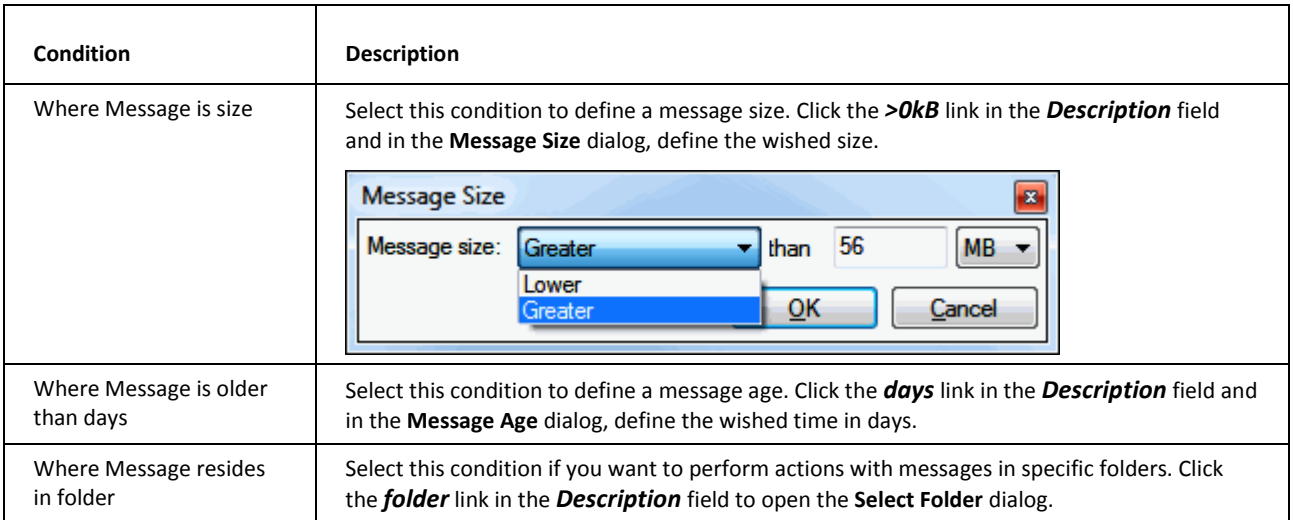

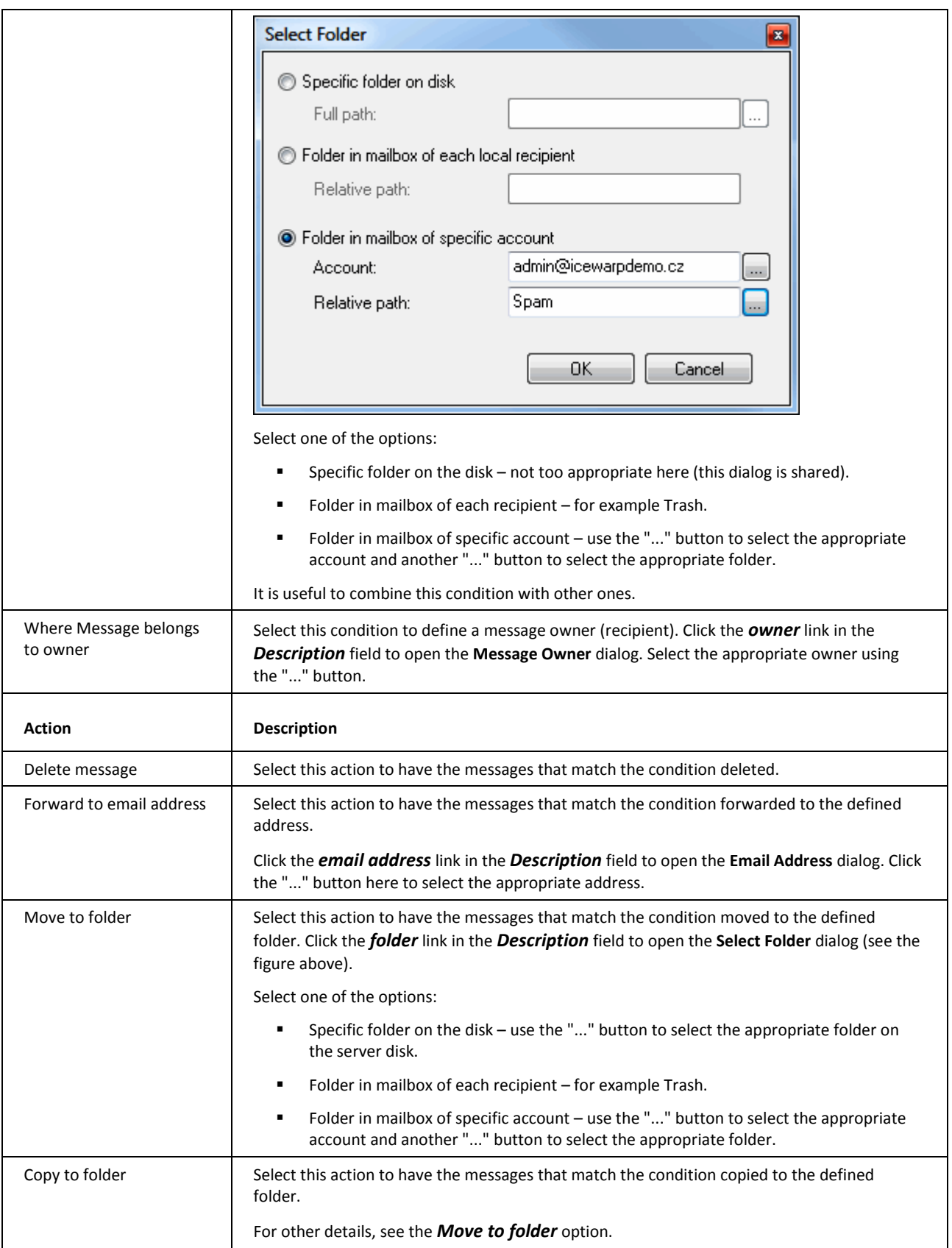

Title Enter a short descriptive name.

## <span id="page-56-0"></span>External Filters

External filters are DLL modules that are loaded in memory and invoked each time a message is received.

The filter should return a result if it wants IceWarp Server to mark the message in some way.

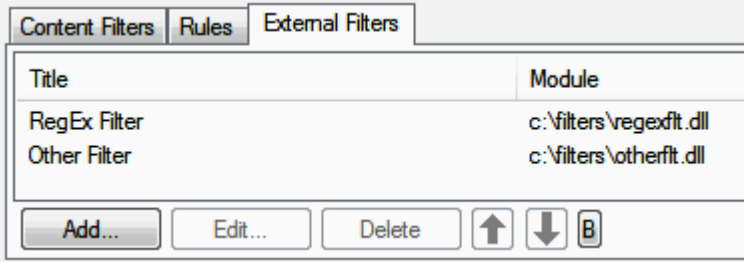

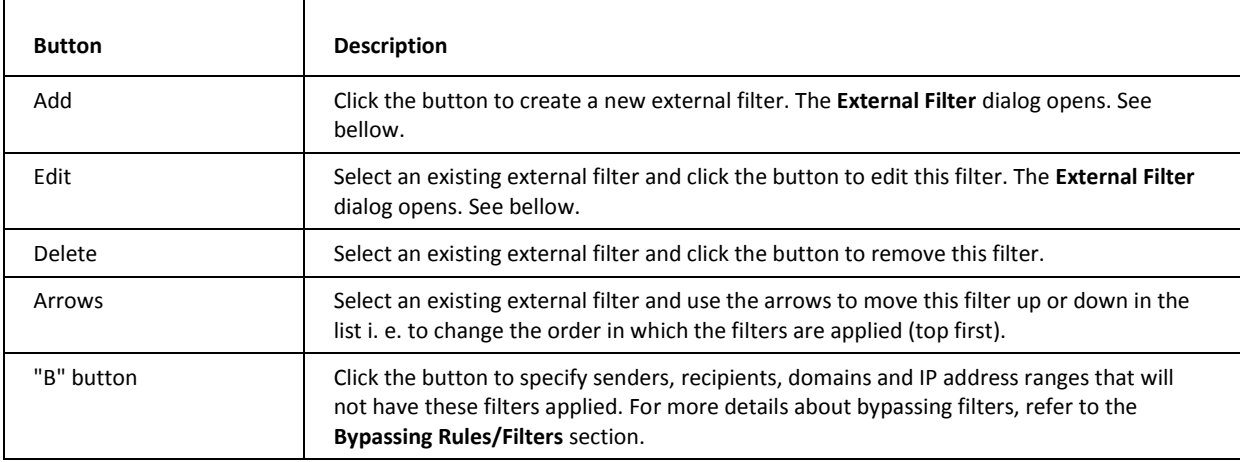

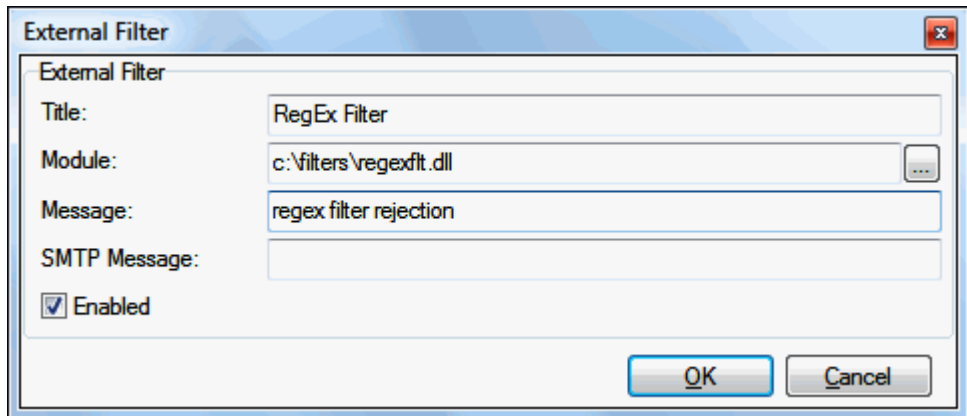

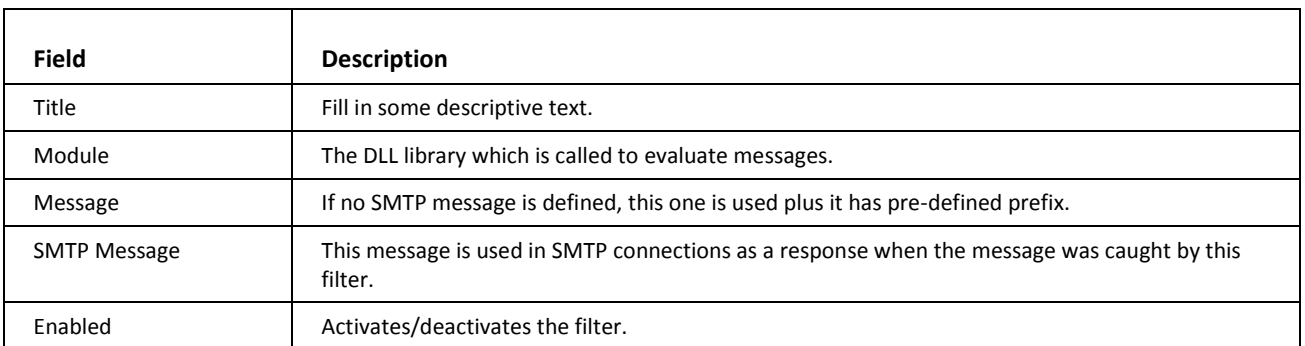

## <span id="page-58-0"></span>Archive

The archiving capabilities are much richer now and allow the administrator to bring archiving features directly to end users via IMAP. SMS messages are also archived automatically.

Technically all archived emails are always stored as **.imap** files which makes it possible to link the whole archive with a public folder. They also contain the *Seen* flag so they appear as read/unread in email clients.

New directory trailer path option works as an appendix to directory path so you can create e.g. this: *C:\Archive\domain.com\john\Sent\2009-Jun\*.

It is also possible to store all messages in the root of the user's folder or keep them in folders (**Inbox**, **Sent**).

Native integration with IMAP allows all users of WebClient and any other IMAP client to see a new **Archive** folder by default (or however named by the administrator). Users can then browse through their archive, but access to the archive folder is read-only so they cannot delete, flag or change the read status of messages.

Examples of time-based archive structure:

#### *<Archive>\Inbox\2009-04\*

#### *<Archive>\Sent\2009-05\*

or simply

#### *<Archive>\2009\*

with all messages included.

#### **Archivist User Role**

You have large variety of possibilities by using public folders in combination with Archive:

You can grant persons access to:

- the whole server archive
- the archive folder(s) of one or more domains
- archive folders of the selected users or groups.

To grant access, do the following:

- 1. Under **Domains and Accounts – Management – <domain>** tab, create a new user (e.g. *Archivist*).
- 2. Set the user's *Mailbox path* (**Domains and Accounts – Management – <user> – Mailbox**) same as the mail archive path (**Mail Service – Archive –** *Archive to directory*).

E.g.: *C:\Program Files\IceWarp\Archive\*

#### *NOTE: It is highly recommended not to use the* **"datetime"** *variables in the basic mail archive path. Use directory trailer path instead.*

For information about "datetime" variables, refer to the **Shared – Server Variables** section.

- 3. Create a new public folder (**GroupWare – Public Folders – General**) with the just created user selected in the *Account* field (**Public Folder dialog – Public Folder tab**).
- 4. On the **Public Folder dialog – Permissions** tab, do the following:
- To grant someone access to archive folders of all server accounts, click the account name (e.g. *archivist@domain.com*), click the *Permissions* button and in the **Permissions** dialog, select the person you want to grant access to.

#### *NOTE: Archive folders are always read-only, when dealing with the rights.*

- To grant someone access to archive folders of a specific domain, click the domain name (e.g. *domain.com*), click the *Permissions* button and in the **Permissions** dialog, select the person you want to grant access to.
- To grant someone access to archive folders of specific users or groups, click the user/group name, click the *Permissions* button and in the **Permissions** dialog, select the person you want to grant access to.

Eventually, repeat this step for another users/groups.

For larger numbers of auditors or archivists, it can be useful to create groups with appropriate rights, assign individual persons to these groups and set permissions for the whole group – at once.

#### **Example**

Part of the archivist mail folder tree with one domain and two account folders available:

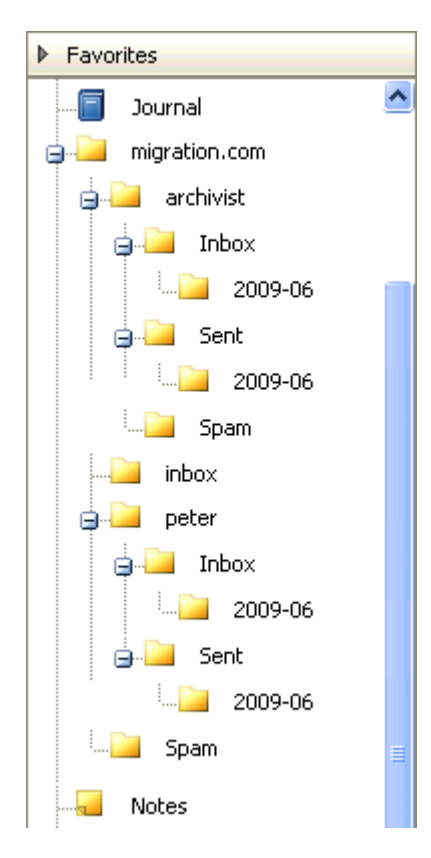

#### **Compatibility**

Compatibility with the old archive is preserved. However **.tmp** (POP3) files will not be available in the new IMAP-based Archive. Only newly received messages will be properly converted. Old structures created in the mail folders will be visible but messages will have not the **Seen** flag so it will appear they have not been read.

#### **In This Chapter**

[Mail Archive](#page-60-0) ..........................................................................................[.57](#page-60-0)

### <span id="page-60-0"></span>Mail Archive

The **Archive** sub-node allows you to specify mail Archive and pruning options:

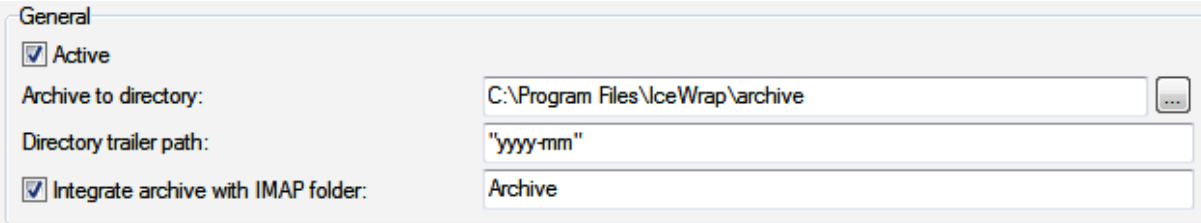

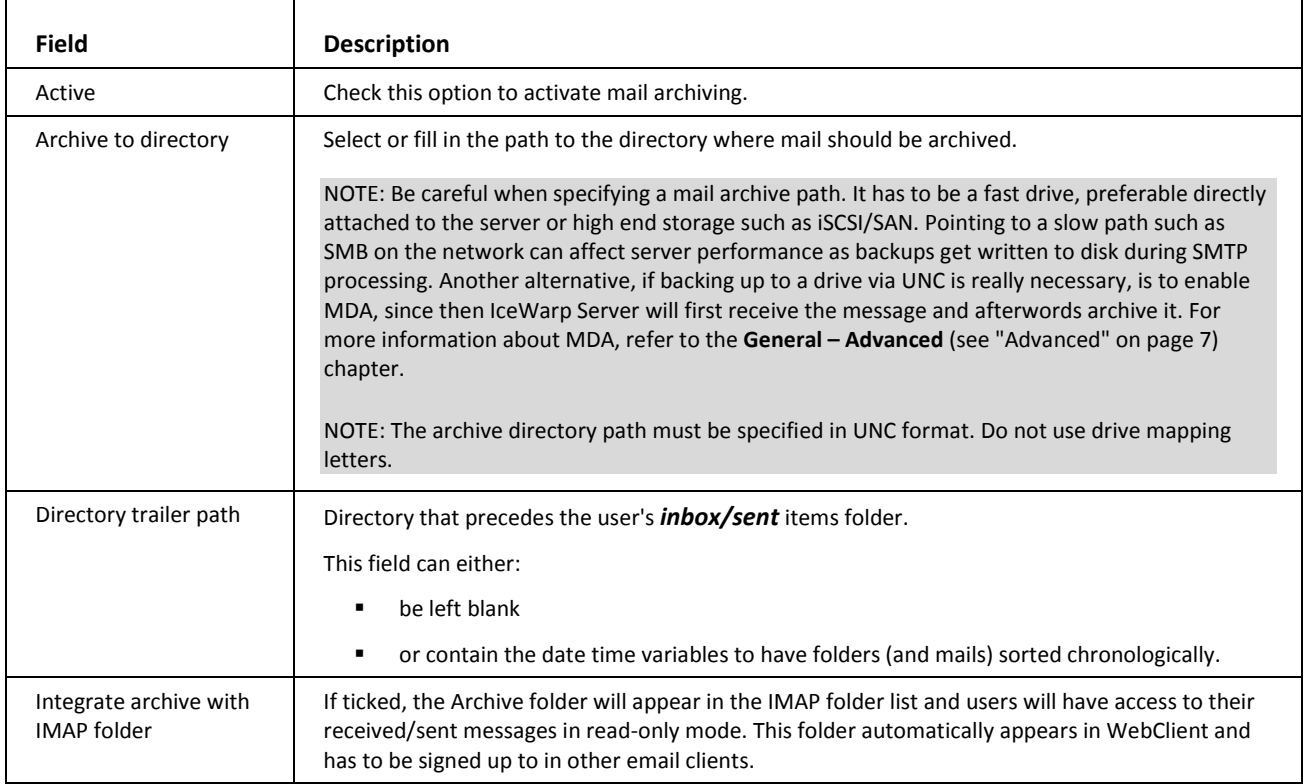

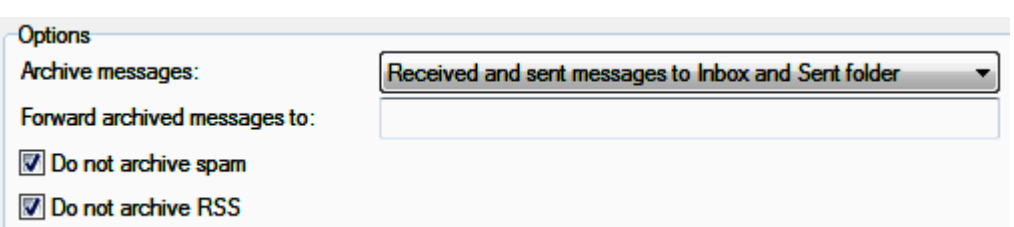

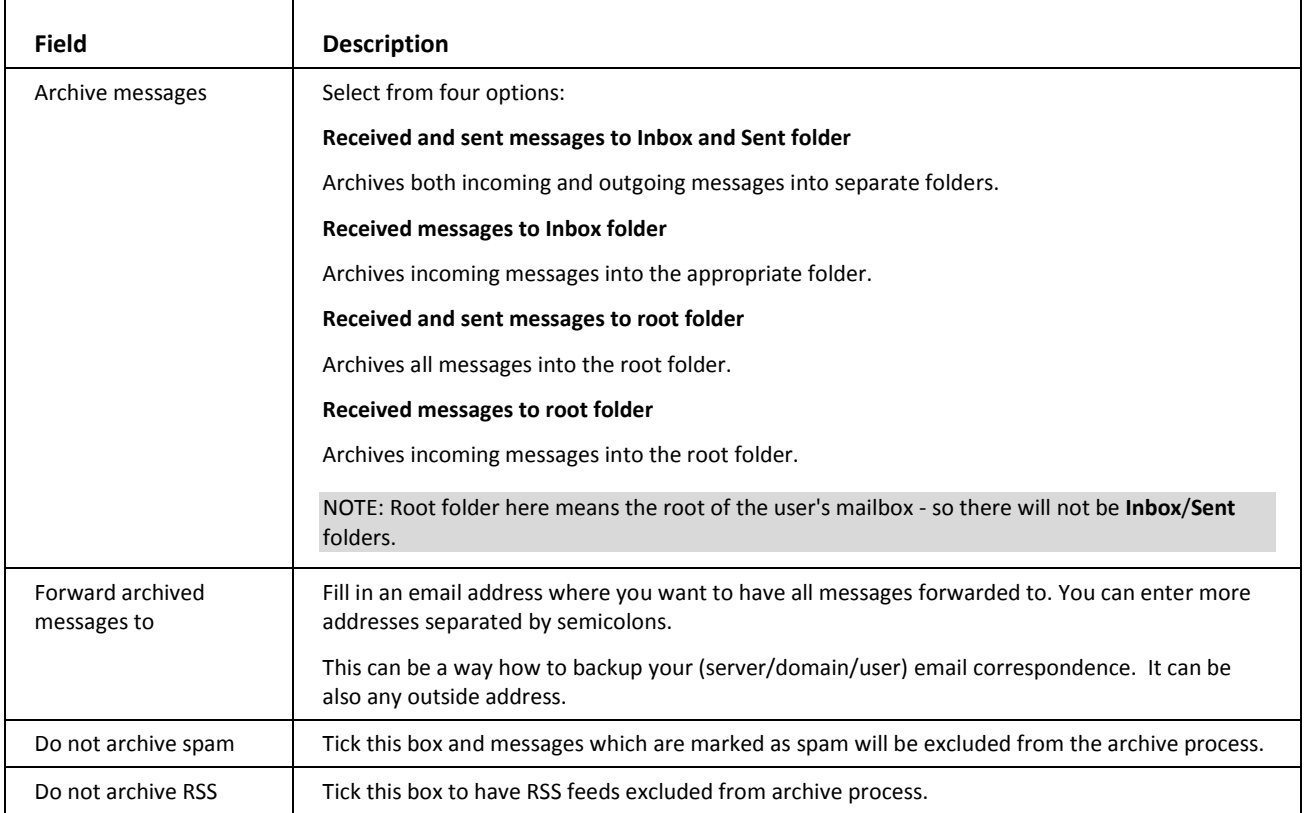

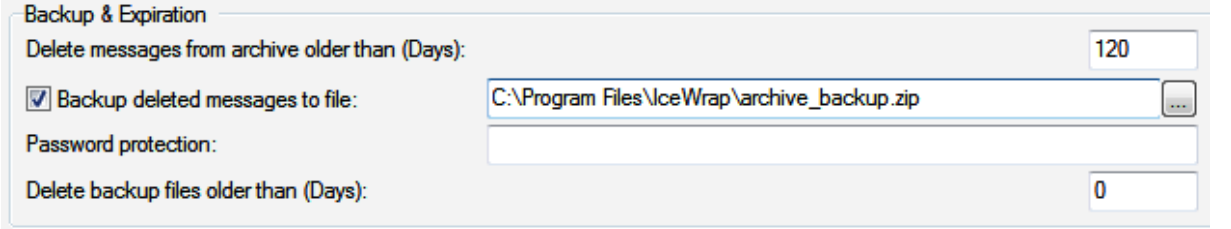

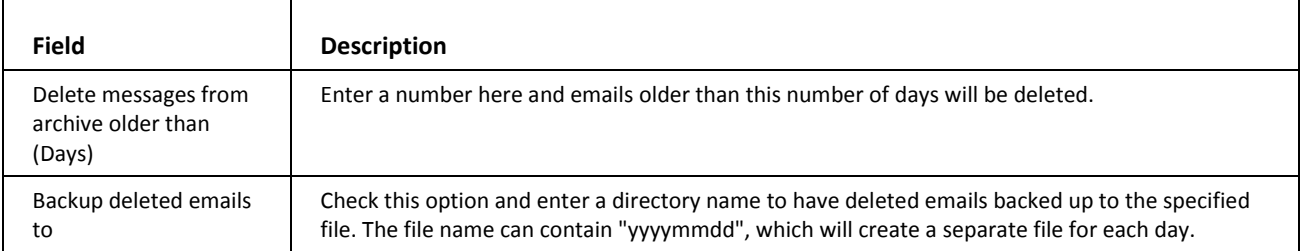

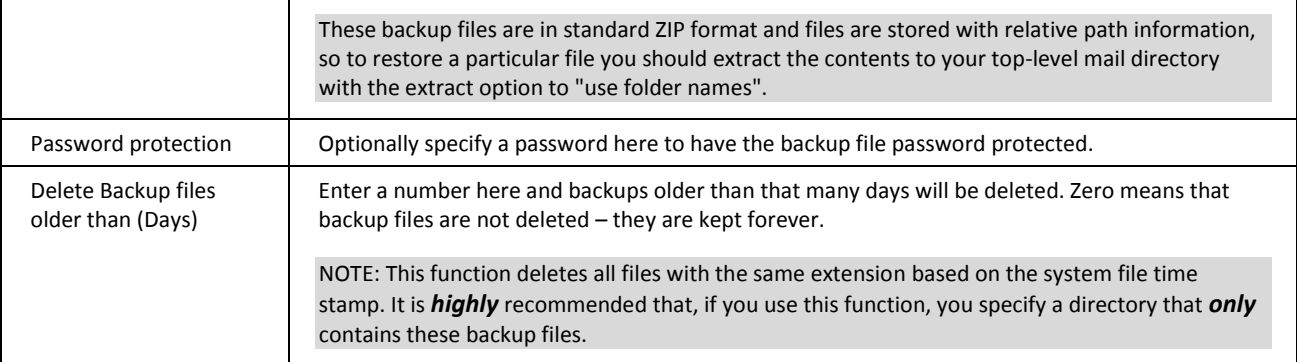

## <span id="page-63-0"></span>ETRN Download

Short for Extended Turn, ETRN is an extension to the SMTP mail delivery protocol that allows an SMTP server to request from another SMTP server any email messages it has for a specific domain. ETRN is typically used by a mail server that does not have a dedicated connection to the Internet.

The ETRN download node lets you to define ETRN or ATRN client requests to remote mail servers, allowing you to have IceWarp Server pick up messages held on other servers.

Multiple downloads can be defined and message collection(s) can be scheduled.

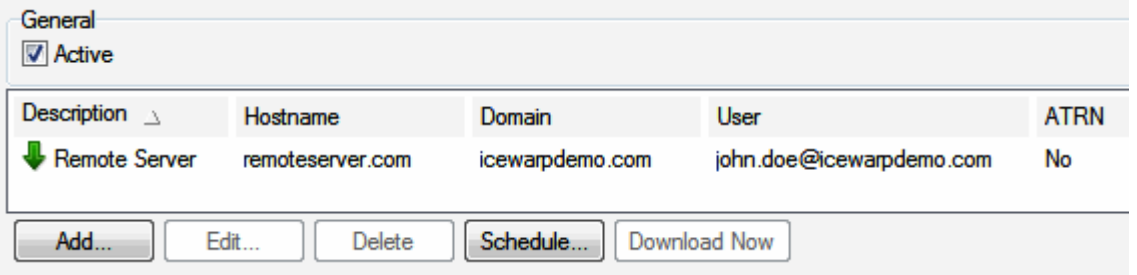

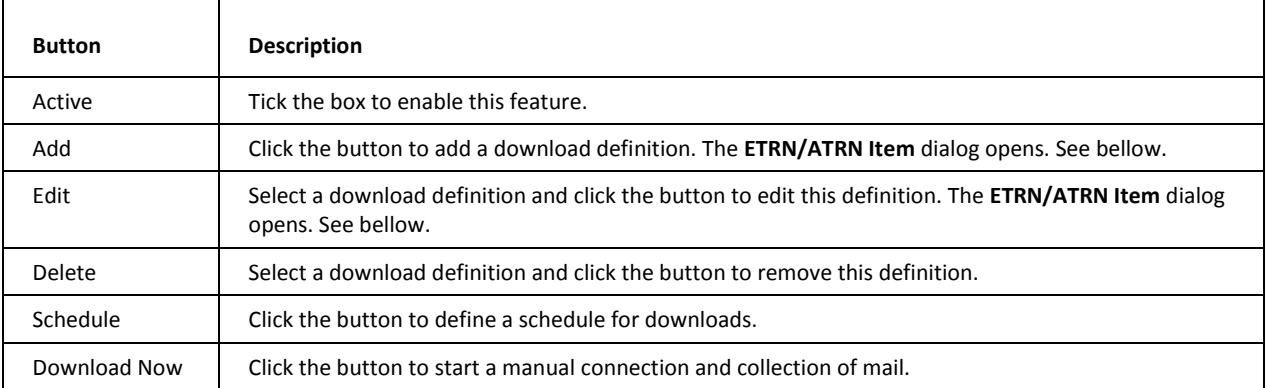

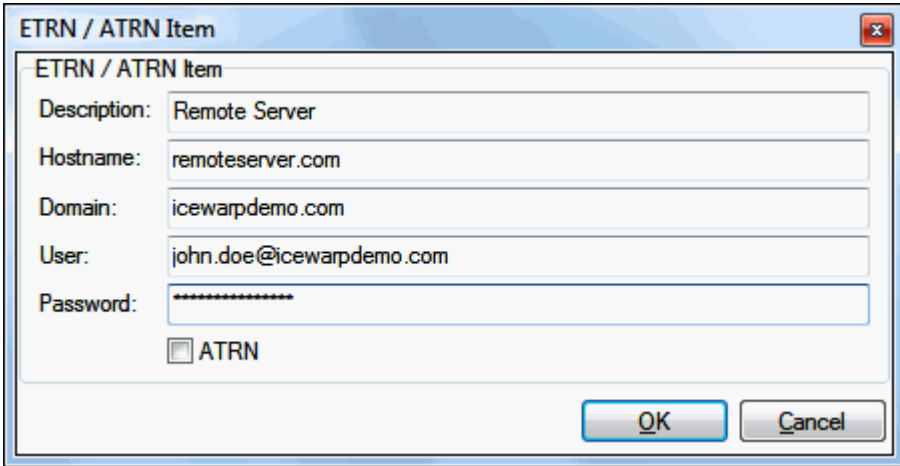

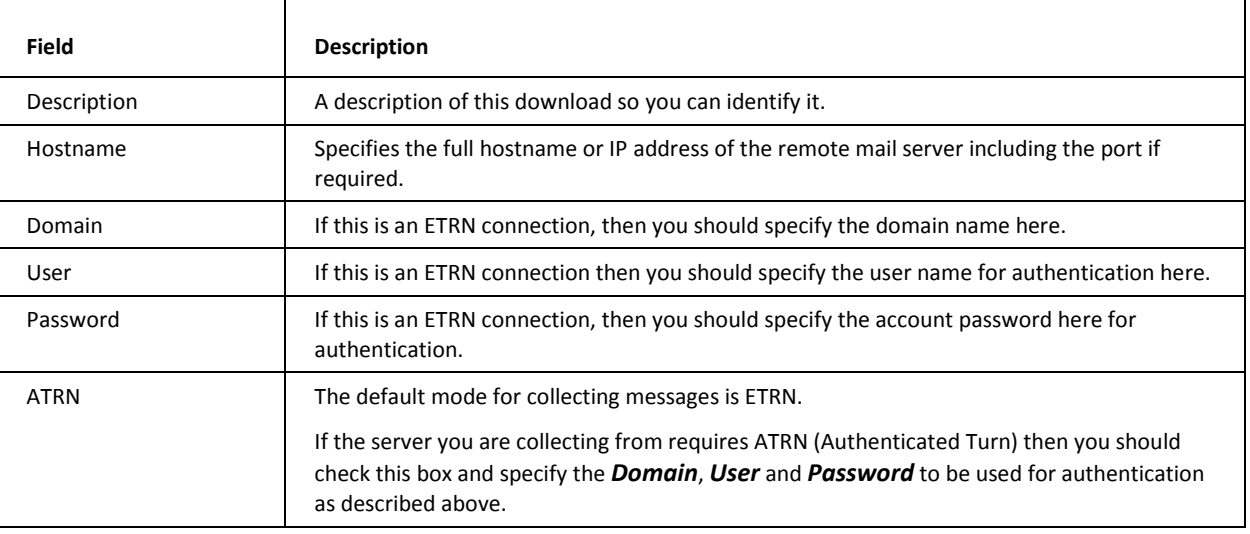

## <span id="page-64-0"></span>SMTP Errors

This chapter lists possible SMTP errors. Text strings are self-explanatory.

Should you be in doubt, refer to this page:

*http://esupport.icewarp.com/index.php?\_m=knowledgebase&\_a=viewarticle&kbarticleid=13* [http://esupport.icewarp.com/index.php?\\_m=knowledgebase&\\_a=viewarticle&kbarticleid=13](http://esupport.icewarp.com/index.php?_m=knowledgebase&_a=viewarticle&kbarticleid=13)

stSMTPReadyToTLS = '220 ' + stEnhancedStatusCode200 + cSpace + stReadyToTLS;

stSMTPReturnDisconnected = '221 ' + stEnhancedStatusCode200 + ' %s closing connection';

stSMTPAuthOk = '235 ' + stEnhancedStatusCode200 + ' Authentication successful';

stSMTPNoopOK = '250 ' + stEnhancedStatusCode200 + ' OK';

stSMTPSenderOK = '250 ' + stEnhancedStatusCode210 + ' %s... Sender ok';

stSMTPRecipientOK = '250 ' + stEnhancedStatusCode215 + ' %s... %s';

stSMTPVrfyOk = '250 ' + stEnhancedStatusCode210 + ' %s <%s@%s>';

stSMTPExpnOk = '250-' + stEnhancedStatusCode210 + ' %s <%s@%s>';

stSMTPRsetOk = '250 ' + stEnhancedStatusCode200 + ' Reset state';

stSMTPOkReverse = '250 ' + stEnhancedStatusCode200 + ' OK now reversing connection';

stSMTPReceivedMessage = '250 ' + stEnhancedStatusCode260 + ' %s bytes received in %s; Message id %s accepted for delivery';

stSMTPBDATReceivedMessage = '250 ' + stEnhancedStatusCode260 + ' %s bytes received in %s';

stSMTPQueryStarted = '250 ' + stEnhancedStatusCode200 + ' Query for node %s started';

stSMTPTooBadCommandsSMTP = '421 ' + stEnhancedStatusCode400 + cSpace + stTooBadCommands;

stSMTPTarpitSMTP = '421 ' + stEnhancedStatusCode471 + stTarpitted;

stSMTPNoMail = '453 ' + stEnhancedStatusCode400 + ' You have no mail';

stSMTPATRNRefused = '450 ' + stEnhancedStatusCode400 + ' ATRN request refused';

stSMTPLocalError = '451 ' + stEnhancedStatusCode435 + ' Requested action aborted: local error processing';

stSMTPQuarantineError = '451 ' + stEnhancedStatusCode435 + ' Requested action aborted: quarantine error processing';

stSMTPTryAgainLater = '451 ' + stEnhancedStatusCode471 + ' Please try again later';

stSMTPGreyListing = '451 ' + stEnhancedStatusCode471 + cSpace;

stSMTPTooRecipients = '452 ' + stEnhancedStatusCode453 + ' Too many recipients';

stSMTPTmpNotAllowedSender = '421 ' + stEnhancedStatusCode471 + ' %s... %s';

stSMTPMailboxSize = '452 ' + stEnhancedStatusCode422 + ' %s Mailbox has exceeded the limit';

stSMTPCommandUnrecognized = '500 ' + stEnhancedStatusCode551 + ' Command unrecognized: "%s"'; stSMTPDomainRequired = '501 ' + stEnhancedStatusCode552 + ' %s... Domain name required'; stSMTPUnbalanced = '501 ' + stEnhancedStatusCode552 + ' %s... Unbalanced "%s"'; stSMTPSyntaxError = '501 ' + stEnhancedStatusCode554 + ' Syntax error in parameters scanning'; stSMTPRequireDomain = '501 ' + stEnhancedStatusCode551 + ' HELO/EHLO requires domain address'; stSMTPAuthCancelled = '501 ' + stEnhancedStatusCode500 + ' Authentication cancelled'; stSMTPAuthFailed = '535 ' + stEnhancedStatusCode578 + ' Authentication credentials invalid'; stSMTPNotAllowedSender = '501 ' + stEnhancedStatusCode571 + ' %s... %s';

stSMTPSorryNoSupport = '502 ' + stEnhancedStatusCode551 + ' Sorry, we do not support this operation'; stSMTPSequenceReturn = '503 ' + stEnhancedStatusCode551 + ' Incorrect command sequence';

stSMTPAlreadyAuth = '503 ' + stEnhancedStatusCode551 + ' Authentication already done'; stSMTPGreetingError = '503 ' + stEnhancedStatusCode551 + ' HELO/EHLO command required'; stSMTPInvalidAuth = '504 ' + stEnhancedStatusCode576 + ' Unrecognized authentication type'; stSMTPHeloAgain = '503 ' + stEnhancedStatusCode551 + ' HELO/EHLO already specified'; stSMTPAuthRequired = '530 ' + stEnhancedStatusCode571 + ' Authentication required [AUTH]'; stSMTPWeDoNotRelay = '550 ' + stEnhancedStatusCode571 + ' %s' + stWeDoNotRelay + '%s'; stSMTPAccountLimits = '550 ' + stEnhancedStatusCode571 + ' %s' + stWeDoNotRelay + '%s, account limits apply'; stSMTPOnlyDomainUser = '550 ' + stEnhancedStatusCode571 + ' You have rights to send mail to local domains only'; stSMTPUnknownUserLocal = '550 ' + stEnhancedStatusCode511 + ' %s ' + stUnknownUserLocal; stSMTPRectUser = '550 ' + stEnhancedStatusCode511 + ' %s User unknown; rejecting'; stSMTPNoReplyRec = '550 ' + stEnhancedStatusCode511 + ' No replies to %s are accepted; rejecting'; stSMTPNotAllowedTo = '550 ' + stEnhancedStatusCode571 + ' %s Access to %s not allowed'; stSMTPSRSNotAllowed = '550 ' + stEnhancedStatusCode571 + ' %s Access to %s not allowed [SPF-SRS]'; stSMTPNotAllowedToByRules = '550 ' + stEnhancedStatusCode571 + ' %s Access to %s not allowed by rules'; stSMTPNotAllowedToByRule = '550 ' + stEnhancedStatusCode571 + ' %s Access to %s not allowed by rule %s';

stSMTPPermissionDenied = '550 ' + stEnhancedStatusCode571 + cSpace + stPermissionDenied; stSMTPSessionPermissionDenied = '554 ' + stEnhancedStatusCode571 + cSpace + stPermissionDenied; stSMTPUserNotLocal = '551 ' + stEnhancedStatusCode511 + ' No such user found'; stSMTPMailingListNotLocal = '551 ' + stEnhancedStatusCode511 + ' No such mailing list found'; stSMTPTooData = '554 ' + stEnhancedStatusCode534 + ' Message size exceeds fixed maximum message size'; stSMTPMessageSizeExceedFragment = '552 message size exceeds'; stSMTPVirusFound = '554 ' + stEnhancedStatusCode571 + ' Message cannot be accepted, virus found %s'; stSMTPFilterContent = '554 ' + stEnhancedStatusCode571 + ' Message cannot be accepted, content filter rejection'; stSMTPSpamFilterContent = '554 ' + stEnhancedStatusCode571 + ' Message cannot be accepted, rules rejection'; stSMTPSpamEngineContent = '554 ' + stEnhancedStatusCode571 + ' Message cannot be accepted, spam rejection'; stSMTPFilterDeleted = 'Message deleted by %s: %s';

stSMTPMessageNotDelivered = 'Message for %s not delivered. Reasons:%s, Action:%s';

stFilterReject = 'Message cannot be accepted, filter rejection';

stSMTPFilterReject = '554 ' + stEnhancedStatusCode571;

// According to http://tools.ietf.org/html/rfc3463

{

#### X.2.2 Mailbox full

 The mailbox is full because the user has exceeded a per-mailbox administrative quota or physical capacity. The general semantics implies that the recipient can delete messages to make more space available. This code should be used as a persistent transient failure.

}